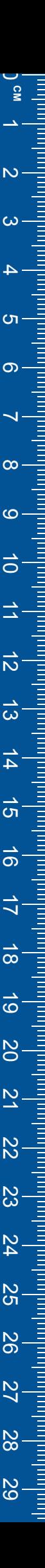

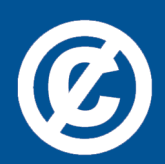

Det här verket har digitaliserats vid Göteborgs universitetsbibliotek och är fritt att använda. Alla tryckta texter är OCR-tolkade till maskinläsbar text. Det betyder att du kan söka och kopiera texten från dokumentet. Vissa äldre dokument med dåligt tryck kan vara svåra att OCR-tolka korrekt vilket medför att den OCR-tolkade texten kan innehålla fel och därför bör man visuellt jämföra med verkets bilder för att avgöra vad som är riktigt.

This work has been digitized at Gothenburg University Library and is free to use. All printed texts have been OCR-processed and converted to machine readable text. This means that you can search and copy text from the document. Some early printed books are hard to OCR-process correctly and the text may contain errors, so one should always visually compare it with the images to determine what is correct.

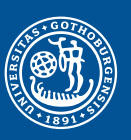

GÖTEBORGS UNIVERSITET

## **Rapport R88:1981**

# **Marknadsundersökning av datoriserade styr- och reglersystem för byggnadsklimatsystem**

**Lars Jensen Svengunnar Tiljander**

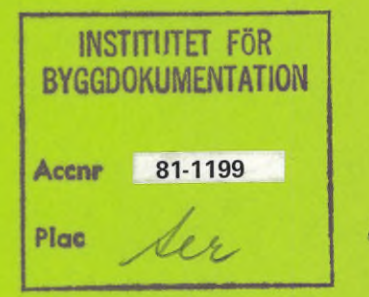

*K*

arvi

Byggforskningsrådet

Ser

R88:1981

#### MARKNADSUNDERSÖKNING! AV DATORISERADE STYR- OCH REGLERSYSTEM **FÖR BY80NADSKUMATSYSTEM**

Lars Jensen Svengunnar Tiljander

Denna rapport hänför sig till forskningsanslag 800052-4 från Denna rapport nanfor sig till forskningsanslag 800052-4<br>Statens råd för byggnadsforskning till Institutionen för<br>byggnadskontruktionslära, Lunds tekniska högskola, Lund

<sup>I</sup> Byggforskningsrådets rapportserie redovisar forskaren sitt anslagsprojekt. Publiceringen innebär inte att rådet tagit ställning till åsikter, slutsatser och resultat.

R88:1981 ISBN 91-540-3513-9 Statens råd för byggnadsforskning, Stockholm

LiberTryck Stockholm 1981 154351

## INNEHÅLL

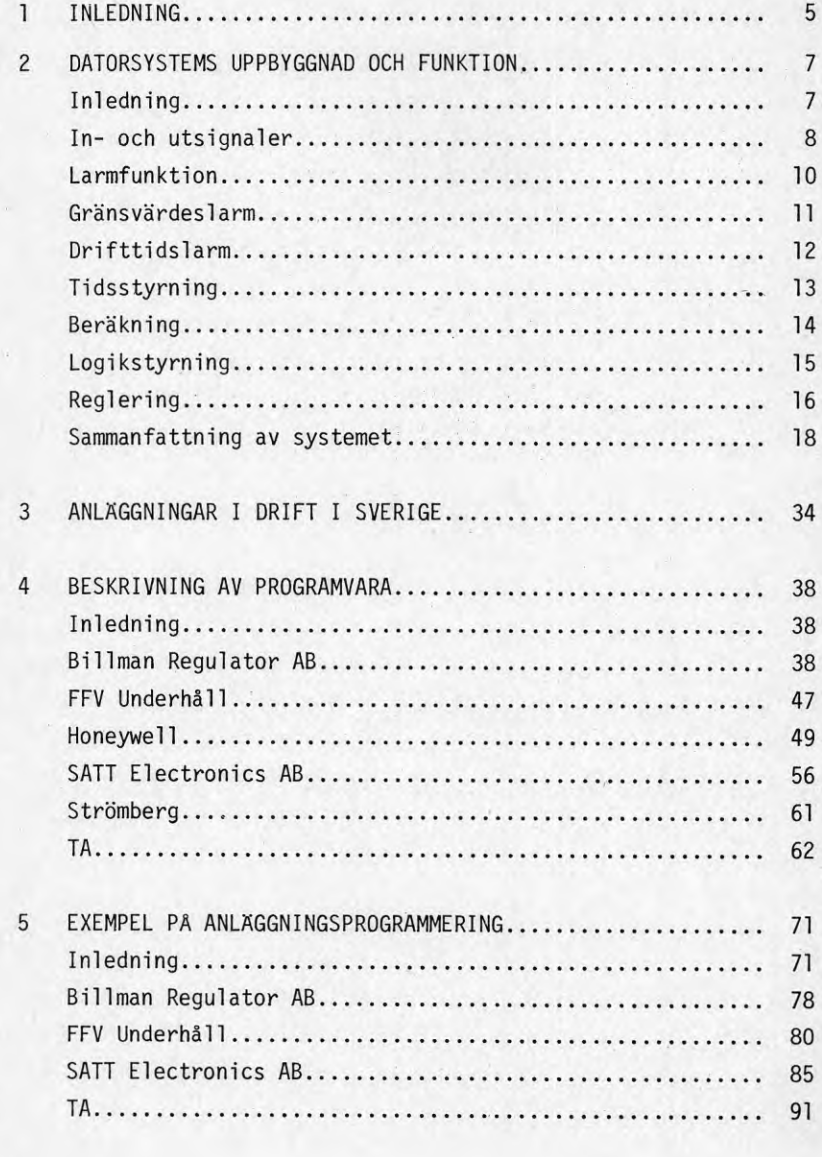

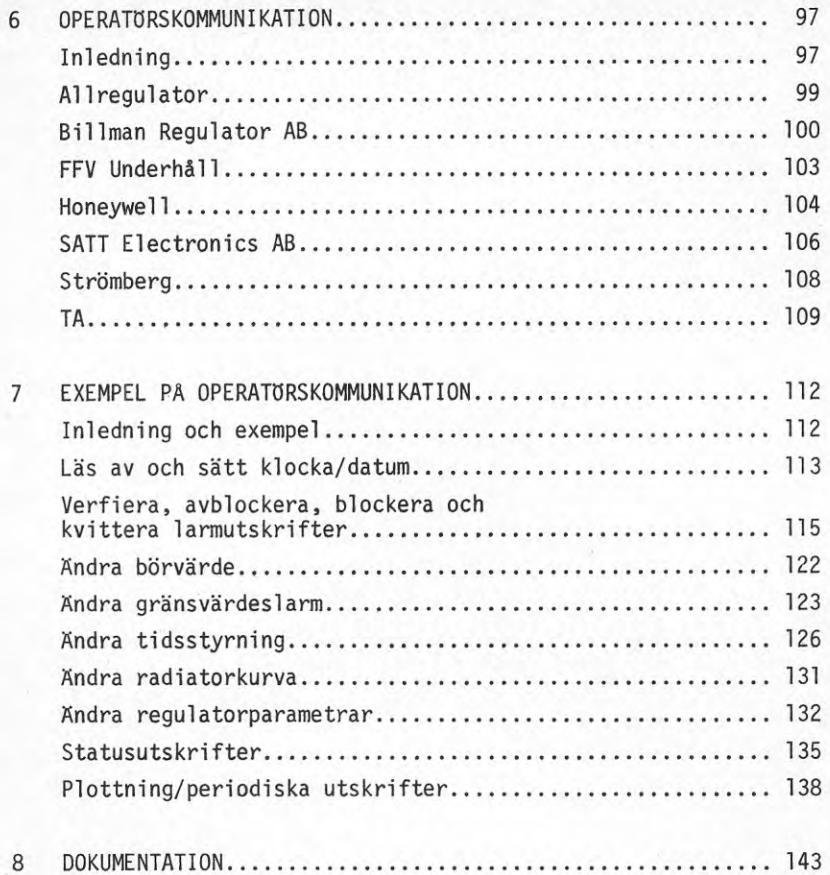

#### <sup>1</sup> INLEDNING

De ökande energipriserna under 1970-talet har medfört ett ökande intresse för bättre drift och underhåll av byggnaders värme- och ventilationssystem. En motsatt prisutveckling inom elektronikområdet har gjort det möjligt att använda datoriserade system för övervakning, styrning och reglering av byggnaders värme- och ventilationssystem.

En byggforskningsrapport R114:1980 med titeln "Datoriserade anläggningar för styrning och övervakning av installationer inom fastigheter" behandlar funktionskrav, inventerar marknaden och utformar beskrivningsexempel. Programvara behandlas endast i mindre och förenklad omfattning.

Syftet med denna rapport är att komplettera den tidigare angivna med en utförlig behandling av programvara. Hur programmeras olika funktioner? Hur sker operatörskommunikationen? Programvaran svarar ofta för den större delen av kostnaden i ett datorsystem. Ett dåligt programvarukunnande kan därför straffa sig.

Huvuddelen av arbetet har genomförts av Svengunnar Tiljander på heltid under <sup>6</sup> månader med Lars Jensen som handledare. Rapportens innehåll och omfattning måste därför ses i jämförelse med denna begränsade arbetsinsats på ett halvår. Projektarbetstiden omfattade tiden 1980-05-01 -- 1980-10-31, vilket medförde att en hel del svar och studiebesök fördröjdes på grund av semestrar under sommaren.

Rapporten är av enbart beskrivande karaktär främst för att det är svårt att jämföra olika fabrikats lösningar av samma funktion. Det finns alltid fördelar och nackdelar för en given lösning. Det är därför upp till läsaren att själv försöka göra jämförelser med det material som föreligger. Rapporten innehåller för detta ändamål exempel på anläggningsprogrammering i kapitel <sup>5</sup> och exempel på operatörskommunikation i kapitel 7.

Ett annat skäl som gör det olämpligt att rangordna olika fabrikats lösningar är att Lars Jensen har arbetat hos TA under 1975-1978 med utveckling av system DDC-6 och Svengunnar Tiljander anställdes efter projekttidens slut hos TA.

Området programvara är mycket omfattande och det har inte varit möjligt att behandla allt. Hur hela datorsystem genereras finns därför inte med. Detta kan ske hos fabrikanten eller på plats vid idrifttagning. Den senare möjligheten är mycket beroende av huvudcentralens utformning.

<sup>I</sup> undersökningen så har följande företag tillfrågats; Allregulator, Billman Regulator AB, FFV Underhåll, Honeywell, Saas, SATT Electronics AB, Strömberg, TA och TATECO. Allregulator har haft svårt att ställa upp på grund av stor arbetsbelastning. TATECO har valt att inte deltaga. Maskinvaran för de olika systemen finns beskrivna i Byggforskningsrapporten R114:1980 och därför beskrivs inte maskinvaran i denna rapport.

I kapitel <sup>2</sup> beskrivs uppbyggnaden av ett datorsystem för övervakning, styrning och reglering. Avsikten är att visa vilka kopplingsmöjligheter som finns mellan olika program och hur de kan användas för att förverkliga olika funktioner. Sist ges ett exempel som visar att svårare funktioner kan bli besvärliga att programmera och att kontrollera om de utförts med ett flertal programblock. Ett högnivåspråk kan här vara en bra lösning.

I kapitel <sup>3</sup> görs en sammanställning av datoriserade system för övervakning, styrning och reglering som tagits i drift före <sup>1981</sup> i Sverige.

I kapitel <sup>4</sup> behandlas de olika fabrikatens programvara bortsett från operatörskommunikation som behandlas separat i kapitel 6. På samma sätt delas exempel på programfunktioner och operatörskommunikation upp i kapitel <sup>5</sup> respektive 7.

I kapitel <sup>8</sup> görs en kort sammanställning över all den dokumentation som erhållits för olika fabrikat.

#### 2 DATORSYSTEMS UPPBYGGNAD OCH FUNKTION

#### Inledning

Hur ett datorsystem kan byggas upp skall i korthet beskrivas i detta avsnitt. Först kommer ett system med enbart läs av/påverka-signaler att "konstrueras", i samband med detta diskuteras val av lämpliga signaler, därefter sker en "utbyggnad" till ett övervakningssystem med larm och enkla tidsstyrningar. Detta åstadkommes genom att utforma programvaran på ett lämpligt sätt. Slutligen tas steget fullt ut till ett styr- och reglerande datorsystem.

7

Givetvis finns många lösningar men avsikten är att ge läsaren en inblick i hur ett system kan utformas, samt att bli bekant med typiska funktioner i ett klimatsystem.

Uppbyggnaden av ett datorsystem kan i korthet sammanfattas i följande punkter

- 1 Process Givare Ställ don
- 2 Kablage
- 3 Moduler
- 4 Modul program
- 5 Modultabeller
- 6 Funktionsprogram
- 7 Funktionstabeller
- 8 Högnivåspråk
- 9 Operatörskommuni kation

I de följande avsnitten kommer att visas hur ett datorsystem byggs upp, där modulprogram/tabeller och funktionsprogram/tabel 1er ställs upp. Även högnivåspråkets betydelse visas i detta sammanhang.

## In- och utsignaler

Först skall lämpliga signaler för klimatstyrning väljas. Ändamålet med signalerna är att kunna åstadkomma lämpliga funktioner. I uppräkningen nedan ges typ av signal och användningsområde för denna.

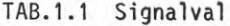

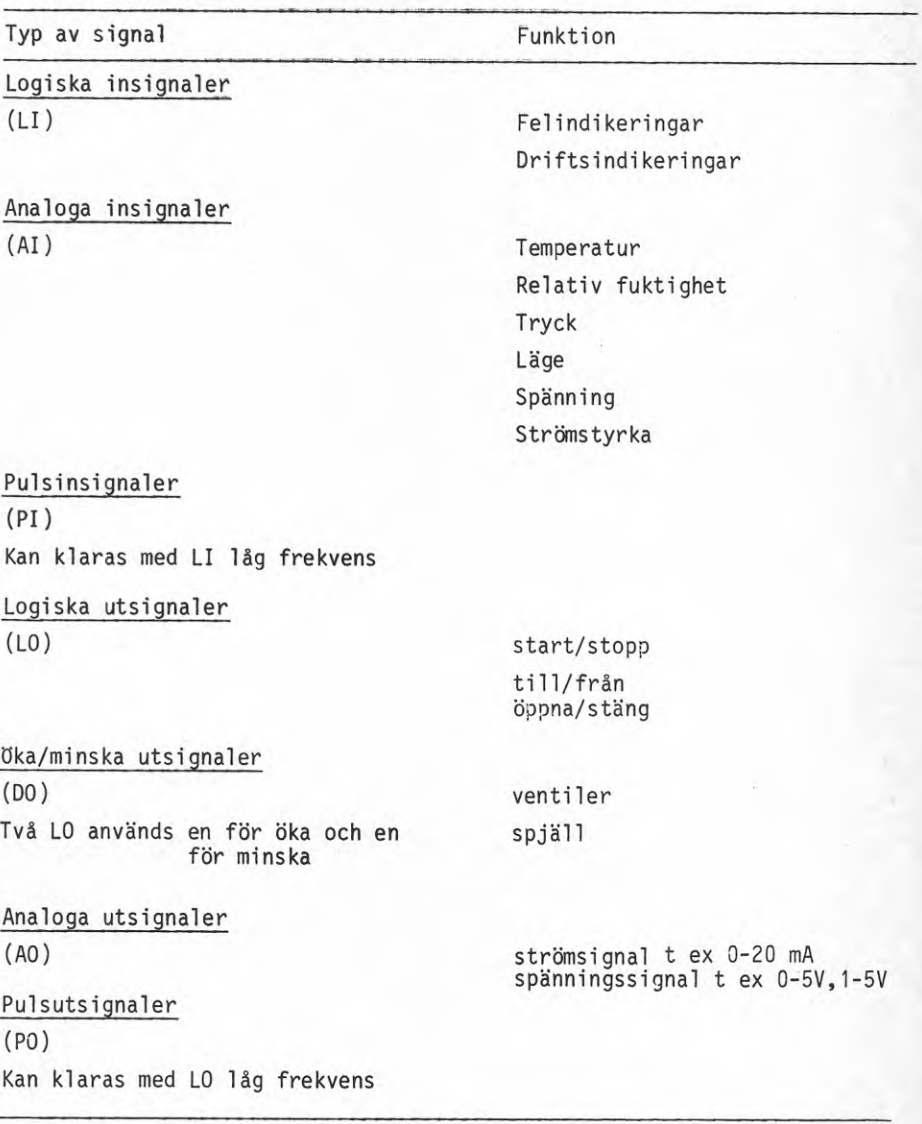

Den digitala delen läser in/ställer ut digitala signaler. Dessa värden läggs in i tabeller oförändrade.

Den analoga delen ser till att ett antal analoga insignaler läses in och omvandlas till digitala signaler. Efter detta omvandlas signalen till ingenjörsstorheter genom att ta hänsyn till en nollpunkt och skala värdet med en skalfaktor. Efter kontroll av rimlighet läses mätvärdet in i en tabel1.

Hur många signaler av vardera slaget som förekommer i ett klimatsystem ges i TAB.1.2 nedan, där ett typfall för signalantalet visas.

TAB.1.2

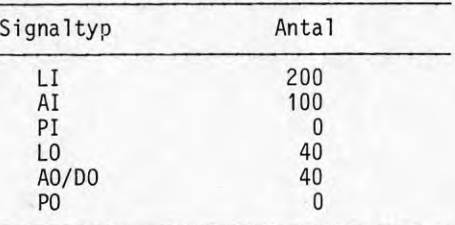

Det framgår då att de signaler som änvänds är LI, AI, LO och AO/DO. Alla reglerande ställdon är antingen av analog (AO) eller öka/minska (DO) typ.

När nu signalvalet gjorts, fastnar systemvalet kring ett datorsystem uppbyggt av programvara <sup>+</sup> tabeller, där möjlighet att påverka systemet ges i operatörs kommunikationen. Ett blockschema för detta system återges i FIG.1.1.

<sup>I</sup> FIG.1.1 visas längst till vänster den fysiska kopplingen till processen. Denna koppling upprätthålls via undercentraler eller mätvärdensinsamlare, som i form av en förbindelse via en data/adress-buss står i kontakt med huvudcentralen.

Huvudcentralen är administratören i systemet som ger order om avläsning/utställning med jämna mellanrum. Hur datorns minne disponeras vi-

sas längst till höger där detta delats upp <sup>i</sup> programvara, tabeller och operatörskommunikationen.

Om en summering av systemets möjligheter ges, finner vi att följande funktioner kan utföras

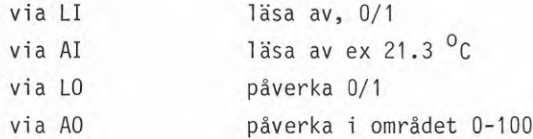

Systemet körs så att avläsning och utställning sker helst varje sekund. Detta system består alltså av modulprogram/tabeller för att läsa av och påverka moduler och för att komma vidare uppåt i funktionsnivån till ett övervakningssystem måste programvaran utformas så att följande funktioner kan realiseras

- Larmfunktion
- Gränsvärdeslarm
- Drifttidslarm
- Tidsstyrning

En beskrivning av hur dessa funktioner åstadkommes ges i blockschema enligt den tidigare modellen.

#### Larmfunktion

Funktionen åstadkommes i programvaran där information erhålles från en logisk ingång (LI) - se FIG.1.2. Detta värde behandlas sedan gentemot en larmtabell och till sist beroende på signalens status ges en eventuell larmutskrift.

Exempel

1980-01-16 10.13.17 TA-3 FRYSVAKT UTLÖST <sup>I</sup> utskriften skall klart framgå källa och orsak till larmet, dessutom måste en noggrann tidsangivelse ges. En utförligare larmutskrift innehåller ofta information om hur larmet skall åtgärdas.

Larmtabellens innehåll för varje larm kan vara

#### rad

<sup>1</sup> larm (hög) och/eller larm (låg)

- <sup>2</sup> fördröjning t ex 0-300 <sup>s</sup>
- <sup>3</sup> prioritet t ex 1-4
- <sup>4</sup> blockerat/avblockerat?
- <sup>5</sup> kvitterat?
- <sup>6</sup> larmutskrift antal ggr
- <sup>7</sup> vilka termer

## På rad <sup>1</sup> anges om larm utlöses av ex kontaktslutning eller brytning, dvs hög eller låg larm <sup>i</sup> båda fallen.

- <sup>2</sup> fördröjning av larmet görs <sup>i</sup> tid för att undvika larmutskrift för saker som är av tillfällig art.
- <sup>3</sup> prioritet av larmet anges <sup>i</sup> förhållande till hur viktig funktionen är som upphör avv fungera
- <sup>4</sup> möjlighet att förhindra/erhålla larmutskrifter ges av blockering/avblockeringsfunktionen
- <sup>5</sup> om larmet är åtgärdat dvs kvitterat
- 6.7 anger antal larmutskrifter och på vilka terminaler de är aktuella.

För att ändra informationen <sup>i</sup> tabellen används operatörskommunikationen.

#### Gränsvärdeslarm

Denna funktion kan sägas bestå av gränsvärdesindikering <sup>+</sup> larm (se FIG.1.3). Lösningen ligger återigen <sup>i</sup> programvaran. Gränsvärdesindikeringen sker genom att en analog ingång (AI) avläses och denna behandlas av programmet mot gränsvärdestabellen med resultat att en logisk signal (LI) alstras och skickas ut till tidigare beskriven larmfunktion, som <sup>i</sup> sin tur ger eventuell larmutskrift.

#### Exempel

1980-01-16 11.31.48 TA-5 LAG FRÂNLUFTSTEMPERATUR

Gränsvärdestabellen kan innehålla

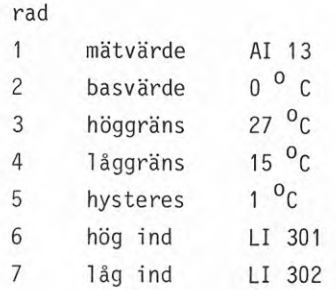

Skillnaden mellan mätvärdet och basvärdet utgör testvärde. Om detta testvärde är högre än höggräns sätts höglarm (LI 301). Om däremot testvärdet är lägre än låggräns sätts låglarm (LI 302). Hysteresen används för att ange ett neutralt område kring höglarm- och 1åglarmgränsen där inget larm skall ges. Basvärdet kan också vara annat mätvärde.

#### Drifttidslarm

Denna funktion består av drifttidsindikering <sup>+</sup> larm. (se FIG.1.4). Detta löses genom att in till programvaran läsa LO eller LI. Programmet sätter <sup>i</sup> sin tur en logisk signal. Den tidigare beskrivna larmfunktionen utnyttjas sedan för att erhålla driftstidslarmet utskrivet och behandlat på rätt sätt.

Exempel

1980-01-16 12.00.00 TA-5 DRIFTTID 5000 H.

#### Tidsstyrning

För att kunna utföra enklare styrningar, typ starta fläkt, pump etc vid en viss tidpunkt fordras någon form av tidsstyrning. Lösningen är programvara där tidkanaler <sup>+</sup> kopplingsbord utformas (se FIG.1.5).

En tidkanal simulerar ett vanligt kopplingsur i programvara och kan bestå av flera individuella driftsintervall som kan kombineras med godtycklig veckodag. Eftersom flera anläggningsdelar ofta har samma drifttider så används samma tidkanal och för att möjliggöra byte till annan tidkanal så används en tidkanallänk för varje aggregat som anger vilken tidkanal som utnyttjas. Tidkanallänken kan också innehålla möjligheter för tvångsstyrning för drift eller icke drift oberoende av tidkanalens värde. Driftomläggningar av samtliga tidstyrda anläggningsdelar sker enkelt genom att ändra det lilla antalet tidkanaler.

Driftomläggning av ett enskilt aggregat sker enkelt genom att byta till passande tidkanal eller att utnyttja en reservtidkanal.

En tidkanal kan t ex se ut sä här

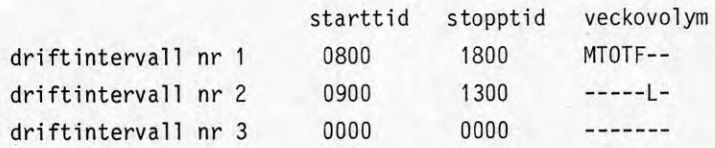

Överordnat den normala tidkanal funktionen finns ofta ett enkelt sätt att ange speciella helgdagar. Detta kan göras så att angivna dagar behandlas som normala lördagar eller söndagar.

Efter denna utbyggnad är det tid att sammanfatta systemets funktioner

- Signalbehandling AI, AO, LI, LO
- Larmövervakning
- Gränsvärdesövervakning
- Drifttidövervakning
- Tidsstyrning

Dessa funktioner är grunden i övervakningssystem. För att från denna nivå ta steget fullt ut till ett reglerande/styrsystem måste följande funktioner tillföras

- Beräkning
- Logikstyrning
- . Reglering

#### Beräkning

Denna funktion realiseras genom ett tabellorienterat/block (se FIG.1.6). Program läser en analog ingång (AI) och ger som resultat ett analogt värde (AI). Tabell blockets utseende är

operand<sub>1</sub> op operand<sub>2</sub> utresultat

en enkel uppsättning av operationen (op) är:

```
addition +
subtraktion -
multiplikation \stardivision /
minimum <
maximum >
```
Beräkningsfunktionen kommer till användning vid

statiska utvärderingar entalpi-beräkningar verkningsgrader etc

Både operander och utresultat kan också utgöras av börvärden (BV), som används vid reglering.

#### Logikstyrning

Lösningen är även här ett tabellorienterat/block, där programmet läser logiska ingångar (LI) och logiska utgångar (LO), som slutresultat av en logisk operation blir antingen logiska ingångar <sup>i</sup> form av mellanresultat eller en logisk utsignal (LO) - se FIG.1.7.

Tabellblocket är

operand<sub>1</sub> op operand<sub>2</sub> utresultat

enkla operationer är

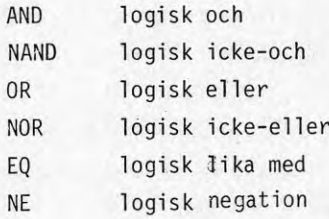

Eftersom logiska operationer kan symboliseras i reläscheman/grindar, så är denna funktion användbar inom sekvens/logisk styrning. Ett exempel är uppritat i FIG.1.8.

De bägge vänstra länkarna i figuren realiserar en typisk AND-funktion, dvs för att få ut en logisk etta från vardera länk måste grindarna vara slutna.

delberäkning LI <sup>1</sup> AND LI <sup>2</sup> LI 501 delberäkning LI 3 AND LI 4 LI 502 LI 501 OR LI 502 LO <sup>1</sup>

Observera att formatet är operand<sub>1</sub> op operand<sub>2</sub> utresultat, där systemet genererar mellanresultat i form av logiska insignaler (LI 501-- LI 502), som är interna. Någon inläsning utifrån någon modul sker givetvis ej.

#### Regiering

Det skall påpekas att den stora skillnaden mellan vanliga regulatorer och datoriserade regulatorer är att de senare beräknar styrsignaler med fixa tidsintervall och däremellan är de passiva. Reglerintervallet kan variera mellan några sekunder till några minuter.

Denna funktion är en tung bit i datorsystem och lösningen är programvara. Programmet får signaler från de olika blocken LI, LO, AO, AI och DO där den sista signalen är av öka/minska typ.

Efter signalinformationen beräknas en utsignal av en regulatoralgoritm, vars parametrar finns definierade i en regulatortabell.

De utsignaler som kan erhållas är

- Analog utgång AO i form av t ex en strömsignal
- öka/minska DO i form av två pulslängdsmodulerade LO
- Logisk utgång LO i form av en stegsignal

Utseendet på regulatortabellen för en regulator kan vara

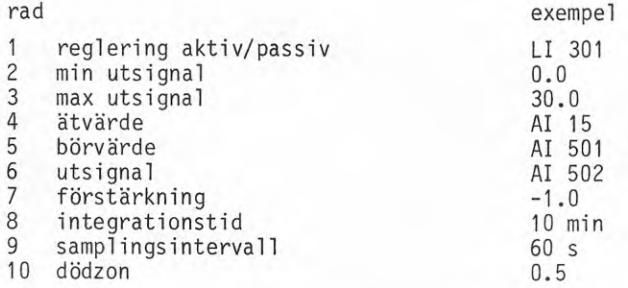

Som synes innehåller tabellen information om vilka insignaler/utsignaler som används (4-6). Ett antal regulatorparametrar som förstärkning, integrationstid, samplingsintervall och dödzon definieras (7-10). Dessutom finns ett test på att regulatorutsignalen ligger inom tillåtet område i form av en max- och min-gräns (2-3).

För att läsaren skall få en inblick <sup>i</sup> hur en enkel regulatoralgoritm av PI-typ fungerar ges i det följande en kort beskrivning av denna.

För att inte drunkna <sup>i</sup> detaljer innehåller beskrivningen inga tester på styrsignaländring, insignal etc.

#### PI-regulator och dess funktion

En digital version av Pl-regulatorn är följande algoritm

$$
u(t) = K(e(t) + \sum_{n=0}^{n=t} e(n) T_{s}/\hat{T}_{i})
$$

där

<sup>K</sup> <sup>=</sup> förstärkning  $T_i$  = integrationstid = samplingsintervall  $e(t)$  = reglerfel = ärvärde-börvärde  $u(t) =$ styrsignal

Problemet med denna algoritm är att felsumman som måste lagras kan bli mycket stor när ett mindre konstant reglerfel summeras under längre tid. Detta medför dåliga regleregenskaper vid uppstart eller vid kraftiga störningar. Felsumman måste därför begränsas, när styrsignalen u(t) ligger utanför det normala arbetsområdet. Regulatorn ovan är också känslig för parameterändringar, dvs K och T<sub>r</sub>. En lösning av problemet med begränsning av regulatorns integrerande funktion och okänslighet för parameterändringar är att beräkna styrsignaländringar och därmed sker integration <sup>i</sup> styrsignalen som automatiskt blir begränsad. Regulatoralgoritmen blir nu

 $\Delta u(t) = K(e(t) - e(t-1)+e((t)T_s/T_i)$ 

För att visa funktionen antages att reglerfelet e(t) är noll för t<0 och ett för t>0. Förstärkningen <sup>K</sup> och integrationstiden <sup>T</sup> har valts till ett.

#### TAB.1.3 Pl-regulatorns funktion

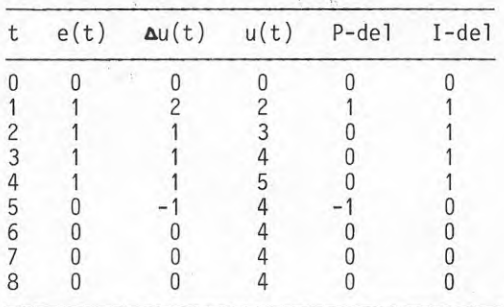

Funktionen har även visats i FIG.1.10 där felet e(t), styrsignal ändring  $\Delta u(t)$  och regulatorutsignal  $u(t)$  plottas.

Observera hur utsignalen tar ett språng vid tidpunkten t=1 på grund av P-delen och sedan erhålles ett konstant bidrag på grund av integrationsdelen.

#### Sammanfattning av systemet

Det system som "konstruerats" kan nu användas i såväl övervakning som reglerändamål. Systemets funktioner har sammanfattats i FIG.1.11 där fyra relativt väl avgränsade funktionsblock finns, nämligen

- signalbehandling
- övervakning
- styrning
- reglering

Detta system har ett minimum av funktion, vanliga saker som saknas är plottning, utskrifter logg, starttidsoptimering, effektbegränsning etc.

För att visa hur systemet arbetar, dvs hur funktionsblocken samarbetar då en uppgift skall utföras, väljes ett exempel som grund för diskussionen. Exemplet som valts är en logisk beräkning, dvs en utsignal är sann om någon utav följande logiska variabler är sanna (FÎG.1.12).

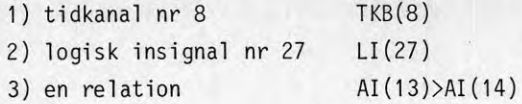

Hur systemet utför denna beräkning visas i blockschema i FIG.1.13. Det framgår att en så pass enkel beräkning kräver ett ganska stort antal pass genom olika block. Om ett fel uppträder, kan det vara mycket svårt att lokalisera detta. Antalet referenser av olika variabler är stort eftersom flera mellanresultat måste användas. Nedan görs en sammanställning av de tabellblock som realiserar den tidigare angivna funktionen.

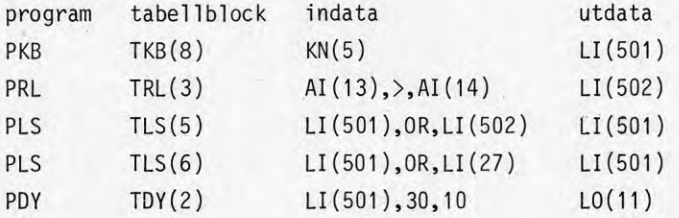

En något smidigare programmeringsform är att använda ett högnivåspråk. I ett högnivåspråk kunde funktionen uttryckas på följande sätt

KB(8) OR LI(27) OR AI(13)>AI(14) DELAY(30,10)

de olika språkelementen utför följande

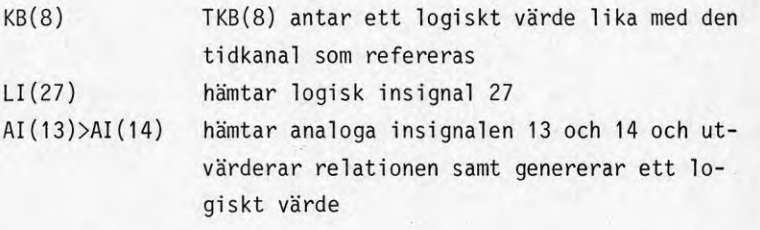

Slutligen sker en tilldelning till logisk utsignal LO(11 ) och denna är fördröjd <sup>30</sup> tidsenheter vid tillslag och fördröjd <sup>10</sup> tidsenheter vid tillslag.

Den här visade programvaruuppbyggnaden har inte satts i samband med

ett centraliserat eller decentraliserat system. Detta beror pä att det inte finns någon större skillnad, om man bortser från kommunikationsdelen. Alla de här beskrivna funktionerna tar 10-30 kbyte minne för enbart själva programmen och tillgängligt utrymme för tabeller bestämmer systemets kapacitet.

Med den nuvarande kostnadsutvecklingen för primärmihnen så kommer i framtiden decentraliserade enheter att vara lika kraftfulla som dagens huvudcentraler, bortsett från huvudcentralernas yttre utrustning.

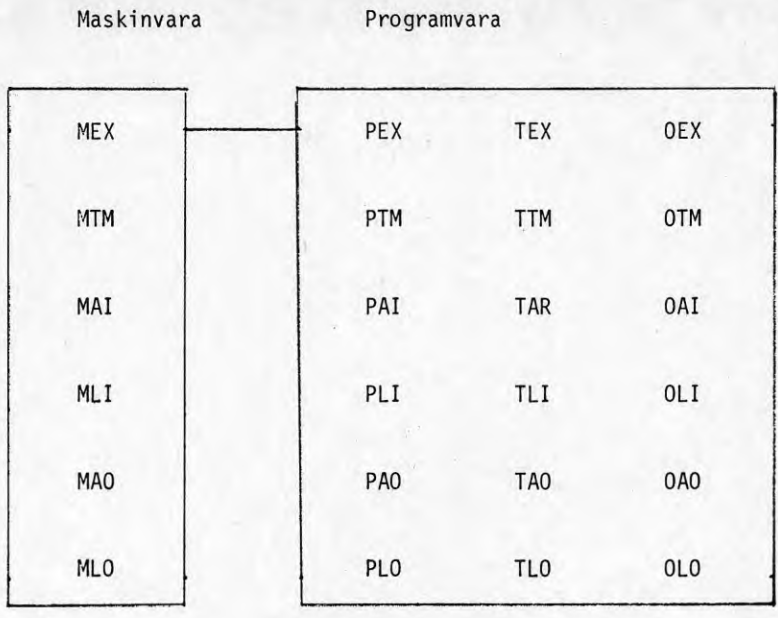

FIG.2.1 Maskin- och programvaru-uppbyggnad för ett datorsystem för enbart avläsning och utställning av analoga och logiska signaler. Använda prefix ovan står för

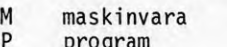

- <sup>P</sup> program <sup>T</sup> tabell
- 
- 0 operatörskommunikation

De två sista bokstäverna står för

- EX exekutiv operativsystem
- TM terminaler<br>AI analoga in:
- AI analoga insignale
- LI logiska insignaler
- AO analoga utsignaler
- logiska utsignaler

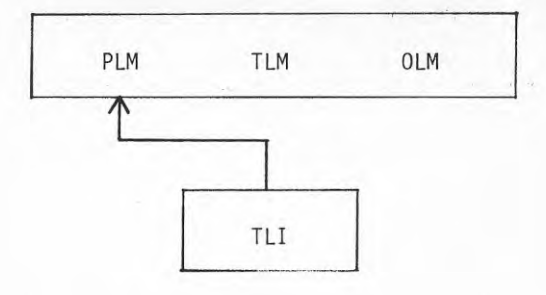

FIG.2.2 Programuppbyggnad-Iarmfunktion. Programmet PLM behand-lar logiska insignaler LI i tabellen TLI enligt data i tabellen TLM.

 $\begin{array}{cc} \overline{C} & \overline{C} \\ \overline{S} & \overline{C} \end{array}, \overline{D} \begin{array}{cc} \overline{S} \\ \overline{S} & \overline{S} \end{array},$ 

 $x = 1$ 

 $\mathcal{C}\subset\mathcal{L}^{\mathrm{op}}$ 

 $\sim 34$  $\mathcal{A}^{\prime}$  ) .  $\rightarrow 1$ 

 $\Delta T$ 

 $\mathbf{S}$ 

 $\label{eq:3.1} \delta \tilde{\Phi} = - \tilde{\chi}$  $\sim 100$ 

 $\frac{1}{\sqrt{2}}$  $\label{eq:3.1} \begin{array}{ccccc} \mathbf{1} & & \mathbf{2} & \end{array} \begin{array}{ccccc} & \mathbf{1} & & \mathbf{1} & \\ & & \mathbf{1} & & \mathbf{1} \\ \end{array}$ 

22

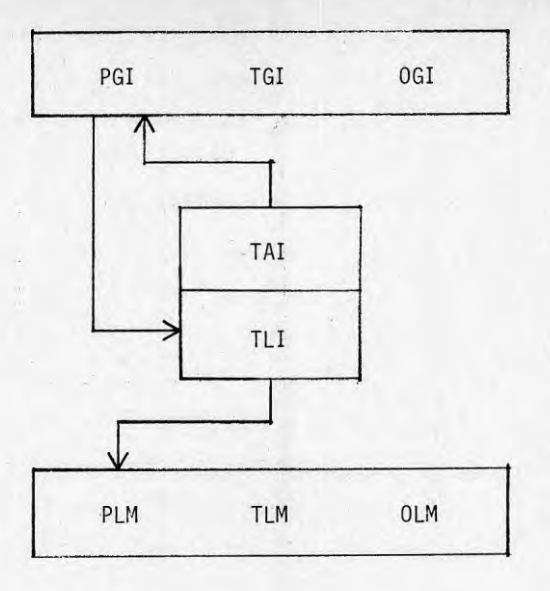

FI G.2.3 Programuppbyggnad-gränsvärdes-1annfunktion. Programmet PGI simulerar fysiska gränslägesbrytare och den normala larmfunktionen svarar för hur gränslägesin'dikeringen behandlas.

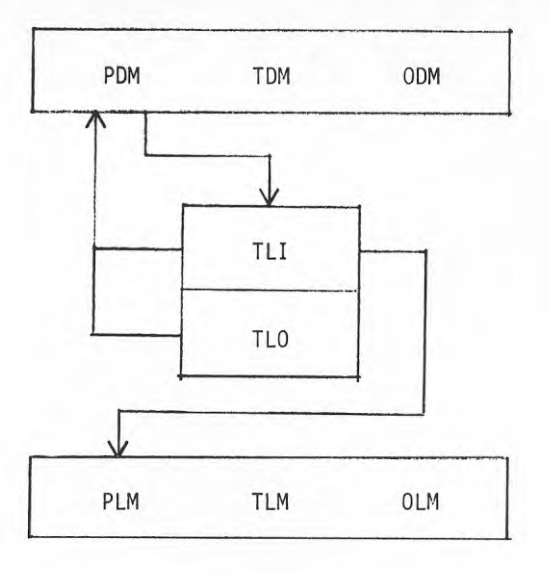

FIG.2.4 Programuppbyggnad-drifttidslarm. Programmet PDM utför drifttidsmätning och sätter en flagga som sedan behandlas av den normala larmfunktionen.

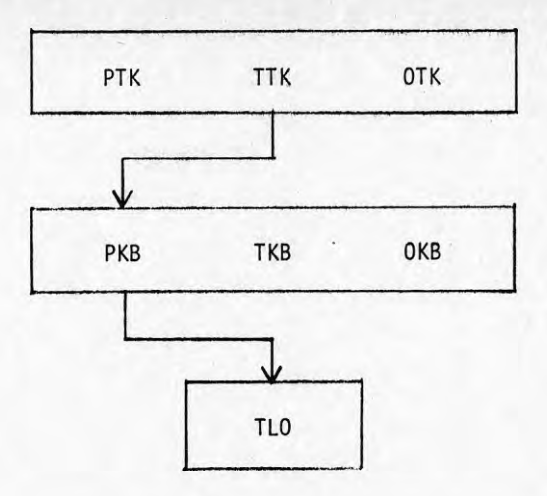

FIG.2.5 Programuppbyggnad-tidstyrning. Programmet PKB avkänner värdet hos tidkanalerna i tabellen TTK och överför vär-det till en angiven logisk utsignal LO <sup>i</sup> tabellen TLO. Programmet PTK beräknar enbart värdet på de olika tidkanalerna i tabell TTK.

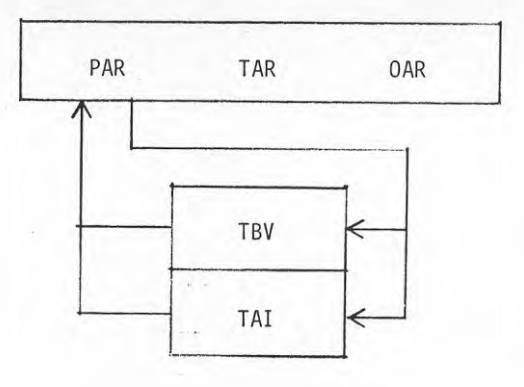

FIG.2.6 Programuppbyggnad-aritmetik. Programmet PAR utför olika beräkningar mellan två analoga insignaler eller börvärden och resultat läggs ut som analog insignal eller som ett börvärde.

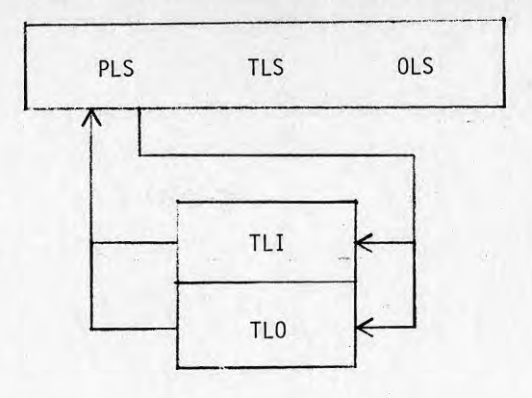

FIG.2.7 Programuppbyggnad-logikstyrning. Programmet PLS beräknar en logisk funktion mellan två logiska signaler och resultat läggs tillbaka som en logisk in- eller utsignal.

 $\omega_1 = 124$  and  $\omega_1 = \sqrt{2}$ 

27

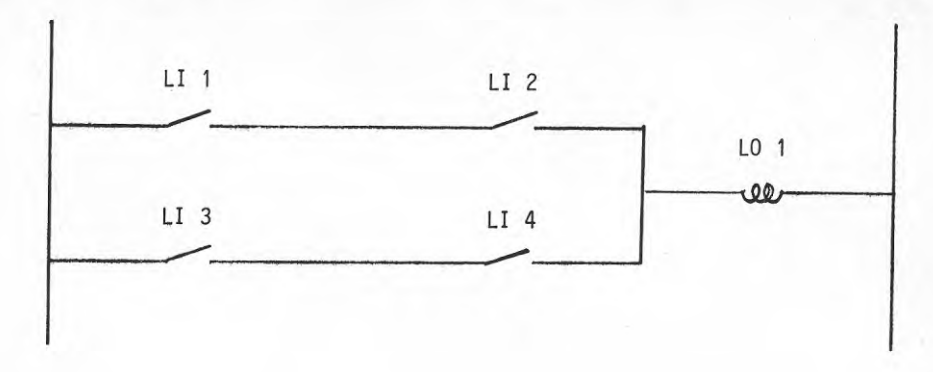

FIG.2.8 Exempel på logikstyrning.

**28**

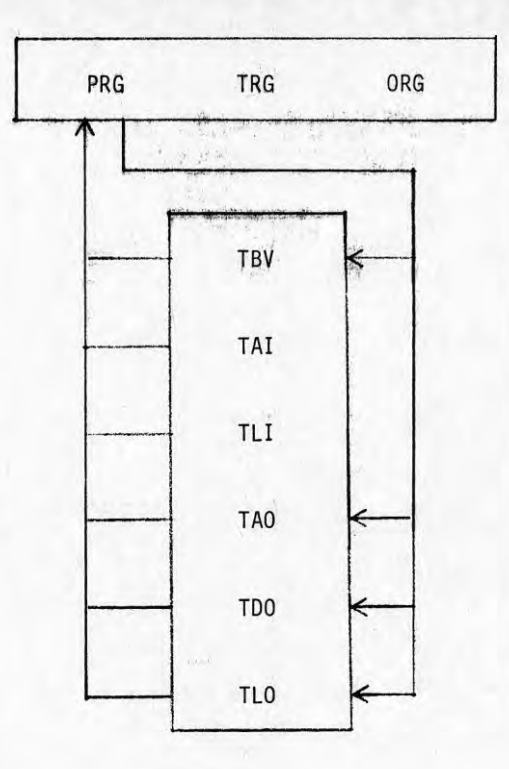

FIG.2.9 Programuppbyggnad-reglen'ng. Programmet PRG uppdaterar en styrsignal enligt en angiven regleralgoritm. Tabellen TBV innehåller börvärden för regleringen.

 $1 - 1$ 

29

ł.

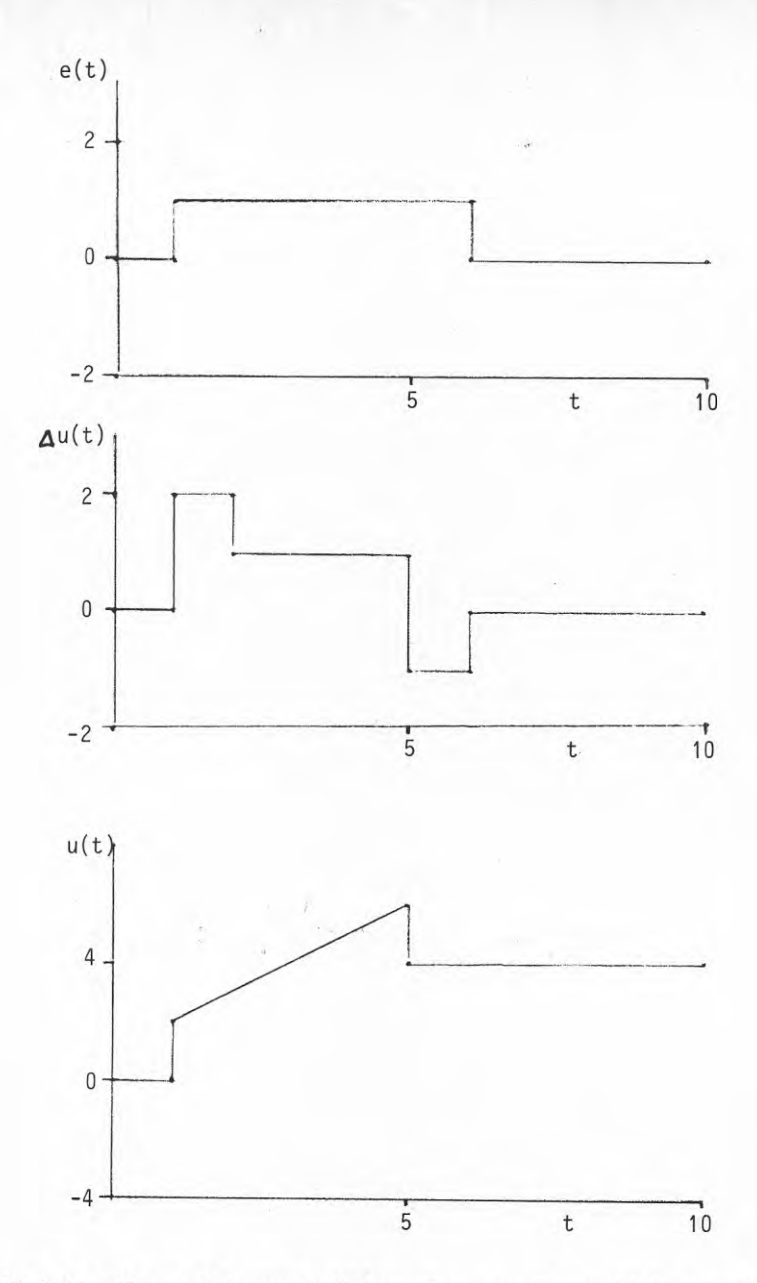

FIG.2.10 Pl-regulatorns funktion. Kurvorna är uppifrån; reglerfel e(t), styrsignaländring  $\Delta u(t)$  och styrsignal  $u(t)$ .

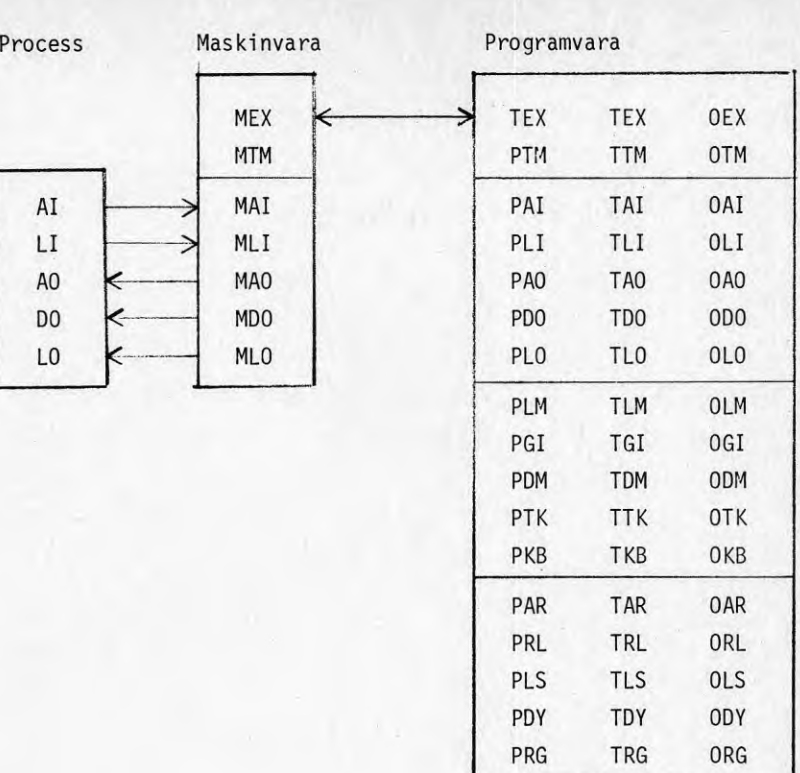

FIG.2.11 Sammanfattning av datorsystemets uppbyggnad för övervakning, styrning och reglering.

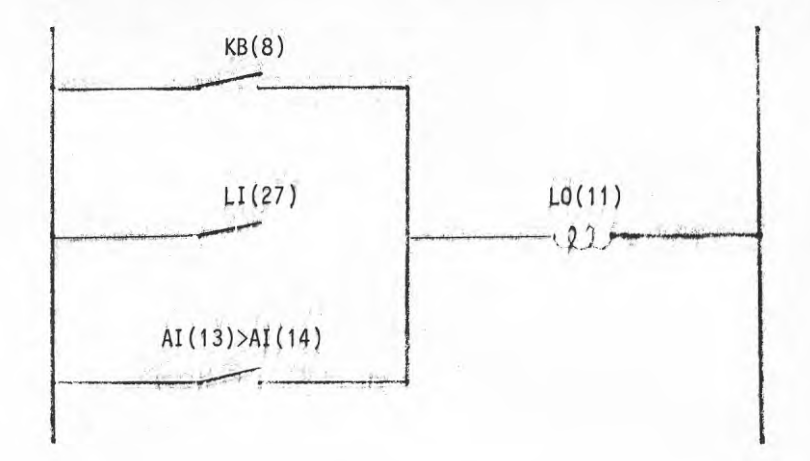

FIG.2.12 Exempel på komplex logikstyrning.

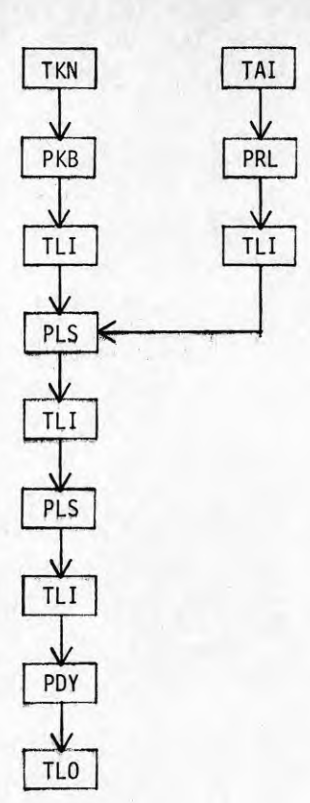

FIG.2.13 Beräkningsgång för en funktion beskriven i FIG.2.12. Prefix <sup>P</sup> och <sup>T</sup> står för program respektive tabell. Programmen PRL och PDY realiserar relationer (jämförelse med logiskt utresultat) respektive fördröjning

#### 3 BEFINTLIGA ANLÄGGNINGAR I DRIFT I SVERIGE

Ett försök att kartlägga beståndet av antalet anläggningar i drift är givetvis mycket svårt eftersom marknaden är under kraftig expansion.

En svårighet är att fastlägga när anläggningen levererats, eftersom flertalet leveranser är uppdelade på delleveranser över ett par års tid. <sup>I</sup> redovisningen har idrifttagningen satts till tidpunkt då huvuddator (HC) levererats.

Ett annat problem är att flera av fabrikaten används inom andra områden för övervakning, styrning och reglering t ex inom industrier och laboratorier och sådana system har givetvis inte tagits med i denna sammanställning. Kravet är att datorsystemen skall i huvudsak övervaka, styra och/eller reglera byggnaders normala värme- och ventilationssystem. Ett gränsfall är klimatkamrar och försöksanläggningar för 1aboratorieverksamhet, vilka inte har tagits med i sammanställningen. För att få en uppfattning av utvecklingen, har i TAB.3.1 redovisats antalet levererade anläggningar år för år.

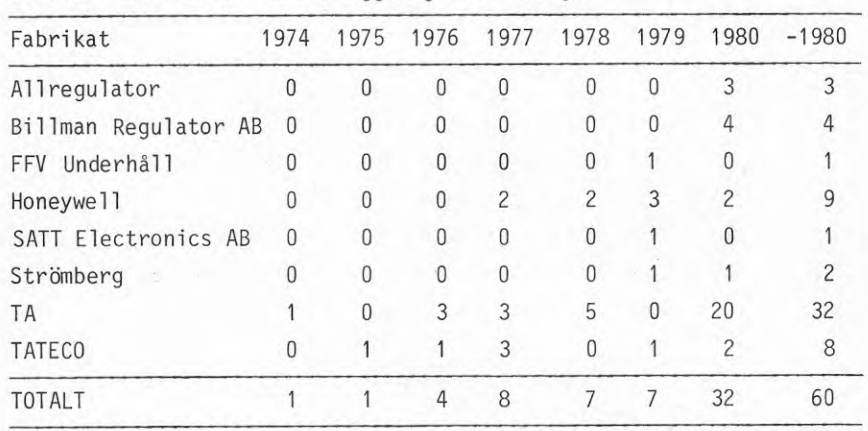

#### TAB.3.1 Leveransår för anläggningar i Sverige
För att få en kompakt sammanställning så har varje levererat system beskrivits på en rad med angivande av beställaren, geografisktort, leveransår, typ av system SPC, DDC eller DDDC, följt av antal undercentraler eller uppdleat på olika in/utgångar/funktioner eller summan av antalet olika in/utgångar/funktioner. Uppdelning <sup>i</sup> olika signaltyper funktioner har formatet analoga ingångar/logiska ingångar/logiska utgångar/reglerutgångar.

## **Allitgui.ator**

B&W, Göteborg, 1980, DDDC 100/500/120/60 Göteborgsposten, Göteborg, 1980, DDDC 100/500/120/60 Tempo, Landskrona, 1980, DDDC 35/100/50/20

### Billman\_VISONIK\_4000

Hägglunds Mekaniska Verkstad, Örnsköldsvik, 1980, DDDC, 4 UC/320 punkter SJ-Central, Stockholm, 1980, DDDC, <sup>4</sup> UC/368 punkter SL, Stockholm, 1980, DDDC, 8 UC/500 punkter Statens Lantbrukshögskola, Ultuna, 1980, DDDC, 12 UC/800 punkter

#### **FFv.FFvgggg**

FFV-Underhål1, Arboga, 1979, DDDC, 2 UC/125/44/5/86

#### Honeywell Delta 1000

ASTRA, Södertälje, 1977, SPC 50/600/400/- Fortia AB, Uppsala, 1977, SPC 16/607/354/- B&W-Stormarknad, Malmö, 1978, SPC 96/199/180/- SE-Banken, Stockholm, 1978, SPC 7/84/17/- Palmcrantzskolan, Östersund, 1979, SPC 110/320/15/-Volvo, Köping, 1979, SPC 23/58/50/ östersund Sjukhus, Östersund, 1979, SPC 15/30/5/- OBS-Stormarknad, Sundsvall, 1980, SPC 6/55/16/- Volvo Komponenter, Skövde, 1980, SPC 200/110/80/-

#### SATT\_E1ectronics\_AB\_\_ PBS

EKÄ AB, Markaryd, 1979, DDC 60/300/0/60

### Strömberg STCS

Borås Centrallasarett, Borås, 1980, SPC 150/1100/390/- Volvo Personvagnar AB, Olofström, 1979, SPC 100/150/140/-

### Tour & Andersson DDC-6

ASG, Malmö, 1974, DDC 120/120/32/48 Ferrosan, Malmö, 1976, DDC 80/280/48/51 Konsum Charkuterifabrik, Stockholm, 1976, DDC 900/2000/648/98 Skånska Cementgjuteriet, Danderyd, 1976, DDC 160/560/490/95 IBM, Kista-Stockholm, 1977, DDC 317/422/100/60 S2/F6, Karlsborg, 1977, DDC 104/360/64/22 Skånska Cementgjuteriet, Malmö, 1977, DDC 80/152/140/35 IBM, Järfälla, 1978, DDC 131/191/74/81 K4, Arvidsjaur, 1978, DDC 211/548/404/194 Postverket, Göteborg, 1978, DDC 82/337/201/45 Volvo, Göteborg, 1978, DDC 312/680/1184/230 Skånemejerier, Kristianstad, 1980, DDDC 1200 UC/punkter

## Tour & Andersson\_TA\_6500

MAS WS, Malmö, 1978; DDDC, 100 UC Apoteket Sahlgrenska; Göteborg, 1980, DDDC, 13 UC DAGAB, Jordbro, 1980, DDDC, 27 UC Hajen, Göteborg, 1980, DDDC, 17 UC HIAB-FOCO, Hudiksvall, 1980, DDDC, <sup>2</sup> UC Kodak, Järfälla, 1980, DDDC, <sup>4</sup> UC Kv Kronan SCG, Sundbyberg, 1980, DDDC, 9 UC MAS El, Malmö, 1980, DDDC, 100 UC Märsta Gymnasium, Märsta, 1980, DDDC, 18 UC Nymästra C, Stockholm, 1980, DDDC, 28 UC Sandviken, Sandviken, 1980, DDDC, 28 UC

Snusfabriken, Göteborg, 1980, DDDC, 14 UC Stockholms stads fastighetskontor driftsblock1-2, 1980, DDDC, ? UC Stockholms stads fastighetskontor driftsblock3 , 1980, DDDC, ? UC Stockholms stads fastighetskontor driftsblock4 , 1980, DDDC, ? UC TA-teknikum, Västerhaninge, 1980, DDDC, 4 UC Täby Vallatorp, Täby, 1980, DDDC, <sup>21</sup> UC Ulleråkers Sjukhus, Uppsala, 1980, DDDC, 100 UC Volvo, Umeå, 1980, DDDC, 16 UC Örnsköldsvik kommun, Örnsköldsvik, 1980, DDDC, 4 UC

### TATECO System 6000

ASEA, Västerås, 1975, SPC, 480 punkter Gallerian, Stockholm, 1976, SPC, 900 punkter Angered Centrum, Göteborg, 1977, SPC, 600 punkter Arla Mejeri, Linköping, 1977, SPC, 623 punkter Volvo, Borås, 1977, SPC, 370 punkter Länssjukhuset, Halmstad, 1979, SPC, 2200 punkter Frölunda Torg, Göteborg, 1980, SPC, 200 punkter Scan-Väst, Varberg, 1980, SPC, 1250 punkter

#### 4 BESKRIVNING AV PROGRAMVARA

### Inledning

I dag finns ett flertal leverantörer av datorstyrda klimatanläggningar. Flera av dessa använder sig av samma datorer, bildskärm etc.

Det specifika för systemen är programvaran, leverantörerna har i regel efter egna idéer tagit fram ett programspråk som är speciellt anpassat för VVS-applikationer. Detta ger en stor spridning på lösningarna. Dessutom kan ofta en funktion lösas på många sätt i ett högnivåspråk. Dokumentationen av språken är jämfört med hårdvarudokumentationen ofta bristfällig, därför har vi i rapporten gått ut och frågat tillverkarna hur de programmerar vissa givna funktioner.

Dispositionen på kapitlet är följande; först beskrivs allmänt hur språken är uppbyggda och därefter sker en presentation över de olika språken som finns och till sist ges svaren på frågeformuläret över anläggningsfunktionerna.

#### Billman Regulator AB

**Billmans system VISONIK 4000 är ett DDDC-system med överordnad minidator PDP-11 och intelligenta undercentraler. Huvuddatorn är utrustad med <sup>128</sup> kbyte internminne i form av halvledarminne. Till detta finns två externminnen på 2600 kbyte i form av skivminne, <sup>s</sup> <sup>k</sup> "Rigid disks". All information finns lagrade på dessa. Det ena skivminnet används som arbetsminne och det är därifrån datorn läser in programmen. Det andra skivminnet tjänar som reserv och är identiskt med arbetsminnet. Detta uppnås genom att båda skivminnena uppdateras kontinuerligt. 0m arbetsminnet slutar fungera kan man enkelt ändra reservminnet till arbetsminne och systemet fungerar åter som vanligt.**

**Vid nätavbrott startar systemet automatiskt upp när strömmen kommer tillbaka. Huvuddatorn hämtar tiden från en realtidsklocka med batteribackup och kör sedan ikapp programmet från den tidpunkt då den stannade.**

Huvudcentralen styr kommunikationen till UC, utför utvärdering samt registrering. UC är av modul typ, där varje undercentral kan bestyckas med upp till <sup>16</sup> moduler. Tre typer av UC finns, nämligen

- EKL.N normal UC som kräver en överordnad huvudcentral
- EKL.P programmerbar UC som både kan arbeta självständigt och med överordnad huvudcentral
- EKL.A autonom UC som programmeras och sedan arbetar utan kontakt med någon huvudcentral.

De moduler som finns tillgängliga är

1) Controller

2) Funktionsmodul

- a) Indikerings-/larmmodul Finns i två utföranden, båda modulerna innehåller <sup>8</sup> ingångar.
	- 1.) för slutande/brytande kontakt
	- 2) för upp till <sup>200</sup> <sup>V</sup> ingångsspänning
- b) Manövermodul

Finns i ett flertal utföranden. Från <sup>4</sup> utgångar utan driftindikering och utan ingång för dator/lokal omkopplare, till <sup>1</sup> utgång med <sup>3</sup> steg, driftindikering och ingång för dator/lokal omkopplare. Det finns både bistabila och pulsade moduler.

- 2 utgångar/modul c) Öka/minska-modul
- 4 ingångar/modul. Klarar både aktiva och passiva givare. d) Mätvärdesmodul
- <sup>2</sup> ingångar/modul, max räknefrekvens 20 Hz e) Impulsräknemodul

f) Analog utgångsmodul

(0-10 V) 6 utgångar/modul Anpassad till POLYGYR-systemet\*.

De regierfunktioner som finns är PID-, PI. P- och gränsvärdesregulatorer.

\* POLYGYR är namnet på Billmans ventilmotorer, analoga regulatorer osv.

Programvaran läggs in i minidator via skrivare eller CRT-terminal, möjlighet finns att göra programmering och ändringar on-line. För speciella funktioner används i både HC och UC språket COLBAS, som är framtaget av Landis & Gyr. Programmering av UC kan ske antingen genom att skriva in programmet <sup>i</sup> HC och via ringkommunikation överföra detta till UC, eller lokalt via en programmeringsenhet.

I UC finns möjlighet att köra <sup>20</sup> program samtidigt. Detta möjliggörs genom <sup>s</sup> k time-sharing.

Totalt sett upptar programvaran i grundutförande 60-70% av minnesutrymmet, varför utbyggnadsmöjligheterna är goda i fråga om minnesarea.

Systemet är utrustat med internminne och externminne. Det förra används av de program som för tillfället körs och resten finns lagrade på diskminnet.

Billman bygger upp sitt system av punkter, där en punkt kan vara en skrivare, ventil, regulator etc.

Under adressen till punkten finns alla parametrar och mätvärden som är knutna till denna angivna <sup>i</sup> ett register.

För att visa detta register listas regulatorpunkten S9D1'R54 ut.

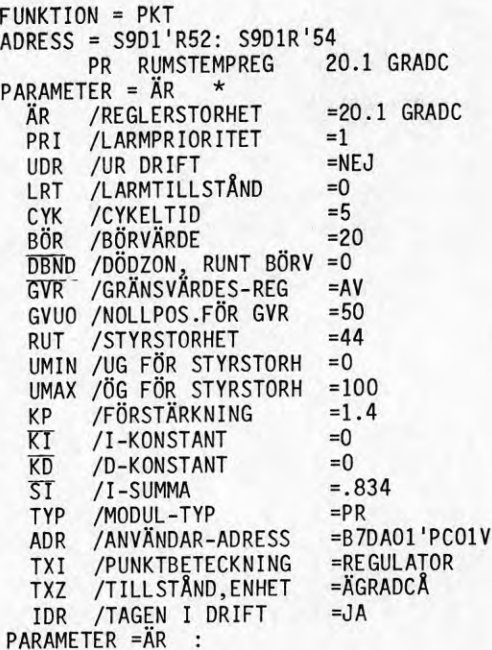

I registret finns ärvärde (ÄR), börvärde (BÖR), dödzon kring börvärdet (DBND ), regul atorförstärkning (KP), integrationstid (Kl) och derivationstid (KD) definierade. Dessa är understrukna i registret.

Anrop av regulatorn och tilldelning av styrsignal sker i programspråket COLBAS genom:

 $U: = REG(fS9D1 R54. RGB)$ 

där *?* alltid föregår användaradressen. Detta för att i programsekvensen tala om att det är fråga om en adress i stället för en vanlig variabel.

.RGB innebär att regulatoranropet använder sig av parametrarna i regulatorblocket (RGB), dvs registret under punkten S9D1R54.

Adressering av punkter och dess parametrar sker i programmet enligt formatet

PC7TA01 .XXX användarparameter adress

Det går även bra att använda den tekniska adressen enligt

P\$ 037010 .XXX

Exempel på\_program

Om vi vill tända och släcka en lampa md <sup>10</sup> <sup>s</sup> mellanrum. Lampan har den tekniska adressen <sup>S</sup> 037010. Då blir programmet

a) Tidsprogram som styr följande<sup>.</sup>

- ändra punktparametrar, enstaka eller i grupp, t ex start/stopp manöver, ändra börvärde, gränsvärdesändring
- klartextutskrift
- start/stopp av COLBAS-program
- exekvering av macroinstruktioner

Tidsprogrammet arbetar utan tidkanaler, dvs man kan sätta vilken tid som helst (dock hela minuter). Varje minut kan belastas med <sup>99</sup> inmatningar med max fem reaktioner i varje inmatning.

b) Punktreaktionsprogram styr enligt punkt a)

Reaktionerna kan utlösas av både digitala och analoga ut- och insignaler. Vid analoga signaler sker reaktionen vid passerande av ett gränsvärde.

c) Datumreaktioner styr enligt punkt a)

Med datumreaktioner kan man bygga upp cykliskt återkommande program med godtycklig period (minst <sup>1</sup> min). <sup>T</sup> ex kan man från den 1/6 till den 15/8 motionsköra ett aggregat <sup>1</sup> gång/dag under <sup>5</sup> minuter.

d) Samiingsreaktioner styr enligt punkt a)

Används t ex när man vill att larmer som kommer ska aktivera en larmofon. Man kan då maska orsaksadressen så att man får med de larmer man vill ha med. Man kan även ha en adressmask som innefattar alla adresser och sätta vilken prioritet på larmet som ska kunna aktivera utgången.

e) Underhållsreaktionsprogram styr enligt punkt a)

Reaktionerna kopplas till en punkt t ex en pump, fläkt <sup>e</sup> dyl. När en viss drifttid eller ett visst datum uppnåtts sker reaktionen.

Man kan välja hur reaktionen ska utföras.

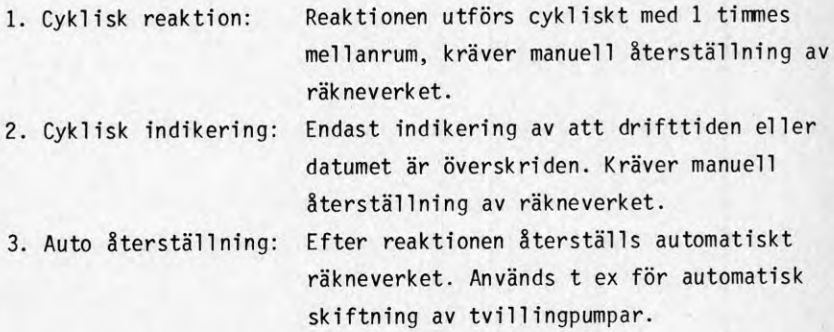

f) Special/helgdagskatalog

Sköter om sommar- och vintertidsomställning samt helgdagar som kommer mitt i veckorna.

g) Fel statistikprogram

### h) Driftoptimering

- i) Nödströmsförsörjning och nätåterkomstprogram
- j) Spetsiastövervakning med 1astfrånkoppling
- k) Belysningsstyrning
- l) Ental pistyrning
- m) Universellt beräkningsprogram COLBAS
	- reglerfunktioner
	- indirekt räkning av förbrukningsmängd
	- projektspecifika specialprogram

Som synes <sup>i</sup> uppräkningen görs regleringar i COLBAS, medan tidreaktioner och punktreaktioner görs utanför programmet. COLBAS=Control Language of Building Automation Systems, är ett realtidsspråk konstruerat kring BASIC, med en rad specialfunktioner för VVS. COLBAS beskrivs nedan.

## **Flyttalsaritmetik**

- \* multiplikation
- <sup>+</sup> addition
- - subtraktion
- / division

#### Matematiska funktioner

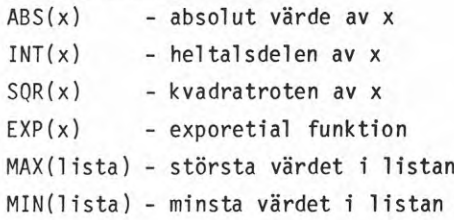

## **Utmatning**

**PRINT A,B,.... - utskrift av variabler PLOT TIME,B,C, - plottning av <sup>B</sup> och <sup>C</sup> mot tiden**

## **Ülldelning**

**A;=B - <sup>A</sup> ti <sup>11</sup> del as <sup>B</sup> DIM lista av fält - reservation av minnesceller för fält**

## **Hopp**

**GOTO rir - ovillkorligt hopp till rad nr**

### **Subrutinanrop**

**GOSUB <sup>n</sup> - hopp till subrutinen på rad <sup>n</sup>**

### Repetition

**10 FOR variabel=start TO slut STEP tal program sekvens 40 NEXT variabel repetition med bötjan på start och slutar i slut med steget tal**

## **yillkqrssats**

**IF villkor THEN resultat ELSE resultat**

#### **Relationer**

**A=B**  $A \leq B$ **A<B A-B A>B** *Ait* **<sup>B</sup>**

## Logiska\_operationer

AND OR NOT

# Tidsbehandlingssatser

WAIT DURING tal - fördröj tal sekunder IF time 1800 THEN ELSE IF date 800910 THEN ELSE

<sup>I</sup> de två sista vi 11korssatserna behandlas tid och datum som variab-<sup>1</sup> er.

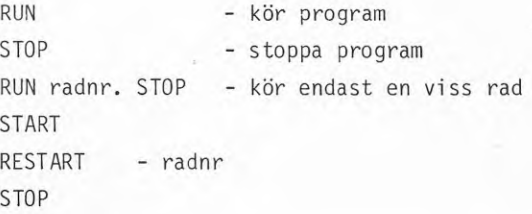

<u>Övriga funktioner</u>

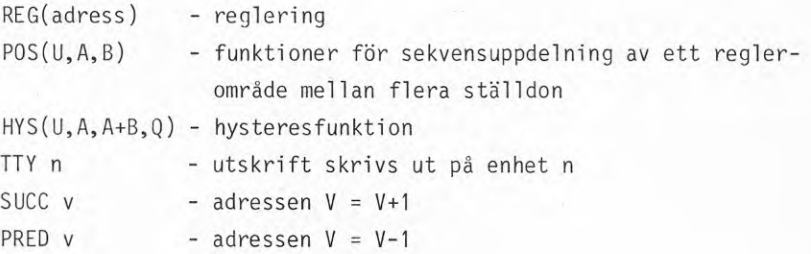

#### FFV Underhåll

FFV har byggt upp ett språk av blocknatur, där varje block består av ett namn <sup>+</sup> parametersträng. Detta språk har döpts till UPL (= User Programming Language). Systemet är ensamt om att ha hela programvaran i UC, där talvärden, mätvärden, konstanter etc ligger lagrade i tabeller. Alla tabeller är ändringsbara on-line, själva programkoden är också möjlig att ändra <sup>i</sup> on-line. <sup>I</sup> programvaran ingår som grundfunktion

- Reglering och sekvensstyrning i form av DDDC
- Enkel övervakning av drifts- och säkerhetssystem med bildskärm, printer
- Utetemperaturkompensering av tilluften
- Kalenderfunktion för arbetsfria dagar åratal i förväg
- Natt- och helgsänkning av temperaturen med flytande starttid

Som tilläggsfunktioner till programvaran finns följande

- Forcerat luftflöde under nätter vid värmebölja
- Reverserad värmeväxlardrift vid behov
- Närvaroberoende rumsindividuell temperering
- Optimal drift med hänsyn till är- och börvärden <sup>i</sup> alla rum
- Effektgränsövervakning

För att klara av programmeringen används UPL. En utförlig beskrivning ges i det följande.

#### Kort\_om\_UPL

En sammanställning över "block-kommandon" ges nedan. Dessa består av ett kommando <sup>+</sup> parametersträng <sup>i</sup> formatet.

kommando P1,P2,P3,........... parametersträng

Aritmetiska\_operationer\_på\_flyttal

ABS - absolutbelopp  $MULT - *$  $SUB - SUM - +$  $DIV - /$ 

## Villkorsoperationer

OM - beroende på parameter, =, AND, NOT.

## Ovillkorligt\_hopp

HOPPA - hoppa till UPL-sekvens

## Iilldelningssatser

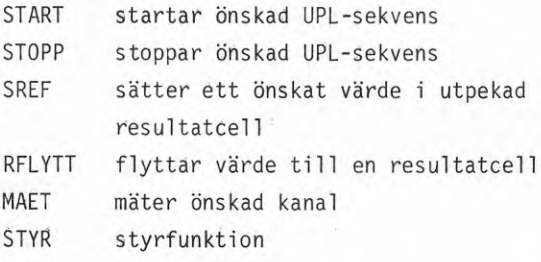

Ett exempel på parametersträng ges för kommandot STYR.

STYR P1,P2,P3,P4,P5,P6

P1: Entrynr i kanalinfotabellen

- P2: Subfunktion
	- <sup>0</sup> <sup>=</sup> kanalen styrs med värde enligt P4 och P5
	- <sup>1</sup> <sup>=</sup> kanalen styrs med värde enligt resultatcell <sup>+</sup> värde enligt P4,P5
	- <sup>2</sup> <sup>=</sup> kanalen styrs ut med värdet i angiven resultatcell
- P3: resultatcellnr
- P4: utstyrningsvärde (2MSB) om ej resultatcell används

P5: utstyrm'ngsvärde (2LSB) om ej resultatcell används

P6: fysisk kanaladress

0: adressen hämtas från kanalinfotabellen

/0: anger adressen direkt

Exempel

STYR 10,0,165,0,0,0

styr ut värdet noll på kanal enligt entry nr 10 i kanalinformationstabell.

#### Honeywel <sup>1</sup>

Allmän systembeskrivning

Honeywell's system för klimatövervakning kallas DELTA-system. Systemen finns i alla storlekar och kan användas även i andra applikationer, såsom energistyrning, brand, patrullturer, internteveövervakning, ti 11trädeskontrol1 och säkerhet. Systemen är modul uppbyggda och kan på ett enkelt sätt kopplas samman i ett otal varianter. DELTA-systemen kan delas upp i tre olika nivåer med avseende på storleken och användningen.

DELTA 5600-systemet är det mest sofistikerade byggnadsövervakningssystem som finns. Det består av en Honeywell Bull, Level 6, Modell 43 minidator och microprocessorbaserade DELTA 560 och <sup>540</sup> datainsamlingspaneler med egen intelligens.

DELTA 5100-systemet är ett system som är överordnat DELTA <sup>1000</sup> systemet och möjliggör att man kan styra flera DELTA 1000-system från en plats. Systemet kan också användas för att få fram speciella utskrifter, statistik och mycket annat.

Systemdelarna består av sex baselement

- 1) Central processenhet (CPU)
- 2) Operatörsenheter (0PT)
- 3) Periferenheter

 $4 - ES$ 

- 4) överföringssystem
- 5) Datainsamlingspaneler (DGP)
- 6) Givare

Nedan följer en kort beskrivning av olika moduler som ingår i de olika systemdelarna. De är oftast oberoende av varandra och kan väljas fritt beroende på <sup>i</sup> vilken applikation man vill ha dem.

- 1. Central processenhet
	- DELTA 5600, Level 6, Modell 43 minidator
	- DELTA 5100, MMI microdator
	- DELTA 5100, MRL microdator
	- DELTA 2000, centralenhet
	- DELTA 1000, W1000 microdator
	- DELTA 1000, W1017 microdator
- 2. Operatörsenheter
	- Färgbildsterminaler
	- Bildskärmsterminaler
	- W1001/1006 operatörsterminaler
	- W1010 skrivare
- 3. Peri ferenheter
	- D5600 skrivare
	- D5100 skrivare
	- W1010 skrivare
	- W1043 skrivare
	- W1002 skrivare
	- W1003 indikeringsmodul
	- W1004 reläutgångsmoduler
	- W1007 snabbtelefon
	- W1009 diabildvisningsmodul
	- W989 interface
- 4. överföringssystem
	- Strömslinga <sup>9600</sup> eller <sup>1200</sup> Baud
	- Tonöverföring <sup>1200</sup> eller <sup>600</sup> Baud
	- En eller två överföringsledningar
	- Halv- eller full duplex
	- Modem RS-232 eller RS-422 snitt
	- Fiberoptik
	- Power Line Carriers (PLC)
- 5. Datainsamlingspaneler
	- 560 DGP
	- 540 DGP
	- Serie 1000
	- Serie 1200
	- W1080
	- DELTA 2000 DGP
	- FS20A
- 6. Givare
	- Temperaturgivare
	- Tryckgivare
	- Pulsgivare
	- Digitala givare
	- Flödesgivare
	- **- m.fl.**

I det följande kommer endast det minsta systemet, som kallas DELTA 1000, att beskrivas. Detta är ett rent övervakningssystem av SPC-typ (Set Point Control). Avgränsningar görs också så att det endast är styrning och övervakning av byggnadsklimatet som beskrives. Säkerhet, passagekontroll och DDC-reglering beskrives således inte.

CPU:n är en microdator av halvledartyp och finns i två modeller. En med totalt <sup>40</sup> <sup>K</sup> RAMminne, där <sup>8</sup> <sup>K</sup> ord används för operativsystemet och resterande <sup>32</sup> <sup>K</sup> ord används för att lagra specialprogram och information om punkterna i systemet. En annan modell har operativsystemet och special programmen i EPROM och informationen om punkterna i systemet i ett 16 <sup>K</sup> ords RAM.

DGP:n används för i stort sett fem funktioner

- 1) start/stopp
- 2) analog mätning och larmgräns
- 3) digitala larm
- 4) börvärdesomställning
- 5) pulsräknare

Delta <sup>1000</sup> har ett kommandospråk för kommunikation med operativsystemet. Detta språk finns utförligt beskrivet under kapitlet för operatörskommunikationen. Eftersom datorsystemet är av övervakningstyp finns all programvara i datacentralen och någon reglering finns ej i datorn. I programvaran ingår

- start/stopp program
- händelseprogram
- patrullturer
- CIL-språket
- utskriftsprogram
- intermittent drift
- effektgränsstyrning
- optimal start/stopp
- <sup>m</sup> fl

I programspråket CIL finns ett hundratal program dokumenterade, exempelvis

- entalpistyrning
- statistikprogram
- graddagar
- optimering av kylmaskiner

En kort beskrivning av språket ges i det följande.

#### Kort\_om\_CIL

För användarapplikationer används programspråket CIL (= Control Interpreter Language). Implementeringen av språket upptar omkring 1500 ord av minnesarean och programmeringen består av sifferkoden i hexadecimal form som skrivs in i blockstruktur, formatet är

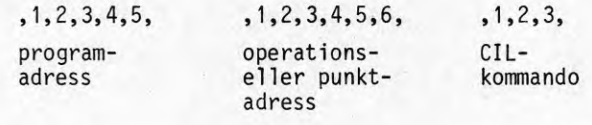

Delfält 1 2 3

Det finns möjlighet att definiera dels analoga operationer och dels digitala operationer. De förra operationerna används i aritmetiska beräkningar och de senare används till Booleska operationer.

En förteckning över koder för de analoga operationerna ges nedan

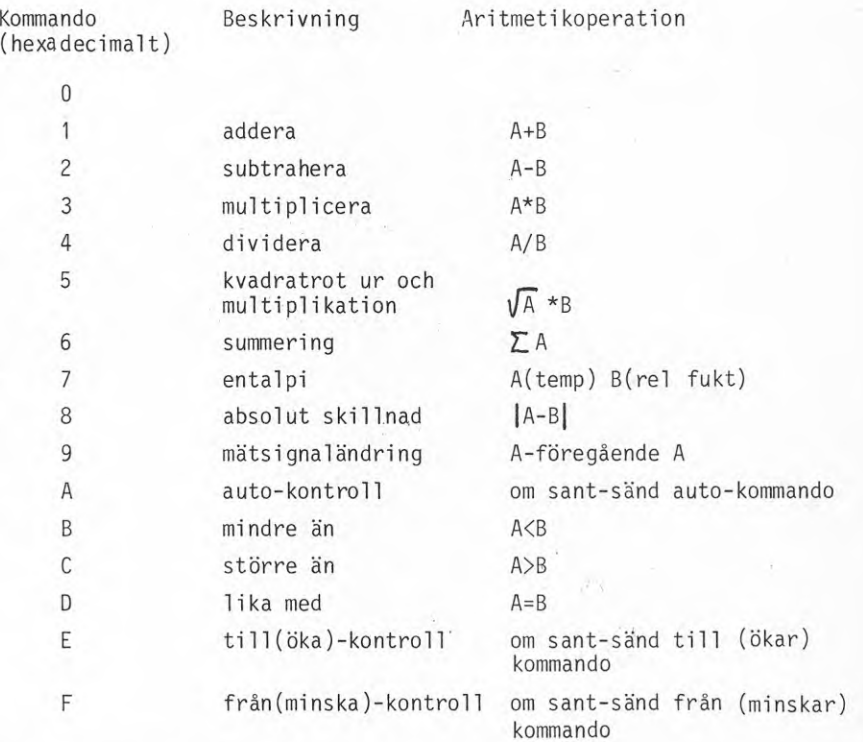

De logiska operationerna är

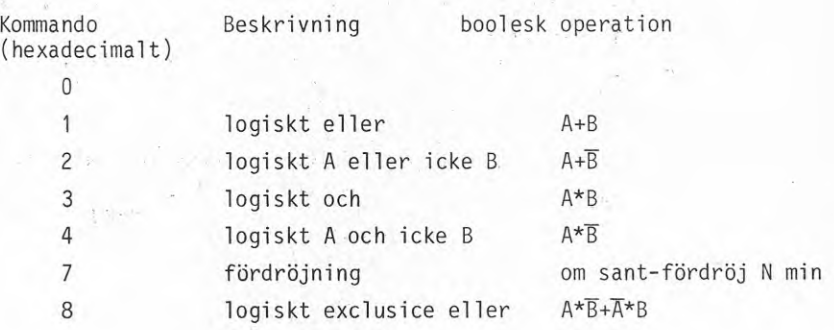

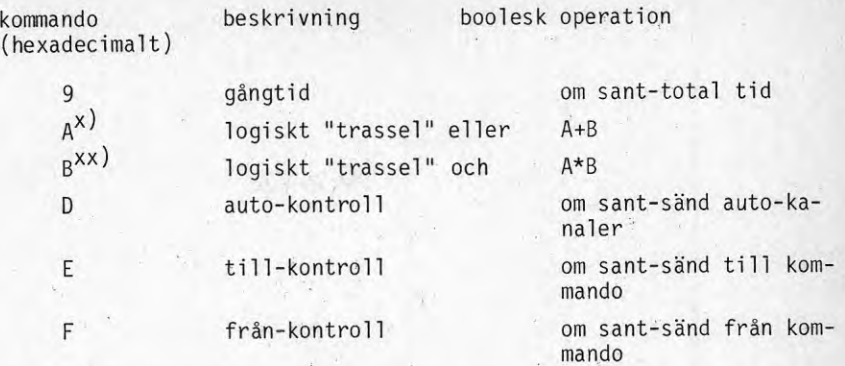

x) Med denna instruktion menas övervakning av mätinsamlingsbox "DGP", om en av två DGP är sönder blir uttrycket sant.

xx) motsvarande.....

Hur ett enkelt logiskt uttryck beräknas med CIL visas nedan. Uttrycket är

 $\frac{1}{2}$ 

 $((A+B)*(C)+D=E$ 

och logiska variablerna A-E har adresserna 10201-10205.

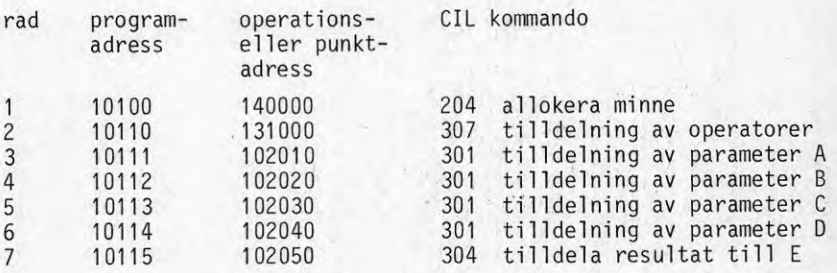

På programrad <sup>2</sup> tilldelas operationerna i tur och ordning. Observera att position <sup>5</sup> och <sup>6</sup> i andra delfältet används för att tala om ifall det är digitala eller analoga operationer (00/01). Parametertilldelning sker på rad 3-6 och på rad <sup>7</sup> sker tilldelning av resultatet till E.

#### SATT Electronics AB

För styrning och regiering har SATT Electronics AB tagit fram ett system kallat PBS (Programmerbart Binärt System). I denna familjs finns MICRO,MINI/MAXI, JUMBO och MIDI/C08. Dessa är framför allt avsedda för industriprocesser, men har också använts i klimatanläggningar. MIDI/C08 är uppbyggd kring en rack där olika krets/modul kort sätts in. Det finns speciella mjukvaru-moduler som timers, gränsvärdesindikering och reglering. Anslutningar till processen sker via interfacekort <sup>i</sup> I/O-enheten. Kommunikation med centralenheterna sker via en dubbelriktad digital buss samt en enkelriktad analog buss, där den digitala bussen används vid kommunikation med digitala in- och utsignaler samt med analoga utsignaler, Den enkelriktade analoga bussen används endast för analoga insignaler.

#### Adressering

För adressering tilldelas varje in- eller utgång (kanal) hos I/O-enheten en unik adress (kanalnr) som används vid anrop. Ovanför varje kortplats i I/O-enheten finns ett 4-siffrigt oktalt nummer. Detta nummer anger adressen till den första kanalen på kortet. Man får den verkliga adressen för en viss kanal genom att addera kortadressen till det ingraverade kanalnumret på interfacekortet.

På detta vis fås digitala in- och utsignaler I/O-adresser mellan <sup>000</sup> och 2777. En analog utsignal måste ha en adress som är en multipel av <sup>8</sup> (oktalt 10). Orsaken är att en analog utsignal bildas av <sup>8</sup> binära bitar. Analoga insignaler måste ha adresser som är multipler av 4. Dessutom används ett prefix för att skilja på signalerna genom att före den oktala koden ange

- <sup>P</sup> <sup>=</sup> adressering av analog signal i I/0-RAMet
- <sup>A</sup> <sup>=</sup> adressering av analog signal på interfacekortet
- <sup>C</sup> <sup>=</sup> anger konstant
- <sup>R</sup> <sup>=</sup> registeradressering
- L <sup>=</sup> gränsvärde

<sup>T</sup> <sup>=</sup> timer utgång TI <sup>=</sup> timer ingång

#### exempel :

<sup>A</sup> 140 <sup>=</sup> analog insignal nr 140

#### Programfunktion

De olika funktionerna kan indelas i tre block, nämligen digital del, analog del och övervakningsdel.

Den digitala delen består av programfunktioner för logiska förreglingar och sekvenser, PBS-program, samt tidsfördröjningar <sup>i</sup> timers som används i PBS-programmen.

Den analoga delen består av regulatorer och gränsvärdesmoduler, där en programmerad regulator är en fristående styrmodul.

Aritmetiska beräkningar görs <sup>i</sup> speciella register, de <sup>s</sup> <sup>k</sup> Inspect register R0-R127.

En kort beskrivning av modulerna presenteras på de följande sidorna.

### Tidkretsar

Tidsfördröjningar kan åstadkommas genom att använda timers. En timers utgång aktiveras så snart ingången varit aktiverad under den programmerade tidsfördröjningen. Utgången förblir därefter aktiverad tills ingången nollställs. En fördröjning mellan 0.15 och <sup>1</sup> tim <sup>49</sup> min 13.5 sek kan åstadkommas, beroende på att MIDI-C08 arbetar med <sup>16</sup> bitars ordlängd. Timeringången aktiveras från PBS-programmet medan timer-utgången används som en insignal. Totalt finns det 64 olika timers. Betecknade T000-T064. Programmering av en timer sker genom >PT <sup>X</sup> (CR), där <sup>X</sup> anger timer-nummer. Datorn svarar då med timerns nummer samt ev tidigare inprogrammerad tid.

exempel

>PT2

T002 IH 20 <sup>M</sup> 305 5 <sup>1</sup> < >0 2M21S2?

efter frågetecknet kan ny tid inprogrammeras enligt formatet ovan.

## Gränsvärdesmoduler

Dessa moduler är avsedda att fungera som nivåvakt för en analog signal. Varje gränsvärdesmodul kan programmeras för avkänning av valfri nivå mellan <sup>0</sup> och 100% av maximalt värde hos den analoga signalen. Beroende på om den aktuella nivån uppnåtts eller ej antar gränsvärdesmodulen tillstånden <sup>1</sup> eller 0. Dessa tillstånd används som villkor i PBS-programmet. Vid programmering av modulerna är det möjligt att införa hysteres. Detta förhindrar upprepade omslag när insignalen varierar i närheten av gränsvärdet. Totalt finns det <sup>64</sup> olika gränsvärdesmoduler, betecknade L0-L63.

Programmering av gränsvärdesmodul sker genom kommandot

>PL Z (CR) där  $0 \leq Z \leq 63$ 

Editorn svarar med utskrift av "L" åtföljt av numret Z. Slutligen skrivs ett "?" ut, varefter nya data kan införas.

#### Regulatorer

Regulatorn finns som programvara, utgående från börvärde och ärvärde beräknas i varje ögonblick erforderligt värde på utsignalen (DDC). Vid beräkningen utnyttjas en regulatoralgoritm med erforderliga värden på förstärkning, integrationstid etc finns i en speciell regulatortabell. Totalt finns möjlighet att använda upp till <sup>32</sup> st regulatorer. Hur man programmerar en regulator finns återgivit i operatörskommunikationen i senare kapitel.

S-E har en separat regulatormodul som arbetar självständigt. Styrning av regulatorn kan dock ske i PBS-programmet. Eftersom systemet är moduluppbyggt med olika kort i en rack så finns under regulatortabellen adresser till in/utsignaler som hänvisar till interfacet eller I/O-RAM: et.

Som exempel listas en analog regulator ut:

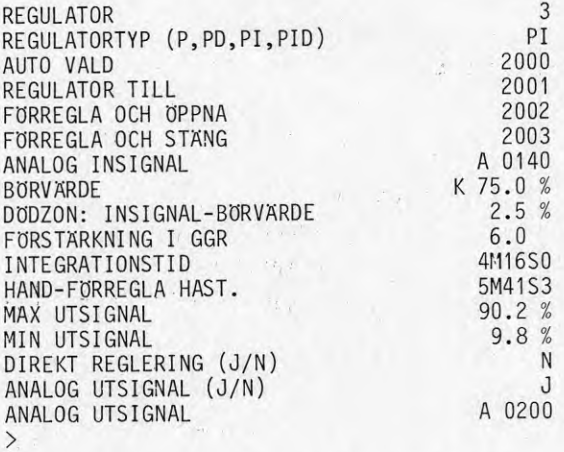

I denna tabell finns dödzon kring börvärdet, integrationstid och max/ min utsignal. Det finns även möjlighet att forcera regulatorn till öppen eller stängd.

För mätvärden anges adresserna:

 $-77$   $-77$ 

Börvärde: Analog ingång nr <sup>144</sup> på interfacet Ärvärde: Analog ingång nr <sup>140</sup> på interfacet Utsignal: Analog nr 300 på I/0-RAM:et

Eftersom regulatorn är en självständig modul finns inget särskilt regulatoranrop i PBS-programmet, dock måste först minnescell AUTO ettställas med ett kommando från terminalen. För att få reglering efter börvärdet i DDC-mod måste regulatorn först fasas in, dvs svänga in mjukt mot börvärdet. Detta sker genom att i PBS-programmet ettställa minnescellen REGULATOR TILL. Börvärdet kan anges i fysikalisk enhet från operatörstangentbord.

## PBS-program

En beskrivning av PBS-program följer nedan.

Bokstaven <sup>X</sup> betyder ord vars inledande bokstav är A,C,P eller R. <sup>Y</sup> ger inledande bokstav A,P eller R.

För den aritmetiska ordbehandlingen används ett inspect register R. <sup>128</sup> register numrerade från 0-127. Av dessa är R8-R127 både läs- och skrivbara. Register R0-R7 går endast att läsa ur. Dessa register anger realtid enligt (för tidkanalstyrning)

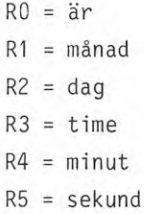

## Aritmetiska\_operationer

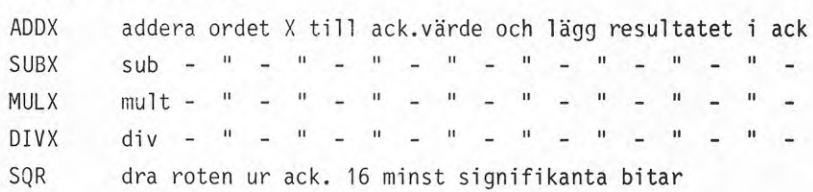

### Logiska satser

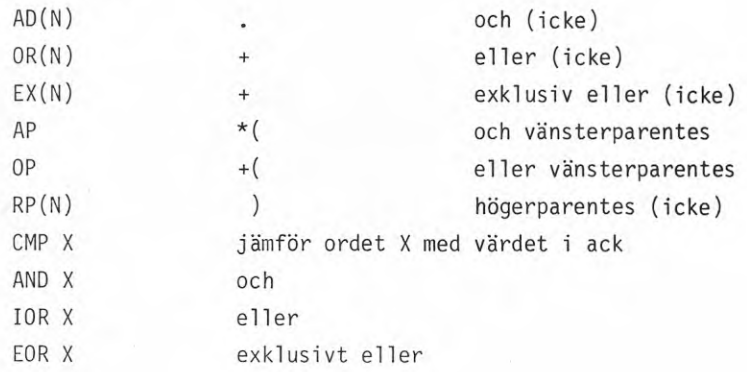

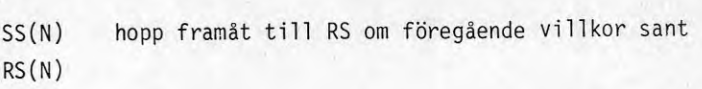

**Ulldelning**

Hopp

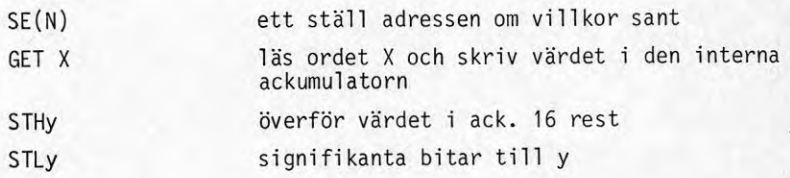

## övri gt

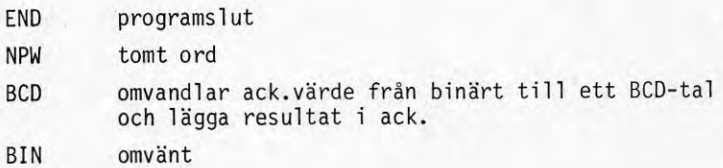

#### Strömberg

Strömbergs system heter STCS och är ett övervakningssystem typ SPC med regleringen skild från datorn. Central utrustningen är en minidator NOVA med <sup>128</sup> kord minne. Som massminne används ett skivminne på 12,5 Mbyte och till detta ansluts parallellt en diskett på <sup>315</sup> kbyte. Detta senare används som hjälpmedel vid uppdatering av program och data. UC fungerar som anslutnings- och anpassningsenhet mellan processen och HC, UC är microdatorbestyckade varför de kan arbeta oberoende av HC.

UC består av en rack där elektronikenheter stoppas in efter behov. De elektronikenheter som finns kan indelas i en grunddel och funktionsanpassade enheter. Grundelektroniken ombesörjer

- från/ti 11-manöver
- drifts- och alarmövervakning
- mätning och börvärdesstyrning

61

Med hjälp av de funktionsanpassade enheterna utförs de funktioner som behövs för driftsövervakning.

Från/till Högfart/lågfart Lägesstyrning Indikering av driftstillstånd Kontakti arm Analog ingång Analog utgång Impulsräkning Styrning av ljustavla

Programvaran är

- tidsprogram
- servicelarm
- trendrapportering
- statistik och rapportering
- flytande gränsvärde
- optimering, värme, kyla, cirkulationsluft, toppeffekt
- sekvensstyrning
- data

### TA

TA's system TA-6500 är ett DDDC-system med intelligenta UC. Huvudcentralen är av märket Data General, typ NOVA. Minnesarean är 128 kord och systemet är utrustat med antingen <sup>10</sup> Mbyte skivminne eller <sup>315</sup> kbyte floppy-disc. Skivminnet används för större system med många UC, storleksordningen >100 st. UC är av enhetstyp med antal signaler av vardera typ

- <sup>16</sup> digitala utgångar
- <sup>16</sup> digitala ingångar
- 16 analoga ingångar

Minnet är på <sup>6</sup> kbyte PROM, därav är 5kbyte standardprogramvara lika för

alla UC. <sup>1</sup> kbyte parameter PROM används för att anpassa UC till specifika anläggningsfunktioner.

RAM-minnet finns för att uppdatera parameterprommet. Detta för att kunna ändra på parametrarna via en överordnad dator. Programvaran i HC är

Kortfattade larm- och drifttillståndstexter Bil dskärmskommuni kati on Mätvärdesloggning Systemlogg Larmutskrift Driftstillstånds utskrifter Börvärdesändring Verifikation av kvarstående larm Tidsstyrning Gränsvärdes övervakning Ett antal extra program kan väljas, t ex Starttidsoptimering Entalpistyrning

Grundprogram i UC är

Hantering av digitala in/utgångar Hantering av analoga ingångar Larmhantering PI-reglering (8 st) Logik och förregiingar Kommunikation med överordnad dator

## Kort om\_IPCL

IPCL (=Interpretative Process Control Language) är som framgår av namnet ett språk uppbyggt av en pseudokod vilken tolkas av en interpretator. Denna interpretator tolkar koden till en källkod som sedan assemblerar till ett maskinspråk. De utmärkande dragen <sup>i</sup> språket är

- inga parenteser
- tilldelning sker från vänster mot höger  $\bullet$ i källkoden
- upprepad tilldelning är tillåten
- dubbla operationer är ej tillåtna
- on-line programmering möjlig

# Logiska\_variabler

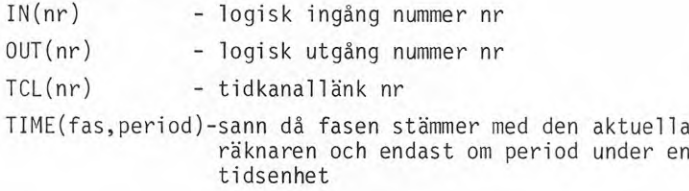

# Logiska operationer

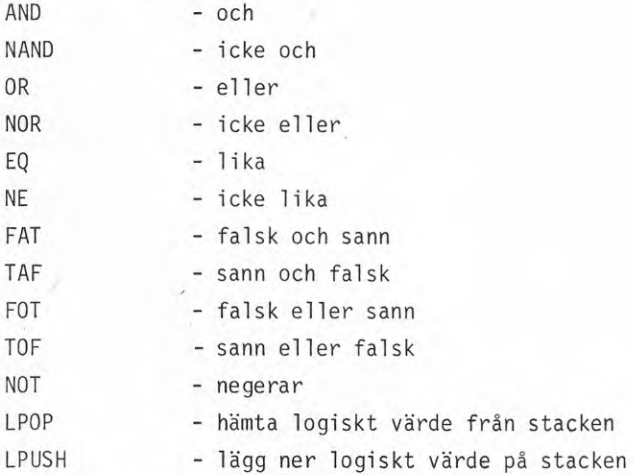

## Logisk\_tilldelning

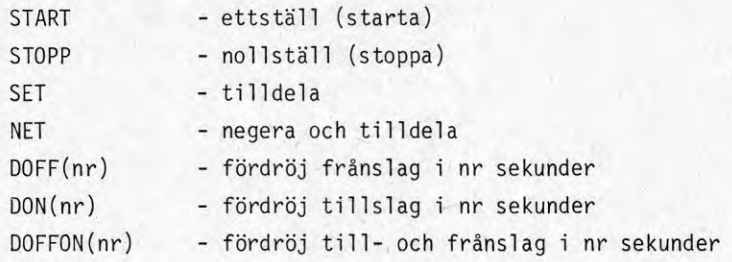

# Heltal svariabler

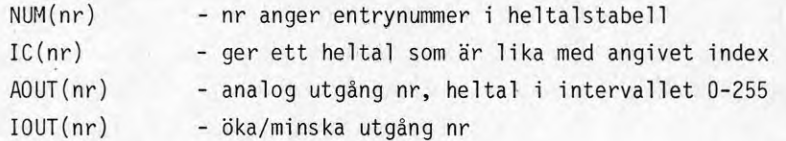

Med prefixen MAX och MIN så kan analoga och öka/minska utgångar styras ut till sina ändlägen.

# Flyttalsvariabler

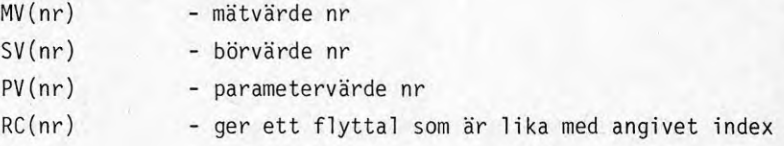

## Flyttalsoperationer\_och \_heltalsoperationer

- \* <sup>=</sup> multiplikation
- / <sup>=</sup> division
- <sup>+</sup> <sup>=</sup> addition
- <sup>=</sup> subtraktion

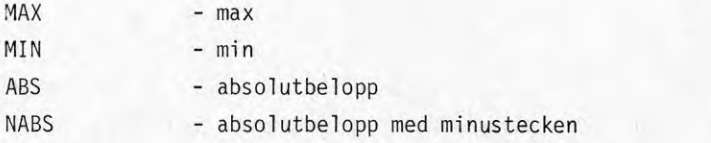

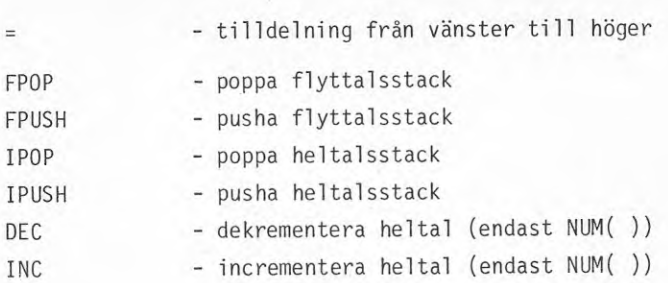

Hoppsatser\_och\_villkorssatser

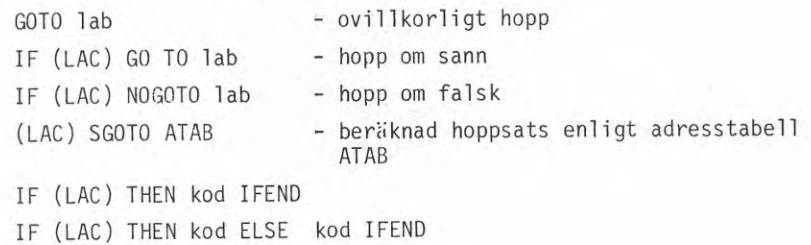

Reglering

En regulator beräknas med språkelementet

REG(nr) - regulator nr

Samplingstider bestäms genom tidsvillkor i programsekvensen och följande rad visar hur regulator nr <sup>2</sup> kan beräknas var 20 s.

IF TIME(0,3) THEN REG(2) IFEND

Siffrorna i TIME(0,3) betyder <sup>0</sup> fas och <sup>3</sup> anger periodtidnummer vilket motsvarar 20 s.

### Subrutinanrop

Subrutinkod skriven i IPCL-kod anropas med

CALL SNAME(,,,,)

och anrop till biblioteksrutiner skrivna i assembler sker med

CASM ANAME(,,,,)

### Undergrogram

Ett stort IPCL-program kan delas upp i ett flertal underprogram i flera olika nivåer. Det finns också ett antal språkelement anpassade för att underlätta sekvensprogram av industrityp.

### MINI-IPCL

Även en kortfattad beskrivning av MINI-IPCL i UC skall presenteras. Egentligen finns inga nya instruktioner utan MINI-IPCL är ett subset av IPCL. De variabler som kan refereras är endast undercentralens egna och inga andra.

Instruktionssetet är

Logiska variabler

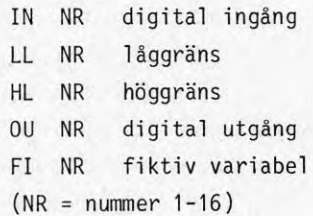

#### Flyttalsvariabler

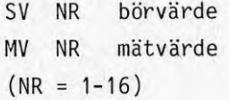

## Logiska operationer

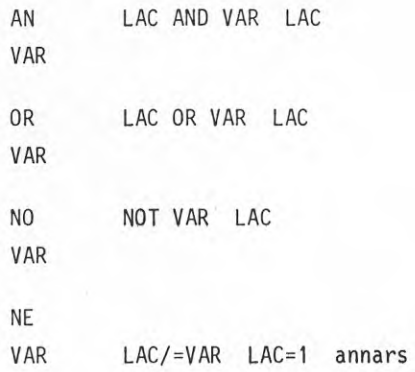

 $\mathsf{O}$ 

Logiska tilldelningar

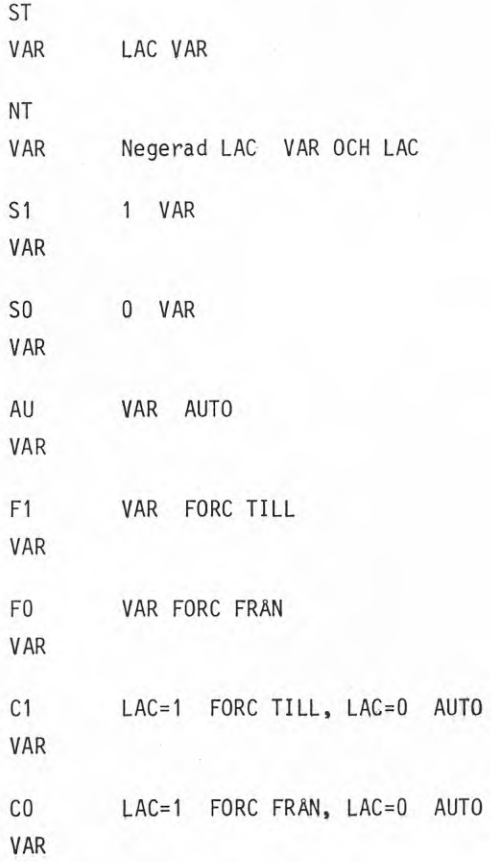

68

# Flyttalsoperationer

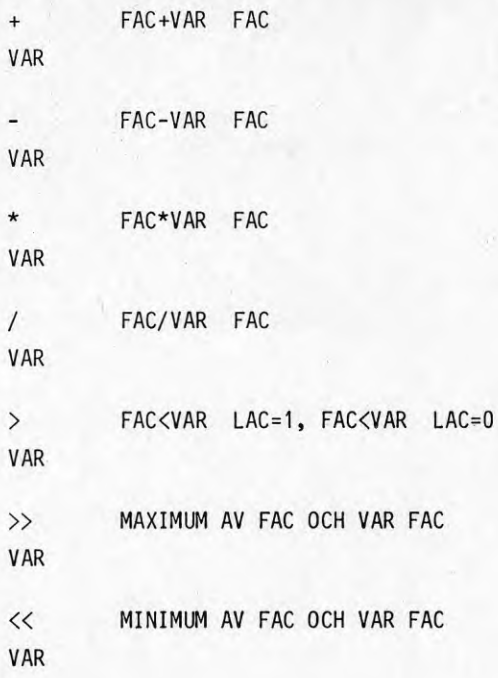

# Flyttalstilldelning

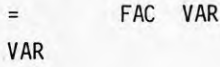

# Hopp

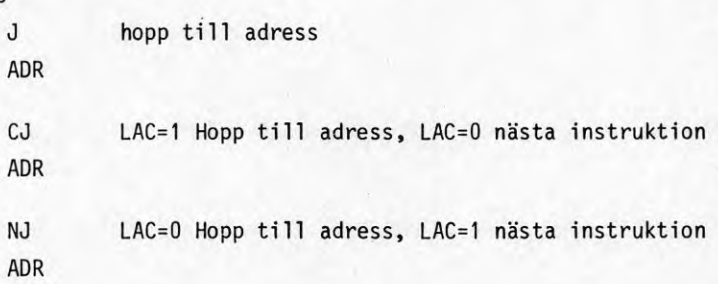

Fördröjning

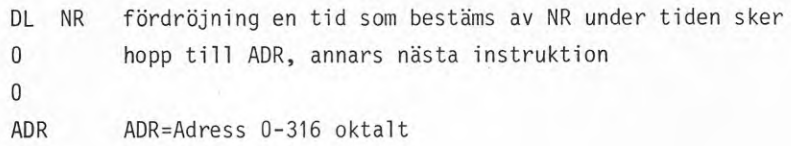

Regulatorer

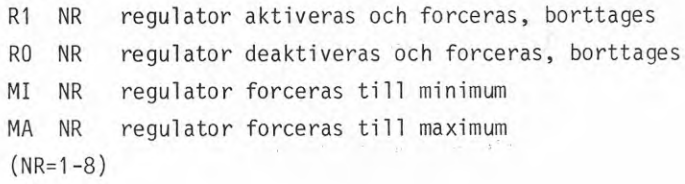

 $\mathcal{P}^{\mathcal{C}}$ 

övri gt

à,

NP
### Inledning

För att kunna jämföra olika fabrikats programmeringsmetoder av olika anläggningsfunktioner så har deltagarna <sup>i</sup> undersökningen fått programmera följande fyra funktioner

- <sup>1</sup> pumpgropsautomatik
- <sup>2</sup> ventilation tilluft/frånluft
- 3 radiatorshuntgrupp
- 4 sekvens värme/kyla

Det primära med exemplen är att se hur styrning och reglering löses, övervaknings- och larmfunktioner har därför utelämnats. Exemplen är något fria eller oklara <sup>i</sup> sin utformning för att inte styra svaren. <sup>I</sup> exemplen har alla cirkulationspumpar endast lokal manöver. Bortfall av fläkt indikeras endast med fläktvakt som täcker både fallet utlöst överströmsskydd och fallet med kil remsbrott.

De fyra exemplen på anläggningsprogrammering har gjorts av Billman Regulator AB, FFV Underhåll, SATT Electronics AB och TA. Systemen Honeywell och Strömberg använder sig av konventionella regulatorer och exemplen 2-4 blir därför meningslösa. Allregulator har inte kunnat deltaga på grund av för stor arbetsbelastning.

En skillnad mellan de olika fabrikatens lösningar beror på typ av ställ don. Ställdonen kan vara av typ öka/minska eller analogt. Vid sekvens mellan flera ställdon så blir programmeringen enklare med analoga ställ don.

## Exempel 1 Pumpgrops automatik

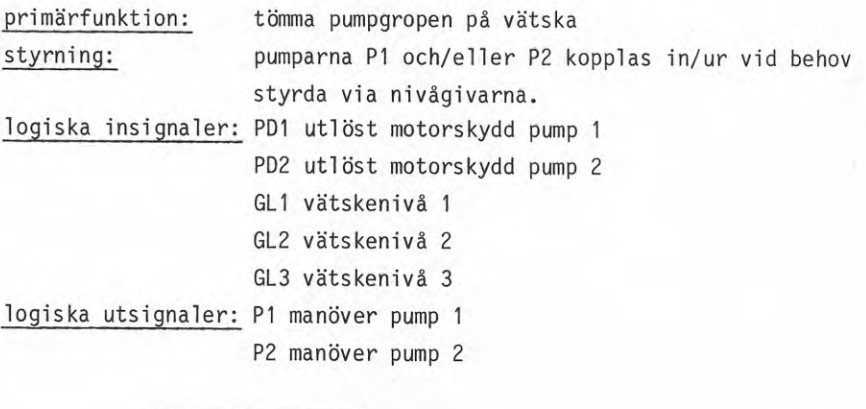

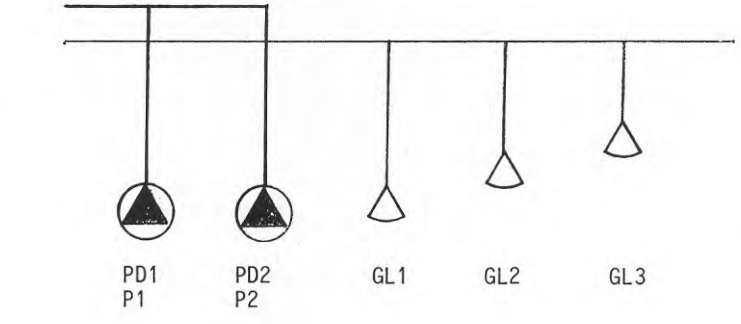

### Kommentarer

I: LO:

Pumpgropsautomatik kan byggas på från en enkel utformning till en allt finare. Det enklaste utförandet är att pump P1 startas och stoppas med indikeringarna GL2 resp GL1 och för P2 så används paret GL3 resp GL2.

Nästa utvecklingssteg är att låta andra pumpen gå in när första pumpen faller ifrån.

Byte av pump vid varje starttillfälle är ytterligare ett steg som kan tas. Ett alternativ är att val av första pump bestäms av en logisk flagga som sätts enligt någon tidfunktion.

En alternativ lösning på nivåavkänningen är att mäta nivån analogt och att indikera gränslägen i maskinvara eller programvara.

# Exempel 2\_Ventilation\_tilluft/frånluft

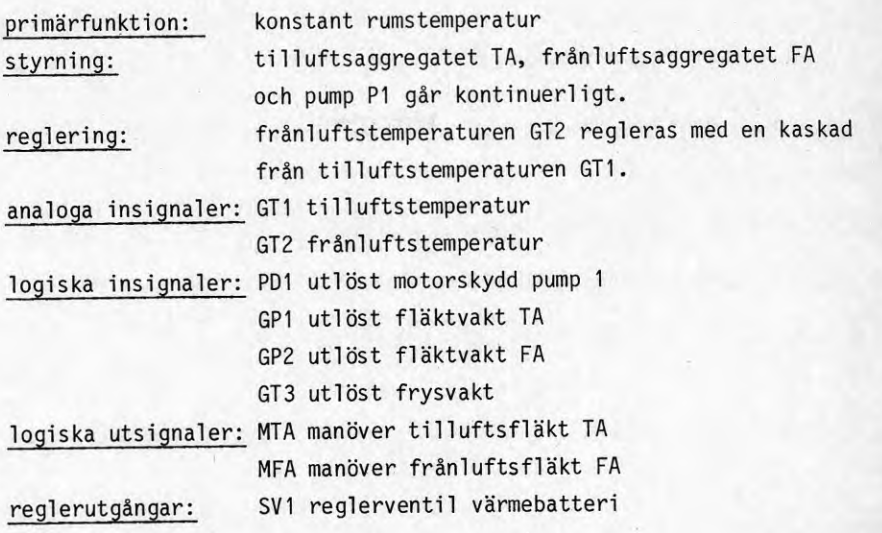

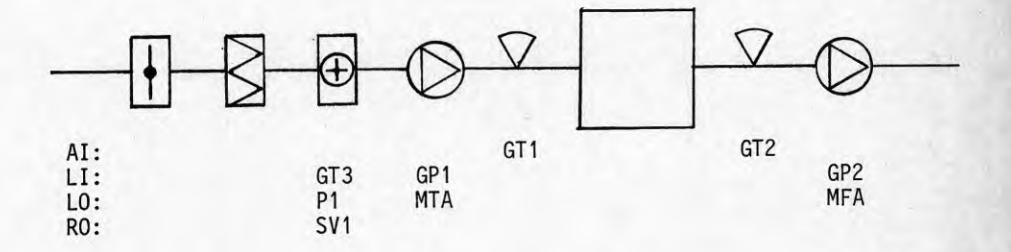

## Kommentarer

Rumslufttemperaturregiering med en kaskadregulator mellan frånluft och tilluft kan bara göras på ett sätt. Frånluftsregulatorns styrsignal blir börvärde till tilluftsregulatorn. Detta börvärde är givetvis begränsat. Varmhållning av värmebatteriet kan vara lämpligt under icke drift.

# ExemgeI\_3\_\_Radiatorshuntgrugp

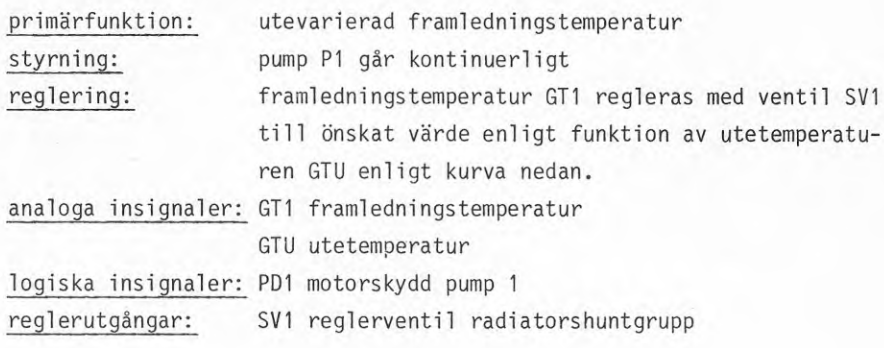

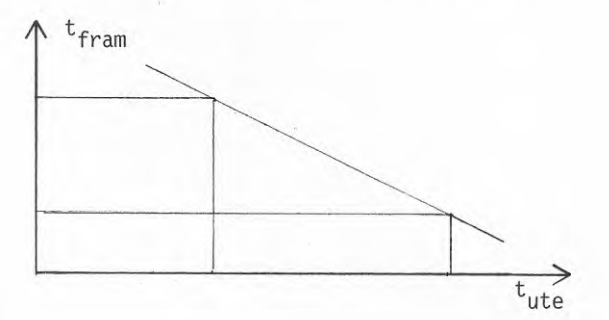

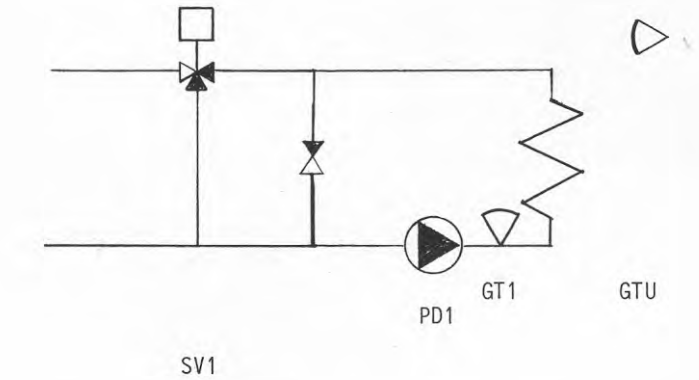

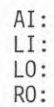

74

## Kommentarer

 $\mathcal{A}_{\mathcal{I}}$  ,

Radiatorkurvor kan beräknas på ett flertal sätt och kombineras med nattsänkning. I datorsystemen beräknas framledningstemperaturen som en linjär funktion av utetemperaturen och som kan begränsas både uppåt och neråt. Begränsningen uppåt är nödvändig för att ej överskrida dimensionerande högsta temperatur. Begränsningen neråt fyller oftast ingen funktion.

Egentligen så borde framledningstemperaturen inte beräknas som en linjär funktion av utetemperaturen. Sambandet mellan framledningstemperatur och utetemperatur är något olinjär.

## Exemgel\_4\_\_Sekvens\_yärme/kyla

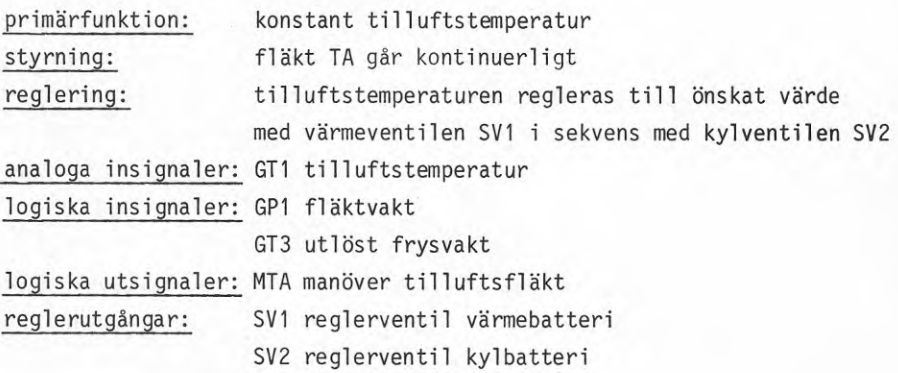

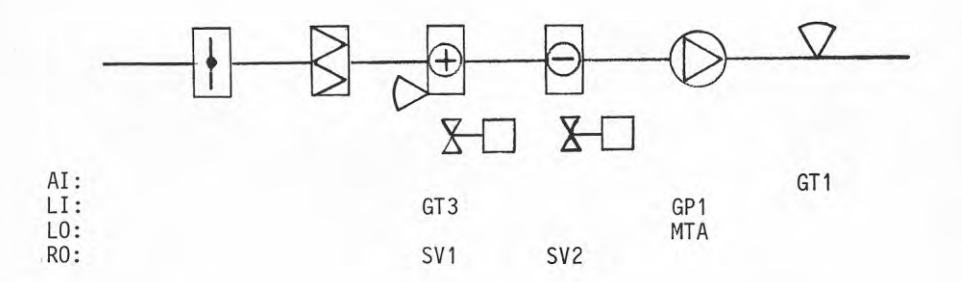

### Kommentarer

Tilluftstemperaturreglering med ett värme- och kyl batteri kan utföras på ett flertal sätt. Värme- och kylbatteri har var sin ventil. Nedan görs en sammanställning som kommenteras längre ner i texten.

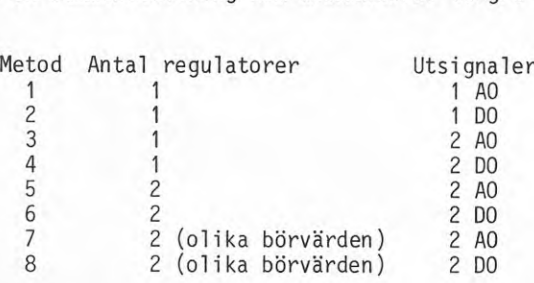

<sup>I</sup> metod 1-4 används en regulator. Detta kan göras om processförstärkningen ej skiljer för mycket mellan värmning och kylning. Metod <sup>1</sup> och <sup>2</sup> använder en fysisk utgång för att styra ut två ställdon. En nackdel är <sup>i</sup> båda fallen att klara av stängningsfallet. <sup>I</sup> båda fallen kan ventilerna justeras så att en dödzon erhålls mellan ventilernas arbetsområden. Stängningsfallet med metod <sup>1</sup> klaras av med att ställa ut en passande analog utsignal. Metod <sup>2</sup> kräver någon form av indikering av dödzonen (värmeventil stängd och kyl ventil stängd) eftersom öka/minska utgången inte ger någon 1ägesinformation..

<sup>I</sup> metod <sup>3</sup> delas regulatorutsignalen upp så att önskad sekvens erhålls mellan värme-och kyl ventilen. Förstärkningsvariationer kan kompenseras med en lämplig uppdelning. Detta gäller också för metod 2.

Metod <sup>4</sup> kräver indikering av stängd värme- och kylventil så att regulatorutsignalen kan läggas ut till rätt ställdon.

<sup>I</sup> metod 5-8 används en regulator för varje ventil. Metod <sup>5</sup> kräver en programmering för att klara av övergången mellan värme och kyla. Metod <sup>6</sup> kräver som tidigare indikering och en del programmering. Metod <sup>7</sup> och 8 är något ruffiga då regulatorerna är aktiva samtidigt och använder sig av olika börvärden. Värmeregulatorns börvärde är någon grad lägre än kyl regulatorns börvärde. Detta medför att kylregulatorn arbetar vid högre temperatur än värmeregulatorn. Vid kraftiga störningar så kan båda ventilerna vara öppna samtidigt vilket är olämpligt.

#### Billman Regulator AB

### Exempel 1 Pumpgropsautomatik

Funktion: Om vätskenivån stiger över nivå <sup>2</sup> så att GL2 blir aktiverad startas pump P1 genom en punktreaktion. Om nivån sjunker under nivå <sup>1</sup> så stoppas pump P1.

> Om även GL3 blir aktiverad så sta-tas även pump P2 genom en punktreaktion. Om nivån sjunker under nivå <sup>2</sup> så stoppas pump P2.

> GL1, GL2 och GL3 indikerar endast om vätskenivån är över respektive nivå. GLI, GL2, GL3, PD1 och PD2 har tekniska adresserna <sup>S</sup> 004000 - <sup>S</sup> 004004. Manövrarna P1 och P2 har tekniska adresserna <sup>S</sup> 004010 och <sup>S</sup> 004011.

De fyra reaktionerna läggs in i PRK <sup>=</sup> punktreaktionskatalog.

\*P Funktion =PKT; PRK<br>OPERATION =AE : ? OPERATION =AE AE =ÄNDRA INMATNING LIST =LISTNING AV KATALOG LS =LISTA KATALOG-STATISTIK =VERIFIKATION AV REA-KATALOGEN OPERATION =AE ; LIST ORSAK =\*; S004000-S004002 ORSAK =ÄUA,TAA\*; S004000 **INMATN, =\*;** DI S004000/1 FLAGGA =73LTA00FL0 PFLK=, NFLK= 0 MN S004010 MN = FRAAN TERMINAL= <sup>1</sup> DI S004001/1 PFLK= <sup>1</sup> NFLK= . FLAGGA =73LTA00FL00<br>MN S004010  $MN = DRIFT$  TERMINAL= 1 DI S004001/2 PFLK= NFLK= 0 FLAGGA =73LTA00FL00<br>MN S004011  $MN = FRAAN$  TERMINAL= 1 DI S004002/1 PFLK= 1 NFLK=. FLAGGA =73LTAOOFLOO MN S004011 MN = DRIFT TERMINAL= 1

Denna styrning kan också utföras i COLBAS.

# Exempel 2 Ventilation tilluft/frånluft

- 10 EX2.P1.MM:=1 20 EX2.TA1.MN:=1 30 EX2.FA1.MN:=1 <sup>40</sup> EX2.REGI.ÄR :=EX2.GT2.MV 50 EX2.REG2.BÖR:=REG(EX2.REGI.RGB) 60 FORI=1 TO REG1.CYK/REG2.CYK 70 EX2.REG2.ÄR:=EX2.GT1.MV
- 90 WAIT DURING EX2.REG.2CYK 100 NEXT I 110 GOTO 40
- : REM START PUMP
- ; REM STARTAR TILLUFTSAGGREGAT
- ; REM STARTAR FRÅNLUFTSAGGREGAT
- REM GER ÄRVÄRDE FRÅNLUFTSREGULATOR
- : REM BERÄKNA BÖRVÄRDE TILLUFT
- : REM BESTÄMMER INBÖRDES CYKELTID
	- : REM GER ÄRVÄRDE TILLUFTSREGULATOR
- <sup>80</sup> EX2.SV1.AU=REG(EX2.REG2.RGB) : REM BERÄKNING AV STYRSIGNAL TILL VENTIL
	- : REM VÄNTAR REG2:S CYKELTID

- ; REM HÄMTA UTETEMPERATUR ; REM DAGVÄRDE : REM NATTVÄRDE ; REM BERÄKNA BÖRVÄRDE : REM BEGRÄNSA BÖRVÄRDE : REM TILLDELA REGULATORN BÖRVÄRDE • REM TILLDELA REGULATORN ÄRVÄRDE ; REM BERÄKNA STYRSIGNAL TILL VENTIL : REM VÄNTA ETT REGLERINTERVALL
	- ; REM
	- ; REM STARTA FLÄKT
	- ; REM HÄMTAR IN ÄRVÄRDE
	- ; REM BERÄKNING AV STYRSIGNAL
	- : REM STÄLL UT VÄRMEVENTIL
	- : REM STÄLL UT KYLVENTIL

Vi har i dessa exempel ej brytt oss om larmen (LI), vilka enkelt omhändertas och behandlas i reaktionsprogrammen.

- Exempel 3\_\_Radiatorshuntgrupp
- 10 A:=EX3.GTU.MV 20 C:=80 30 IF NIGHT.FL THEN C:=70 <sup>40</sup> B:=C-1.5.(A+20) 50 IF  $A \leq -20$  THEN  $B:=C$ 60 EX3.REG.BÖR=B <sup>70</sup> EX3.REG.ÄR=EX3.GT1.MV <sup>80</sup> EX3.SV1.AU:=REG(EX.3REG.RGB) 90 WAIT DURING EX3.REG.CYK
- 100 GOTO 10

Exempel 4 Sekvens\_värme/kyla

 EX4.TA01.MN=1 EX4.REG.ÄR=EX4.GT1.MV U:=REG(EX4.RGB) EX4.SV1.AU:=P0S(U,50,100) EX4.SV2.AU:=P0S(U,48,23) WAIT DURING EX4.REG.CYK 70 GOTO 20

### FFV Underhåll

De fyra exemplen har förenklats, så att de endast innehåller det väsentliga för funktionen. Alla normala larmfunktioner har därför utelämnats. Vidare så har standardinformationen i början av programexemplen ej tagits med då de endast har betydelse för hur programmen skall behandlas i hela datorsystemet.

En funktion löses i en följd. Ett mätblock kommer <sup>i</sup> regel först följt av larmblock. Beräkning av logik och av aritmetiska uttryck och regulatorer görs sedan. Utställning av styrsignaler sker sist. Hur ofta koden skall exekveras bestäms med en väntesats i slutet av en delfunktion eller i slutet för en hel funktion.

Varje programrad motsvarar ett subrutinanrop bortsett från raderna med hopp- och lägesinstruktioner. De här subrutinliknande programraderna benämnes ofta macros. Vid kompilering så läggs nödvändiga assemblerinstruktioner in bland argumenten så att den önskade delfunktionen erhålls.

Exempel 1 Pumpgropsautomatik \*\*\*\*\*\*\*\*\*\*\*\*\*\*\*\*\*\*\*\*\*\*\*\*\*\*\*\*\*\* \* TESTA OM GL 1=0 SÅ STOPPA PI *\*\*\*\*\*\*\*\*\*\*\*\*\*\*\*\*\*\*\*\*\*\*\*\*\*\*\*\*\*\** SKOD2Ø LAND DIGIN, GL1, SLASK<br>OM SLASK.#.NOLL.GL1 SLASK,#,NOLL,GL1UT FRÅN R1

RI <sup>=</sup> Det relä som styr pump P1

 $\star$ GL1UT

\*\*\*\*\*\*\*\*\*\*\*\*\*\*\*\*\*\*\*\*\*\*\*\*\*\*\*\*\*\* \* TESTA OM GL2=0 SÂ STOPPA P2 \*\*\*\*\*\*\*\*\*\*\*\*\*\*\*\*\*\*\*\*\*\*\*\*\*\*\*\*\*\*

HOPPA UT

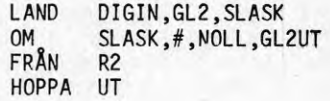

R2 <sup>=</sup> Det relä som styr pump P2

GL2UT \*

★★★★★★★★★★★★★★★★★★★★★★★★★★★★★★ \* TESTA OM GL3=0 SÅ STARTA P1 *\*\*\*\*\*\*\*\*\*\*\*\*\*\*\*\*\*\*\*\*\*\*\*\*\*\*\*\*\*\**

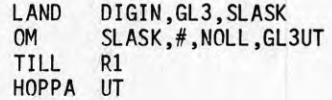

GL3UT \*

 $6 - ES$ 

\*\*\*\*\*\*\*\*\*\*\*\*\*\*\*\*\*\*\*\*\*\*\*\*\*\*\*\*\*\* \* TESTA OM GL3=1 SÅ STARTA P2

TILL R2

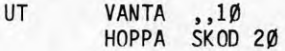

VÄNTA I 1Ø sekunder

# Exempel 2 Ventilation tilluft/frånluft

*•k-k-k-k-k-k'k-kirk-k'k'k'kirk'k'k'k'k'kirk'k'k'k'k'k'k'k* \* MÄTSEKVENS<br>\*\*\*\*\*\*\*\*\*\*\*\*\*\*\*\*\*\*\*\*\*\*\*\*\*\*\*\*\*\*\*

SKOD9Ø MAET 8,2,GT1<br>VANTA ,,1Ø VANTA<br>HOPPA SKOD9Ø

# \*\*\*\*\*\*\*\*\*\*\*\*\*\*\*\*\*\*\*\*\*\*\*\*\*\*\*\*\*\* \* REGLERING<br>\*\*\*\*\*\*\*\*\*\*\*\*\*\*\*\*\*\*\*\*\*\*\*\*\*\*\*\*\*\*\*

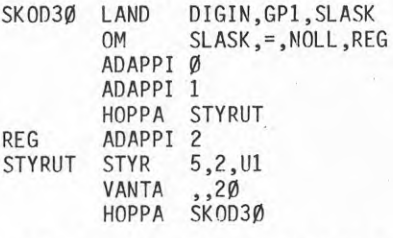

Ärv=GTl,Börv=BGTl,Styrv BGT2 Ärv=GT2,Börv=BGT2,Styrv=Ul

Ärv=GT3,Börv=BGT3,Styrv=Ul

\* STYRNING \*\*\*\*\*\*\*\*\*\*\*\*\*\*\*\*\*\*\*\*\*\*\*\*\*\*\*\*\*\*

\*\*\*\*\*\*\*\*\*\*\*\*\*\*\*\*\*\*\*\*\*\*\*\*\*\*\*\*\*\*

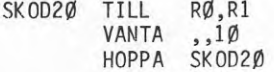

## Exempel 3 Radiatorshuntgrupp

### ★★★★★★★★★★★★★★★★★★★★★★★★★★★★★■A- \* MÄT-SEKVENS ★★★★★★★★★★★★★★★★★★★★★★★★★★★★★•Jr

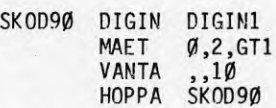

### *icic-kic-k-k-kirk-kick-irkirkidck-k-k-k-kirkic-kicirk* \* REGLERING \* B1=K1-K2\*GTU \* DÄR K1>0,0<K2<1 *•k'k'kirk-k-k-k'k-k'k-k'k'k-k-k-k'k-k'k'k'k'k'k'k'k-k'k-k'k*

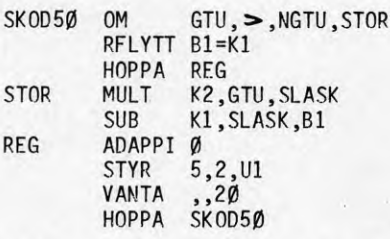

Ärv=GTl ,Börv=Bl ,Sty rv=Ul

 $\tau = -\eta$ 

# \*\*\*\*\*\*\*\*\*\*\*\*\*\*\*\*\*\*\*\*\*\*\*\*\*\*\*\*\*\* \* STYRNING<br>\*\*\*\*\*\*\*\*\*\*\*\*\*\*\*\*\*\*\*\*\*\*\*\*\*\*\*\*\*\*\*

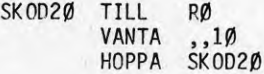

Exempel 4 Sekvens värme/kyla

\*\*\*\*\*\*\*\*\*\*\*\*\*\*\*\*\*\*\*\*\*\*\*\*\*\*\*\*\*\* \* MÄT-SEKVENS ★★★★★★★★★★★★★★★★★★★★★★★★★★★★it\*

SKOD90 DIGIN DIGIN1 MAET  $\emptyset$ , 1, GT1

> VANTA ,,10 HOPPA SKOD9Ø

★★★★★★★★★★★★★★★★★★★★★★★★★★★★★★ \* REGLERING VÄRME

\*\*\*\*\*\*\*\*\*\*\*\*\*\*\*\*\*\*\*\*\*\*\*\*\*\*\*\*\*\*

SK0D31 SUB GT1,B11,E1 OM El,< ,E1X,F31 START 32 STOPP 31 F31 PIADAP Ø STYR 5,2,1

> VANTA ,,20 HOPPA SKOD31

# ★★★★★★★★★★★★★★★★★★★★★★★★★★★★★★ \* REGLERING KYLA<br>\*\*\*\*\*\*\*\*\*\*\*\*\*\*\*\*\*\*\*\*\*\*\*\*\*\*\*\*\*\*

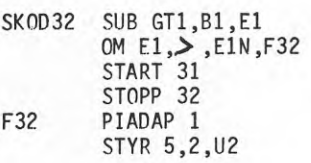

VANTA ,,20 HOPPA SKOD32

\*\*\*\*\*\*\*\*\*\*\*\*\*\*\*\*\*\*\*\*\*\*\*\*\*\*\*\*\*\*\* \* STYRNING<br>\*\*\*\*\*\*\*\*\*\*\*\*\*\*\*\*\*\*\*\*\*\*\*\*\*\*\*\*\*\*

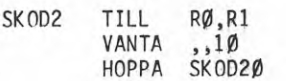

## **SATT Electronics AB**

**Projektarbetet inleds med att ställa upp logiska uttryck för funktionen som skall uppnås. Efter denna del är färdig sker en adressti11 del ning av de olika signalerna. Därefter sker en översättning av de logiska uttrycken till ett PBS-program.**

## **Pumpgrogsautomatik**

**Logiskt uttryck för automatiken blir**

**P1 <sup>=</sup> GL2 \* PDT <sup>+</sup> P1 \* PDT \* GL1**

**P2 <sup>=</sup> GL3 \*** *PUZ* **+ P2 \* PD2 \* GL2**

**översättning till adresser <sup>i</sup> PBS-program**

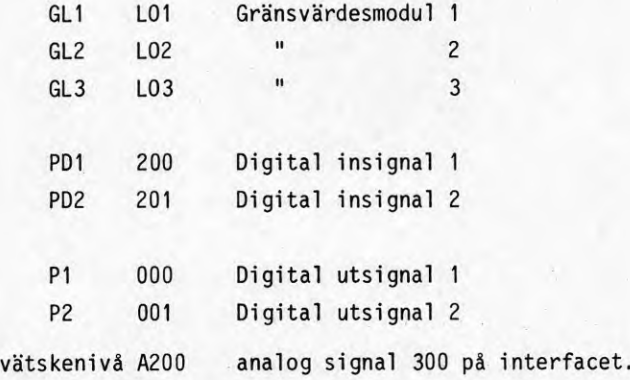

PBS-program

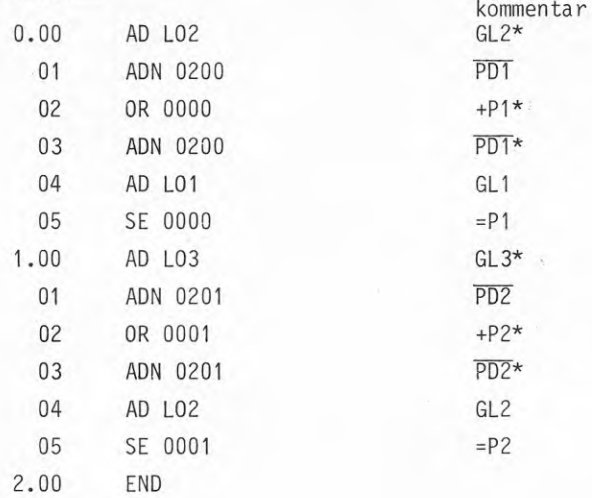

Gränsvärdesmodul

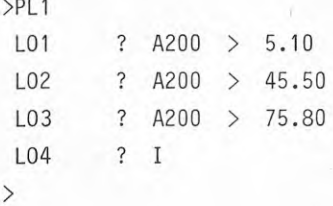

# Ventilation\_tilluft/frånluft

Uppgiften löses med kaskadreglering, där utsignal regulator <sup>1</sup> blir börvärde till regulator 2. Signalen skickas via I/O <sup>i</sup> RAM:et. Utsignalen från regulator <sup>2</sup> styr <sup>i</sup> sin tur en ventil till värmebatteriets vattenti11försel.

Blockschema blir

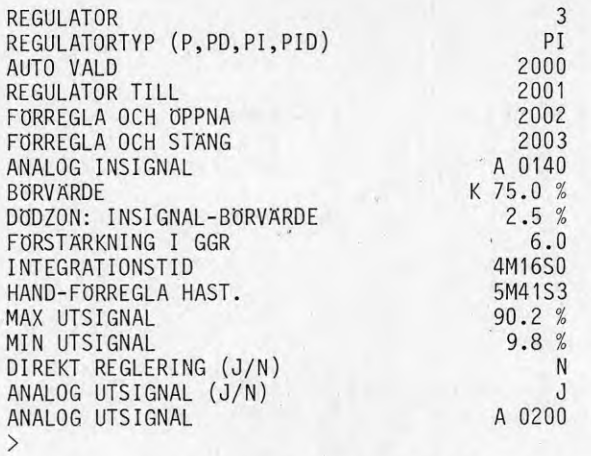

Där varje regulator är definierad i en tabell där inskrivning av parametrar/adresser sker enligt tidigare.

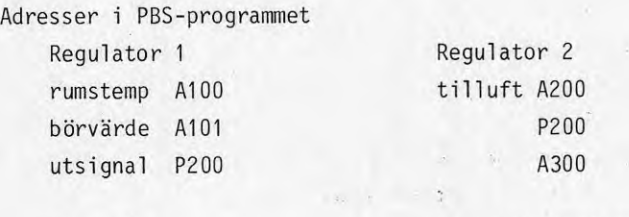

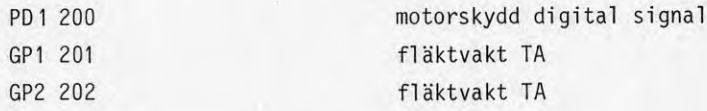

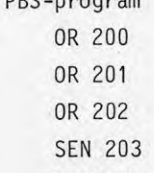

ppc program

om motorskydd PD1 eller fläktvakt GP1 eller fläktvakt GP2 utlöst AD 203 stoppa

SE 6050 reglering

**B§diatorshuntgrug[)**

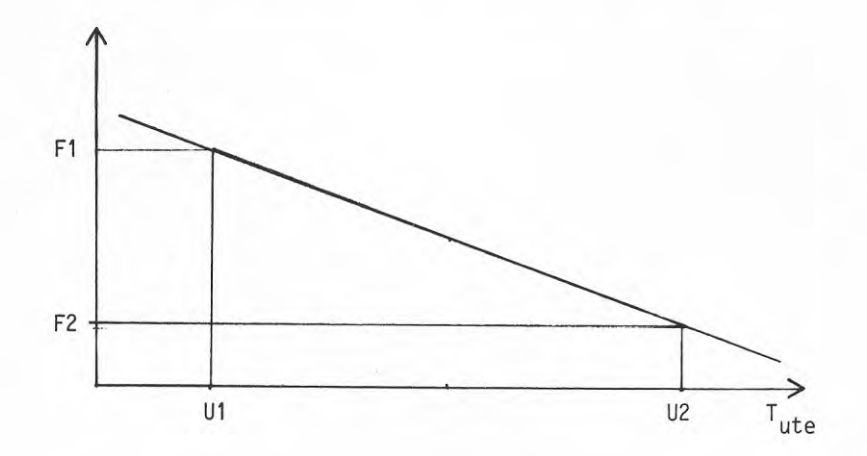

Använd register för temperatur

R10: U1 R11: U2 R12: F1 R13: F2 A300 <sup>=</sup> utetemperatur R30 <sup>=</sup> framledningstemperatur 88

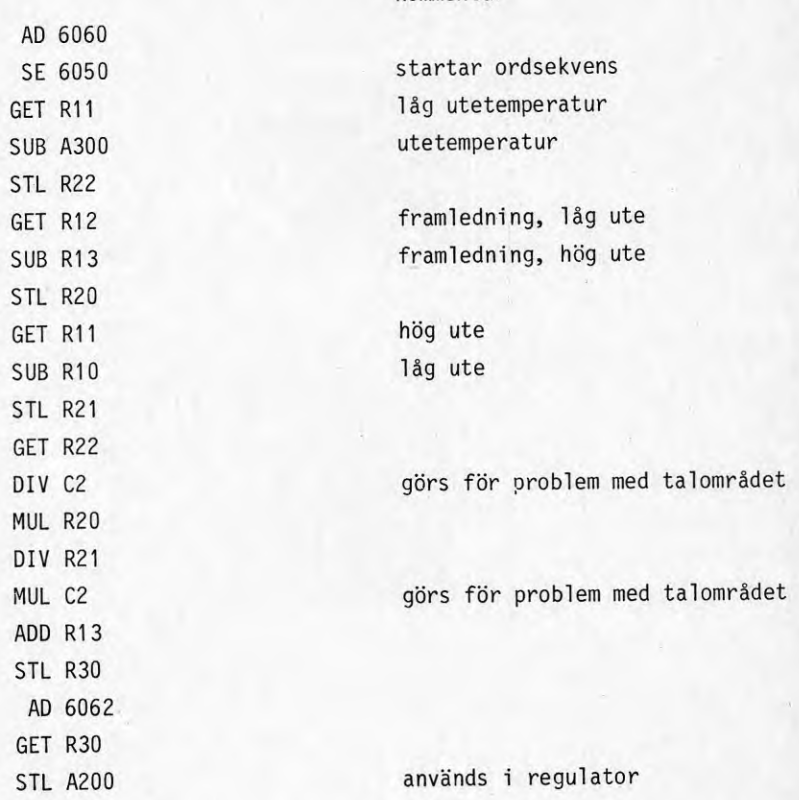

kommentar

# Sekvens\_värme/kyla

En regulator används för värmebatteriet och en annan regulator för kyl batteriet.

Adresser i PBS-programmet

GP1 <sup>100</sup> digital signal

gränsvärdesmodul för sjunkande utsignal värmereg L'

Gränsvärdesmodul för stigande utsignal kylreg L1

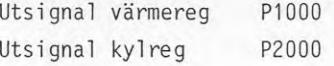

PBS-program

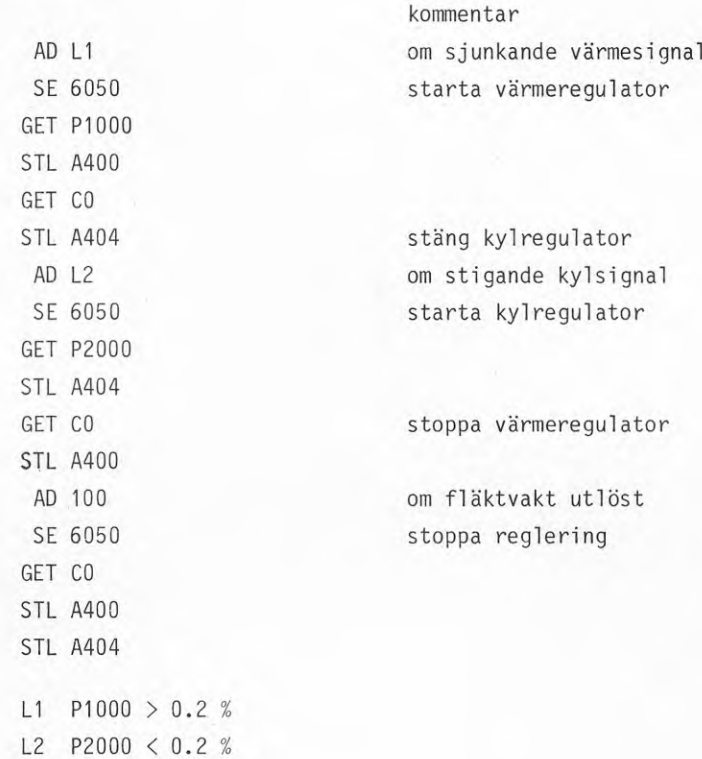

Anläggningsprogrammeringen har valts att programmeras <sup>i</sup> IPCL. Det är detta språk som HC använder sig av.

Undercentralerna använder ett subset av IPCL, kallat mini-IPCL. Ett exempel på detta programspråk ges för programmering av en radiatorkurva. I undercentralernas minnesarea programmeras mini-IPCL in i de första <sup>207</sup> bytes av totalt <sup>6</sup> kbyte.

Programmet exekveras en gång per sekund i båda fallen.

TA

IPCL-källkoden innehåller förutom den kod som skall genomlöpas varje sekund en del kommentarer och definitioner. Kommentar- och definitionsrader börjar med C resp CD. Hela datorsystemet typ DDC-6 difinieras omkring 15-20 anläggningsberoende tabeller. Sju av dessa tabeller hämtas från IPCL-käl1 koden vid systemgenerering. De övriga tabellerna fås från tre indatalistor som anger vilka logiska insignaler, analoga insignaler och utsignaler som skall ingå i systemet och hur de skall behandlas. Ett system av typ DDC-6 definieras alltså av fyra indatalistor.

I system av typ DDDC så difinieras den anläggningsberoende delen av programvaran i undercentralerna av en datalista per undercentral. Hur logiska insignaler, analoga insignaler, utsignaler och olika funktioner skall behandlas anges på var sin sida i denna datalista.

# Exempel\_1\_Pumpgropsautomatik

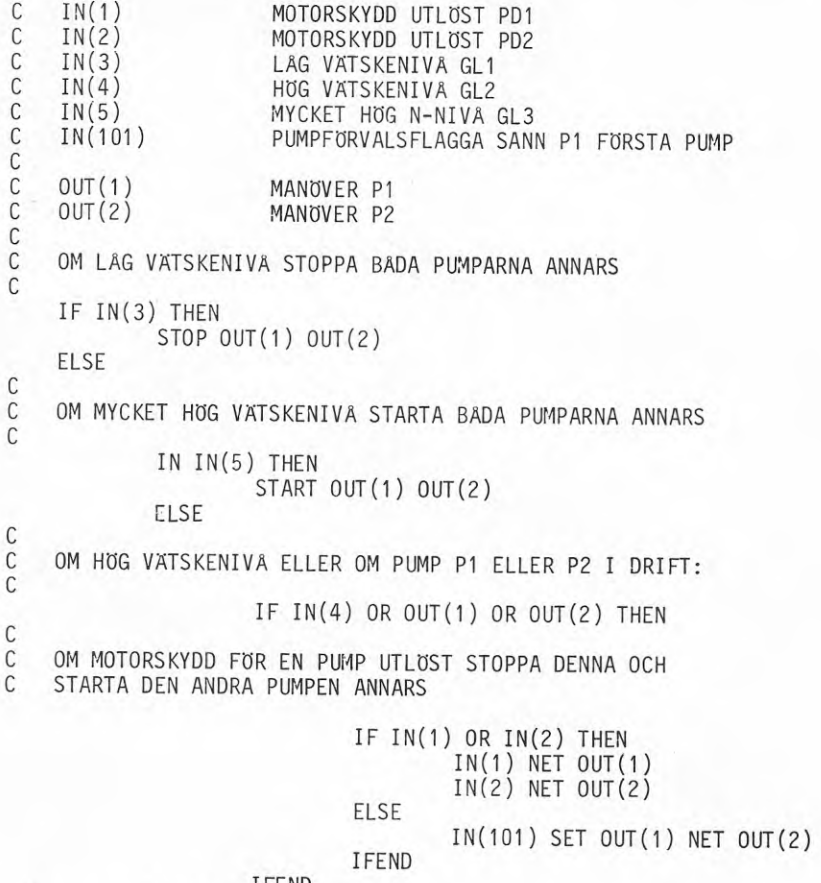

I FEND

**R** I FEND I FEND

## Exempel 2 Rumstemperaturreglering

C CD MV(1) 20.0 TILLUFTSTEMP. GT1 CD MV(2) 20.0 RUMSTEMP GT2 CD MV(3) 30.0 VATTENTEMP. GT *r* L» CD SV(1) 20.0 BORVARDE TILLUFTSTEMP. GT1 CD SV(2) 20.0 BORVARDE RUMSTEMP. GT2 CD SV(3) 30.0 BORVARDE VATTENTEMP. GT4 C MOTORSKYDD PD1  $C$  IN(6)<br>C IN(7)  $C$  IN(7)<br>C IN(8) FRYSVAKT GT3  $C$  IN(8)<br> $C$  IN(9) FLAKTVAKT GP1 FLAKTVAKT GP2  $IN(9)$ **Q** MANOVER P1 C OUT(3) MANOVER TA C 0UT(4) MANOVER FA  $C$  OUT $(5)$ **Q** ÖKA/MINSKA SV1-TA  $C$  IOUT $(1)$ **p** L KASKADREGULATOR FRÅNLUFT-TILLUFT c CD REG(1) M2 B2 0 B1 -0.02 10.0 **0.0** CD PI+UK+111 C C C TILLUFTSREGULATOR CD REG(2) CD PI+UI+222 M2 B1 <sup>0</sup> <sup>2</sup> -0.02 2.0 **0.0 Q** C VARMHÄLLNINGSREGULATOR  $CD$  REG $(3)$ CD PI+UI+222 M3 B3 <sup>0</sup> <sup>2</sup> -0.02 2.0 0.0 C C C<br>C C OM INTE MOTORSKYDD,FRYSVAKT ELLER FLAKTVAKT UTLÖST STARTA ANNARS STOPPA C  $STAT$  OUT $(3)$ IN(6) OR  $IN(7)$  OR  $IN(8)$  OR  $IN(9)$  NET OUT(4) SET OUT(5) C C SAMPLINGSTID REGULATOR 20 S C IF TIME(0,3) THEN C C OM FLÄKT IGÄNG REGLERA ANNARS VARMHÂLLNING C IF 0UT(4) THEN REG(1) REG(2) ELSE REG(3) IFEND

IFEND

# Exempel <sup>3</sup> Radiatorshuntqrupp

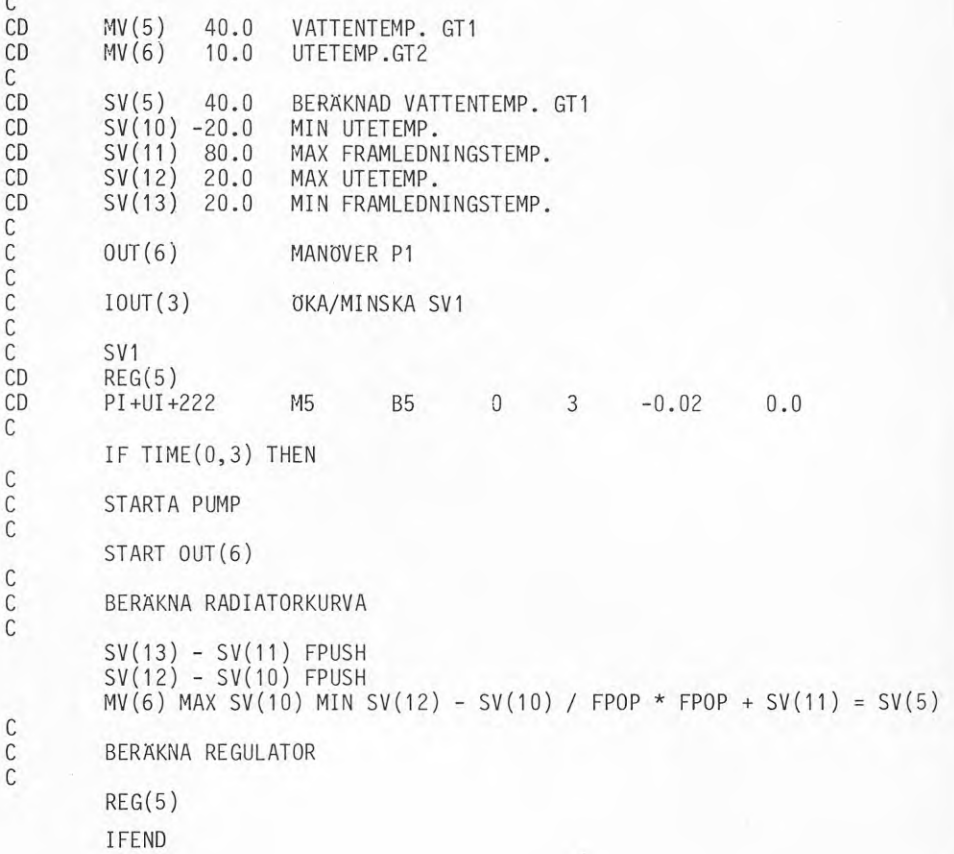

# Exempel 4 \_ Värme/Kyla

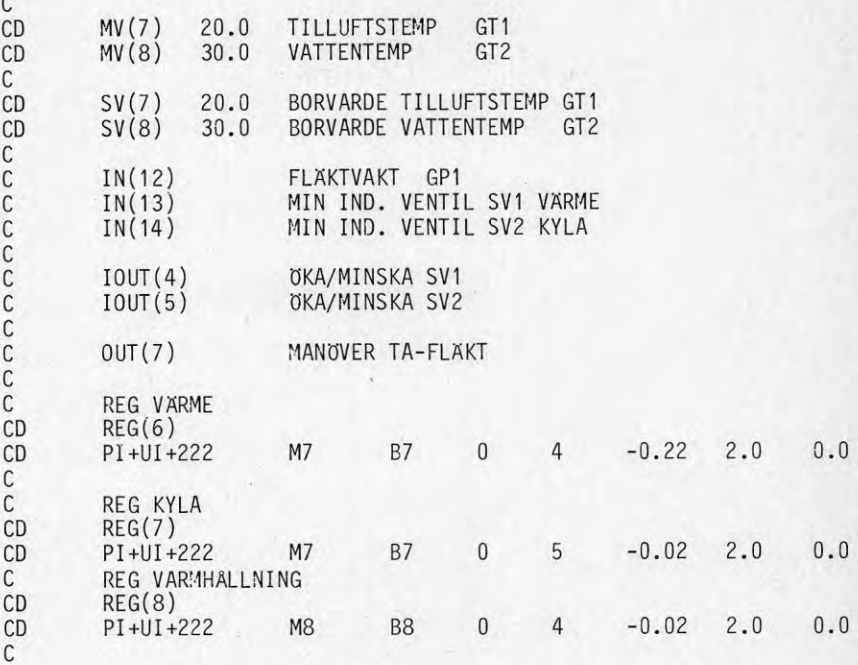

CC OM FLÄKTVAKT UTLÖST STOPPA FLÄKT IN(12) NET 0UT(7 ) C SAMPLINGSTID 20 S IF TIME(0,3) THEN C<br>C OM FLÄKT I DRIFT<br>C ANNARS VARMHALLN ANNARS VARMHALLNING IF OUT(7) THEN

C

C

C<sub>C</sub>

C

C

C OM VÄRME STÄNGD ANNARS REGLERA VÄRMEBATTERI

IF IN(13) THEN

C<br>C OM KYLA STÄNGD, ANNARS REGLERA MED KYLBATTERI

IF IN(14) THEN  $REG(6)$ REG(7 ) ELSE REG(7 ) MINIOUT(4) IFEND

ELSE

REG(6 ) MINI OUT(5)

IFEND

C<br>C VÄRMEHALLNING C ELSE  $\mathsf C$ IFEND C

MINIOUT(5) REG(8)

IFEND

### 6 OPERATÖRSKOMMUNIKATION

### Inledning

Under detta kapitel presenteras operatörskommunikationen för de olika företagen i bokstavsordning. Vid dispositionen har följande uppläggning använts.

Först visas hur en terminal av alfanumerisk typ används för att starta dialog, inmatning av kommando, radering, bläddring och stopp av kommuni kat i on.

Därefter presenteras operatörskommunikationen företagsvis. Denna inleds med en allmän insikt i operatörskommunikationens uppbyggnad. Vid denna presentation har följande punkter försökts besvaras.

- Typ av operatörsterminal, funktions- eller alfanumeriska tangenter eller en kombination av båda
- Frågedialog eller hela kommandot på en gång
- Adresseringsteknik för att nå punkter, mätvärden etc
- Presentation av arbetsmetodik, där ett gemensamt exempel har valts. Detta är: läs temperaturgivare GT2 för tilluftsfläkt (TF10) i en byggnad.

För att skilja funktionstangenter från alfanumeriska tangenter har dessa ramats in.

Exempel: Funktionstangent PROGRAMCODE

### PROGRAMCODE

Efter detta kommer i kapitel <sup>7</sup> att presenteras hur standardfunktioner avläses/ändras.

Eftersom alfanumeriska tangentbord är vanligt förekommande, beskrivs i det följande hur start av dialog, inmatning, radering och stopp av dialog går till. Dessa funktioner är ofta gemensamma för företagen med små variationer emellan.

### Start av dialog

För att starta dialogen används ett öppnings kommando, varefter datorn meddelar att linjen är öppen.

**Vanliga kommandon är Ctrl (control)** A, **Ctrl** P, **datorn svarar** då **med en hake > eller hatt**

### Inmatning

Efter detta kommando står datorn och väntar på inmatning av operatörskommando, för att förhindra blockering av linjen finns en time-out funktion som <sup>i</sup> fall inget nytt kommando slås in, automatiskt bryter linjen efter t ex 60 sekunder så att larmutskrifter kan skrivas ut.

Efter kommandot har slagits in, avslutas raden med vagnretur, varefter nytt kommando kan slås in.

Vagnretur åstadkommes vanligen med CR (carriage return) eller RETURN.

Formatet på kommandot blir alltså:

skriv datorn svarar ctrl A op kommando CR

## Radering

Om en felaktig inmatning görs kan radering ske antingen av enstaka tecken eller hela raden. Radering av enstaka tecken brukar göras med —- eller DEL (delete). En hel rad tas bort med rubout-knappen.

### **B]äddring**

För bläddring <sup>i</sup> tabeller eller register kan man erhålla successiv radframmatning genom att trycka ner knappen LF (line-feed).

## Stopp av kommunikation

För att gå ur operatörskommunikationen används vanligen **Ctrl** C, **Ctrl** E, eller en tom rad.

### All regulator

Samtal med systemet sker i dialogform via alfanumerisk skrivmaskin eller bildskärm. Operatörskommunikationen med datorn är uppdelad i tre kompetensnivåer, där varje nivå har sitt register.

- 1) Allmän information och frågeställning
- 2) Behörighetsnyckel erfordras här finns driftinformation, injustering, statistik etc
- 3) Särskild behörighetsnyckel erfordras hör bör endast injusteringsexpert ha tillträde

Kommandon sker enligt principen: först register sedan anläggningsbeskrivning, gruppnivå, aggregatnivå och sist detaljinformation. Adressering sker i klartext med standardbeteckningar i formatet

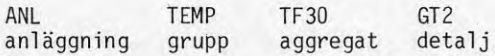

### Arbetsschema

Som exempel säger vi att vi vill titta på temperaturgivare nr <sup>2</sup> i anläggning nummer 1. <sup>I</sup> detta fall är det fråga om allmän information, vilket innebär att reg.1 skall öppnas. Därefter låser man fast kommunikationen vid anläggning <sup>1</sup> och därefter ges TEMP-kommando och önskad givare.

skriv REG1 (return) ANL1K (return)

datorn svarar REGISTER NR <sup>1</sup> KOMMUNIKATION ANL1 KONTOR TEMP (return) TILLUFT GIVARE GT1 RUMSLUFT GIVARE GT2 osv datorn frågar GT NR ANL1

GT2 (return)

TEMP 80-08-07 kl 20.05 TF10 KONTOR RUMSLUFT GT2:1 23.05 RUMSLUFT GT2:2 TF11 ENTRE RUMSLUFT GT2 20.52 osv

Om inte så mycket utskrift önskas kan hela kommandot slås in på en gång. Exempel:

ANL1 TEMP TF10 GT2 (return)

datorn svarar

ANL1 TEMP TF10 GT2 23.05

Vid felaktig inmatning skriv ZZ i return.

### Billman Regulator AB

Operatörskommunikationen sker via CRT, bildskärmsterminal, innehållande både alfanumeriska- och funktionstangenter. Funktionstangenter används för normal betjäningen, t ex protokol1 begäran av olika slag, ändring av gränsvärde osv.

Systemkommunikationen sker via alfanumeriska tangenter i dialogform mellan operatören och systemet.

100

Adressering sker genom att upp till <sup>11</sup> tecken bestående av bokstäver och siffror kombineras. <sup>T</sup> ex

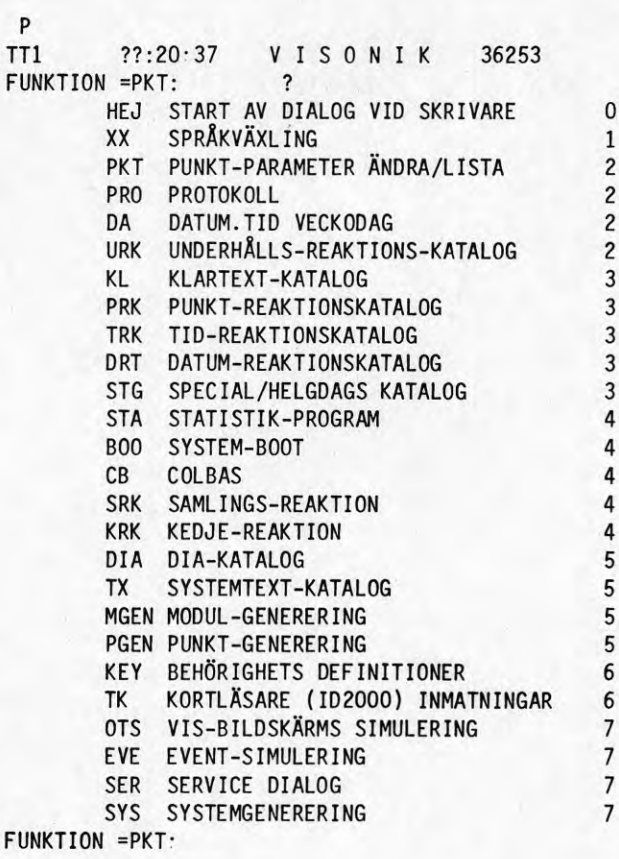

101

## Start av dialog

Slå Ctrl P. Detta ger:

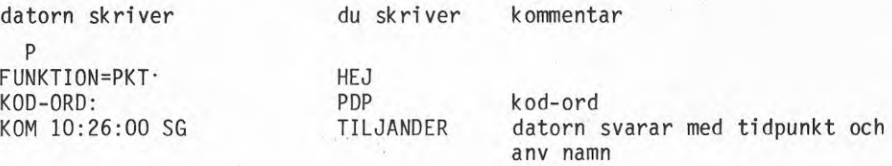

Antag nu att vi vill veta temperaturen hos en givare GT2 under punktadressen C7K8.GT2. Då har vi flera tillvägagångssätt, varav kommandona hos de två vani igaste ser ut som följer. 1)

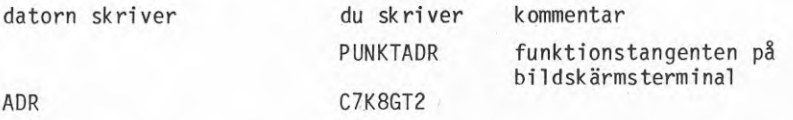

Då fås alla fakta om punkten <sup>+</sup> dynamisk repr av temperaturen. 2)

datorn skriver du skriver kommentar

CTRLP FUNKTION=PKT : CR

ADRESS=C7K7GT2 Resultat:

.MV G7K8GT2 T.LUFT-TEMP 28.2 GRADC

PARAMETER=MV:

vi har nu kommit in i dialogen för denna punkt. Kan avslutas med CTRLE.

Temperaturen kan fås genom protokoll, där man kan "maska ut" de punkter man är intresserad av.

(CTRLE)

Anmärkning

Varje rad <sup>i</sup> inmatningen har efter <sup>1</sup> ikhetstecknet ett default-värde, vilket innebär att om önskad funktion är detta värde räcker det med att trycka RETURN.

### FFV Underhåll

Operatörskommunikation sker på ett tangentbord med <sup>18</sup> funktionstangenter. Dessa funktionstangenter är fritt programmerbara, men för klimatanläggningar används följande uppsättning:

Behörighet Kod Status (utskrift på bildskärm) Manöver Tabe<sub>11</sub> Ändra Larmstatus Kvittera Fridagar Arbetsdagar BLOCK DEBLOCK Skriv Loggning Status (utskrift på skrivare) Program Bryt (återställ behörighet till 0)

Kommunikationen sker i idalogform mellan dator och operatör.

För att använda MANÖVER-funktionen fordrar systemet en identifiering i form av en personlig kod, där koden anger behörighetsnivå. Man kan t ex arbeta med <sup>4</sup> behörighetsnivåer.

Adressering till "punkter" sker genom att ange undercentralnr, tabell, radnr.

Exempel :

<sup>1</sup> ,RTAB10,30

<sup>1</sup> <sup>=</sup> undercentral RTAB10 <sup>=</sup> regultorkonst.tabell <sup>10</sup> 30 <sup>=</sup> radnr <sup>i</sup> denna tabell

Punkters värde visas på en TV-monitor i den överordnade centralen som är mikrodatorbaserad. Centralen är länken mellan datorsystemet och operatören. All programvara för processfunktionerna ligger helt i undercentralerna. En terminal kan också anslutas direkt till undercentralen.

### Arbetsgång

Temperaturgivare GT2 finns i tabell RTABØ på rad 30 i undercentral 1.

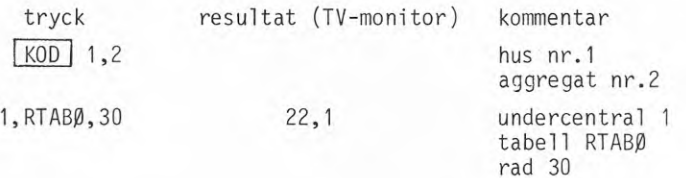

### Honeywel1

Operatörskommandon sker via en terminal med funktionstangenter. Registrering sker på en särskild skrivare med fyra funktionstangenter. Möjlighet finns att koppla in en yttre bildskärm. Kommunikationen med systemet är uppdelat i <sup>3</sup> behörighetsnivåer, vilka är skyddade med hjälp av olika nycklar. De olika nivåernas innebörd är:

- 0) vanliga funktioner som kvittering, avläsning temp, osv
- 1) ändring av parametrar
- 2) ändra i datafiler, vilket normalt sett görs endast då systemet körs igång

Funktionstangenterna på operatörsterminalen är:

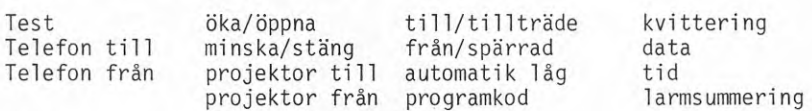

En del tangenter har två beteckningar, vilket beror på att samma terminal används till både klimatregleringar och för passagekontrollsystem.

På skrivaren är funktionstangenterna

Loggning av alla punkter Status logg Larm logg Äterstäl <sup>1</sup>

Hela klimatsystemet är indelat i punkter, där varje punkt har en adress enligt formatet:

<sup>1</sup>**.**02.01

kanal grupp enhet

## Arbetsschema

Kommunikationen är indelad i nivåer. På nivå <sup>0</sup> räcker funktionstangenterna till, medan på nivå <sup>1</sup> och <sup>2</sup> måste Honeywells eget programspråk CIL (control interpreter language) användas. Nedan kommer exempel på arbetsmetodik att ges för bägge kommandonivåerna.

nivå <sup>0</sup>

Säg avläsning av temperaturgivare med adressen 1.40.08 önskas.

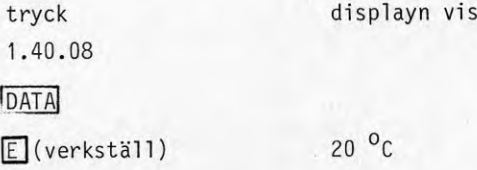

ar

Displayn på terminalen har utseendet

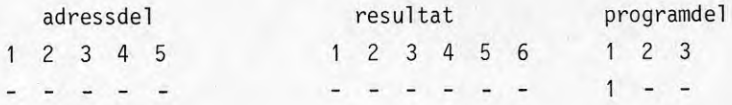

### SATT Electronics AB

Alla operatörskommunikationer sker med standardterminaler. Totalt finns ca <sup>80</sup> st olika kommandon i PBS C08 EDITOR. För att underlätta användningen har kommandona delats in i sex olika grupper. Varje grupp av kommandon behandlar relativt väl avgränsade rutiner vid programmering. De olika kommandona beskrivs gruppvis i var sitt avsnitt enligt nedanstående förteckning.

Generella kommandon som ej direkt påverkar det styrprogram som skrivs in i programminnet. Ex på kommandon: inskrivning av datum och tid, val av format vid listning, inskrivning av rubrik (header) vid listning samt spärr av vidare programmering.

PBS-program kommandon som används för inskrivning, redigering och listning av PBS-program. Här finns även kommandon för programmering av timers som används i PBS-programmmen.

Regulatorkommandon för programmering och styrning av regulatormoduler.

Gränsvärdesmodulkommandon som används för programmering av gränsvärdesmoduler.

Analoga övervakningskommandon för signalregistrering och listning av analoga in/utsignalers värden.

övervakningsutskriftskommandon för programmering av status- och larmutskri fter.
#### Operatörs kommun i kation\_allmänt

Inskrivning av ett nytt kommando kan ske först när editorn skrivit ut tecknet ">" (hake) på terminalen. Vid användning av övervakningsmod, ersätts tecknet ">" av tecknet "\*". Hake-tecknet fås automatiskt vid spänningstillslag eller när nol1stäl1ningsknappen, RST, påverkas. Alla kommandon måste avslutas med en vagnretur.

Vid inslagning av ett kommando måste detta avslutas med en vagnretur inom <sup>30</sup> <sup>s</sup> från kommandots början. <sup>I</sup> annat fall sker automatiskt återgång till "hakenivån". Denna tidsövervakning har införts bl <sup>a</sup> för att förhindra att övervakningsutskrifter spärras vid editering.

Varje tecken som skrivits in på terminalen kan raderas. Radering sker genom inslagning av tecknet "-" (på vissa terminaler "-"). Närmast föregående tecken raderas för varje "-" som slås in. Raderingstecknet "-" åtföljt av en vagnretur raderar hela raden.

Om ett felaktigt kommando slås in på terminalen svarar editorn med utskrift av ny hake på efetrföljande rad. För vissa kommandon skrivs dessutom bokstaven "E" (error) ut innan ny hake erhålls. På en del terminaler finns en akustisk signal som indikerar att kommandot är felaktigt. Ett kort "pip" åtföljer då utskriften av ny hake.

En rutin som har anropats med hjälp av något kommando, är avslutad först när en ny hake skrivits ut på en efterföljande rad. <sup>I</sup> vissa rutiner sker detta automatiskt medan andra kräver ytterligare kommando för uthopp. En listning t ex avslutas automatiskt när utskriften är klar. <sup>I</sup> en del andra rutiner avgör programmeraren själv när editeringen skall avslutas. För att ange uthopp ur en rutin ges kommandot "T $\mathbf{\lambda}$ ", varvid editorn svarar med en hake på nästa rad.

#### Strömberg

Operatörskommunikationen sker via DGC 6053 videoterminal. Denna består av en bildskärm med alfanumeriska tangenter. För kommunikation med systemet har operatören tillgång till <sup>8</sup> förprogrammerade huvudkommandon plus ett stopp-kommando (HALT) <sup>i</sup> form av funktionstangenter. Varje kommando har sedan ett antal argumant och variabler med vars hjälp operatören kan få önskad funktion. Huvudkommandona är:

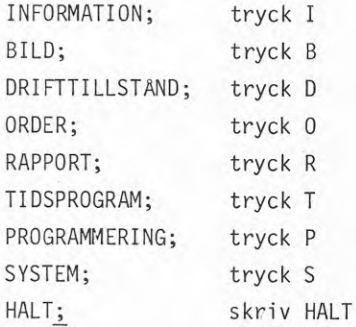

En del av kommandona är direktverkande, medan andra är av dialogtyp. Exempel på den förra är avfrågning av processtillstånd (D) och till dialoftyp kan räknas manövrering av objekt (0). Adressering till övervakningsobjekt sker med en kombination av <sup>5</sup> tecken.

Exempel:

A.02.06 där

<sup>A</sup> <sup>=</sup> område där objekt befinner sig (16 alt)  $02 =$  aggregat  $(99)$ 06 <sup>=</sup> objektnummer (99)

Adressen är fritt valbar.

För att undvika otillåten användning av operatörskommunikationen är denna delad <sup>i</sup> fyra nivåer. Dessa är numrerade från 0-3 och tillgång till en viss nivå sker genom nyckel koder. 0m man har tillgång till nivå <sup>3</sup> så öppnas även de tre andra nivåerna automatiskt. Innebörden

### av nivåerna är:

- 0) ingen nyckeikod, innehåller information om systemet
- 1) nyckelkod, drifttillstånd, statusrapporter
- 2) order styrning av objekt
- 3) grundläggande program, ändring kan ske on-line

Nivån är öppen <sup>10</sup> minuter efter sista kommandot slagits in.

### Arbetsschema

Uppstart av terminal sker genom:

tryck<sup>D</sup> datorn svarar: "var god ge lösen" lösen skrivs in, men ordet syns ej på bildskärmen.

Säg vi vill läsa av temperaturgivaren GT2 som har adressen A.01.01. Då blir schemat

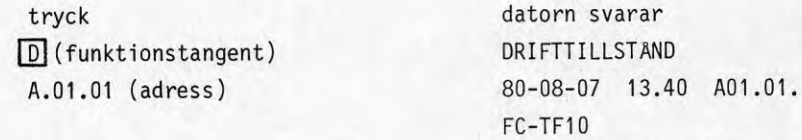

TEMPERATUR 'C 28.9

0m man skriver fel under arbetets gång trycks tangenten DEL(ETE) ner en gång för varje felaktigt tecken.

### TA

Operatörskommunikationen sker via en alfanumerisk terminal. Det finns möjlighet för flera terminaler att kommunicera samtidigt och oberoende av varandra med systemet. Till systemet kan en CRT (färgbildsskärm) anslutas.

Genom att dela in kommandona <sup>i</sup> behörighetsklasser (1-4) kan man utestänga en terminal från vissa ändringskommandon. Behörighetsklasserna gör att ett kommando kan antingen tillåtas generellt, ej tillåtas generellt eller tillåtas beroende på en digital ingång som ansluts till en nyckelbrytare. Varje terminal har sin tillåtelsetabell.

Operatörskommandona utgörs av en kombination bestående av en eller flera bokstäver där de fyra första tecknen är signifikanta, samt en eller flera parametrar.

Exempel:

>DATUM 1980 08 <sup>07</sup> (return) kommando parametrar

Adressering sker med en bokstavs/sifferkombination, vilket refererar till ett värde <sup>i</sup> en tabell.

Exempel :

<sup>B</sup> 10 <sup>=</sup> börvärde nr 10 i BORV-tabellen börvärdestabellen

#### Arbetsschema

Aktivering av systemet sker genom att trycka ner Ctrl A. Datorn svarar då med en hake >, vilket innebär att systemet är redo att ta emot ett kommando.

Systemet är uppbyggt kring tabeller där mätvärden, börvärden etc finns. Då operatören vill ha uppgift om exempelvis ett mätvärde svarar datorn med mätvärdets beteckning, värde osv. <sup>I</sup> andra fall exempelvis vid behov av upplysningar om en regulator svarar datorn med en komplett utskrift av regulatortabellen (radvis) där parametrar finns lagrade, därefter frågar datorn om ändring önskas i tabellen. 0m så ej är fallet slås vagnretur in (return) varvid systemet är redo för nytt kommando, annars svarar man med radnr varefter datorn genom att svara NYTT VARDE är klar för inmatning av ändringen.

# Exempel :

Upplysning om mätvärde (GT2) nummer <sup>2</sup> <sup>i</sup> ARV-tabellen (ärvärdes tabellen).

datorn svarar du skriver

Ctrl <sup>A</sup> M2 (return)

 $\rightarrow$ MÄTVÄRDE NR:2 21.0

#### 7 EXEMPEL PÄ OPERATÖRSKOMMUNI KATION

### Inledning

För att beskriva operatörskommunikationen ges nedan exempel på tänkbara funktioner som kan ingå <sup>i</sup> ett datorbaserat klimatsystem. Meningen med dessa exempel är att låta företagen ange hur man går till väga för att uppnå en viss funktion och med dessa svar som grund, kommer operatörskommunikationen att närmare undersökas vid besök på anläggningar <sup>i</sup> drift.

Presentationen av de nio funktionerna kommer att göras, genom att för varje funktion ge svaren från företagen parallellt, så att en jämförelse dem emellan är enklare att göra.

## Lista över standardfunktioner

- <sup>1</sup> läsa av och sätta klocka/datum
- <sup>2</sup> verifiera,avblockera,blockera och kvittera larmutskrifter
- 3 ändra börvärde
- 4 ändra gränsvärdeslarm
- 5 ändra tidstyrning
- 6 ändra radiatorkurva
- <sup>7</sup> ändra regulatorparametrar
- <sup>8</sup> statusutskrifter
- <sup>9</sup> plottning/periodiska utskrifter

# **Sätt/läs av klocka/datum**

# **a) Läs av klocka/datum**

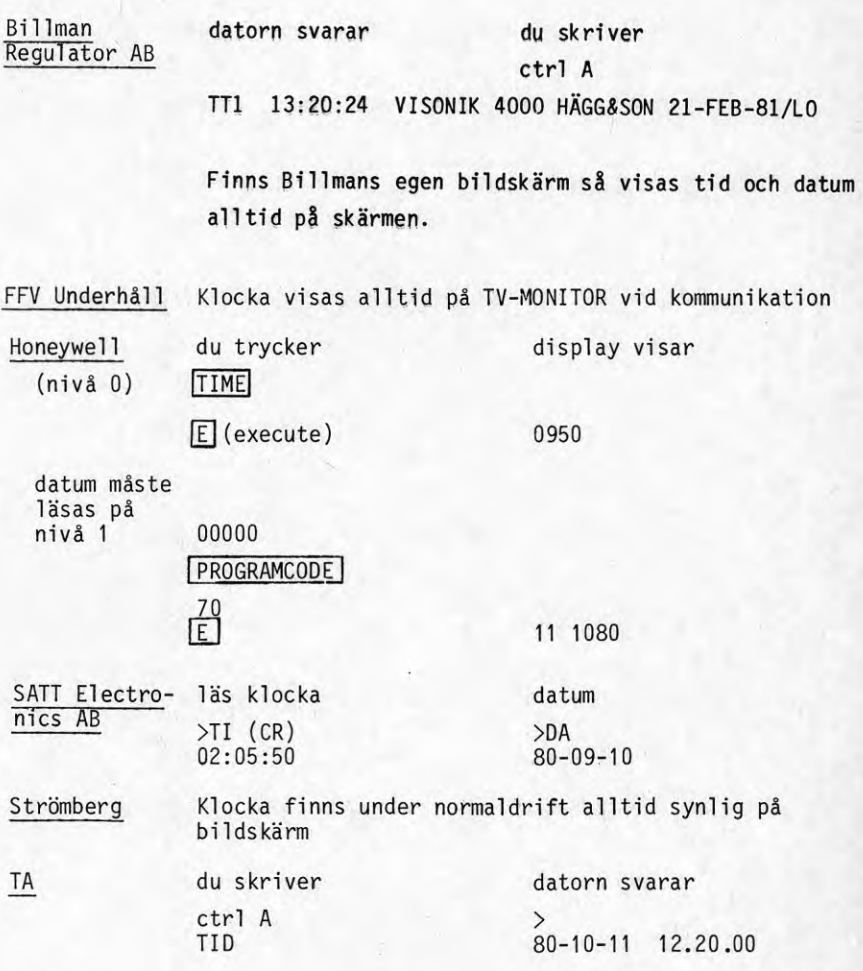

b) sätt klocka/datum

 $8-E5$ 

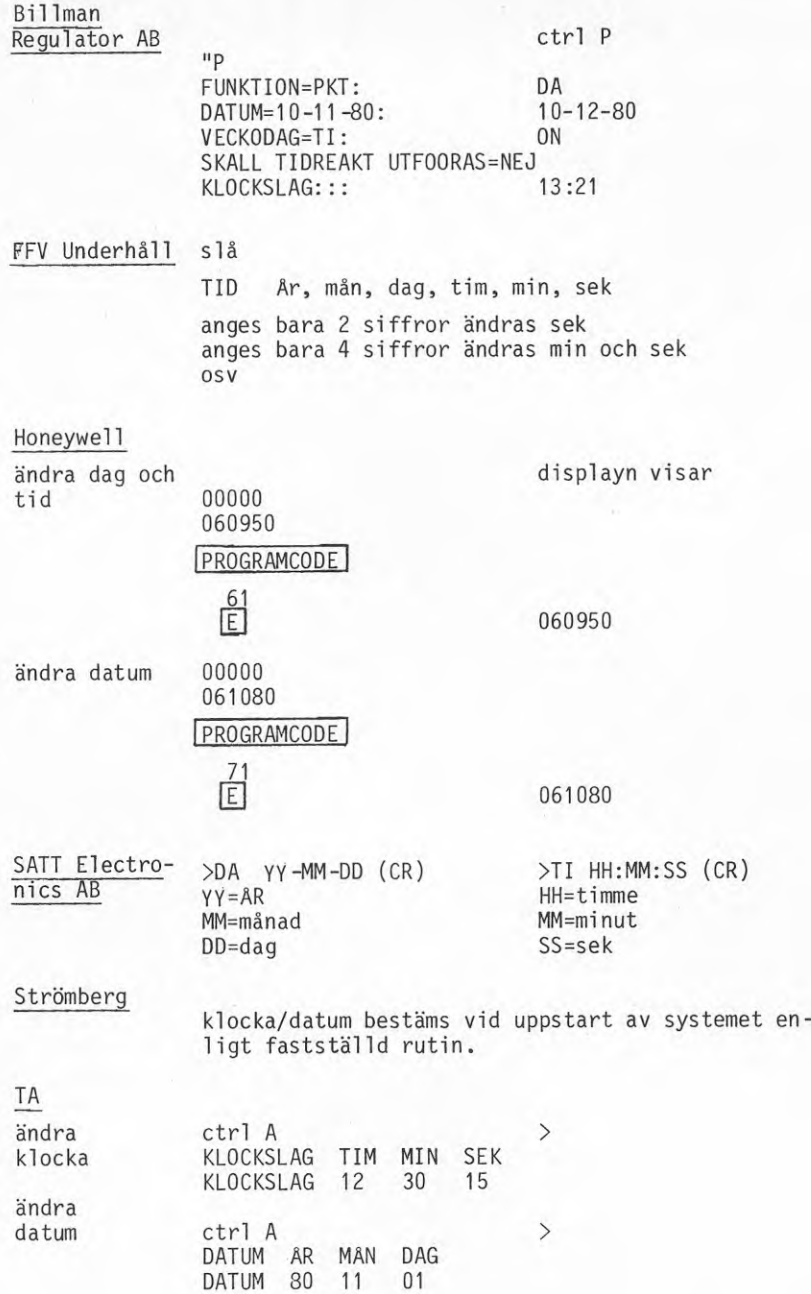

# Verifiera, avblockera, blockera och kvittera larrnutskrifter

# Billman Regulator AB

verifiera

**Ctrl** <sup>P</sup>

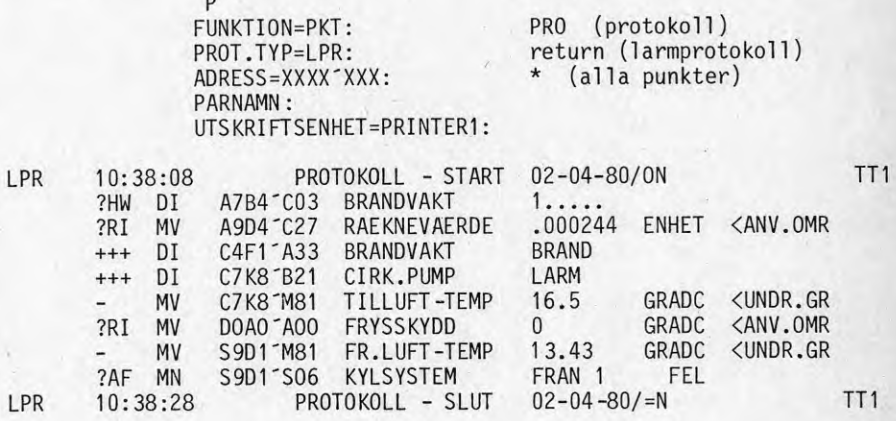

Kan också ske från operatörsterminal genom kommandon LARM VERK

PROT STÄLL

# avbl ockera/bl ockera

För denna funktion visas parameteruppsättningen under adress B7DA01'GT01L som är ett mätvärde

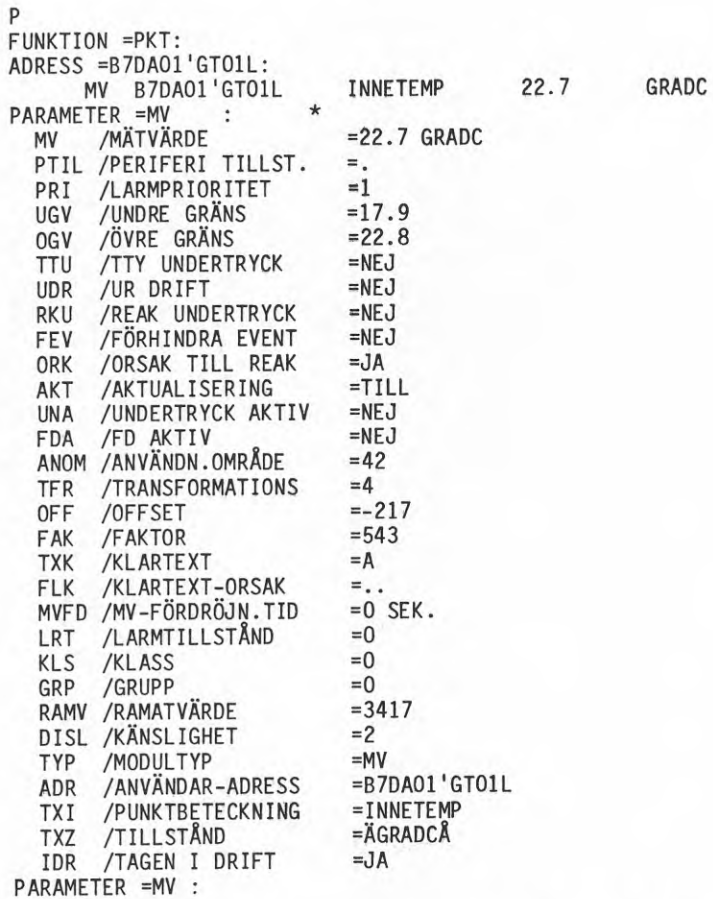

För att blockera exempelvis utskrift på terminal sätter mann TTU=JA, men reaktioner finns fortfarande kvar som en följd av larm- Om även dessa skall tas bort måste parameter RKU=JA sättas. För avblockering ändras parametrarna ovan till NEJ.

kvittera

Kvittering av larm sker med funktionstangent.

## FFV Underhåll

### ven'fiera

Larm visas då <sup>|</sup> LARM-STATUS ] trycks ner. Då erhålles.

1) 1armtyp

2) klartext

T ex

A-LARM ÖV-TA1:1 B-LARM GP3-TF1:1

# blockering/avblockering

Vid blockering av t ex larm från tryckvakt GP3-TF1:1 gör så här.

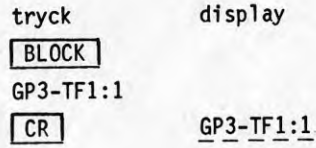

Vid avblockering av samma larm

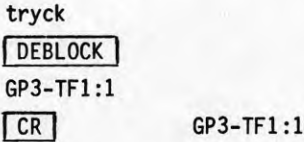

# Kvittera

Tryck ner tangenten KVITTA varvid alla ej kvitterade larm skrives ut. Dessa larm kvitteras och det akustiska/optiska larmet stängs av.

#### Honeywel1

# Larmutskrift

Larm kommer automatiskt upp på display eller skrivare i formatet.

display W1006 1.40.01 AL OFF skrivare W1002 AL 1.40.01 OFF 0901 larm-<br>till- punkt tid stånd

På skrivare W1011 eller bildskärmsterminal W1010 ser motsvarande larmutskrift ut enligt följande. Larmen på bildskärmsterminalen skrives i ett skyddat fält.

FRANLARM 09:01 1.40.01 BIBLIOTEKET, TAI : RING ANKN 236

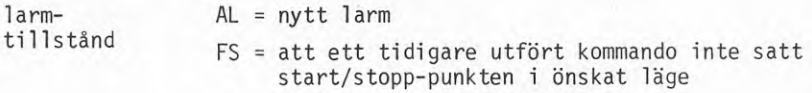

blockering

Blockering kan ske av analoga punkter, genom att mjukvarumässigt tilldela punkten en digital kontrollpunkt i samma grupp eller system.

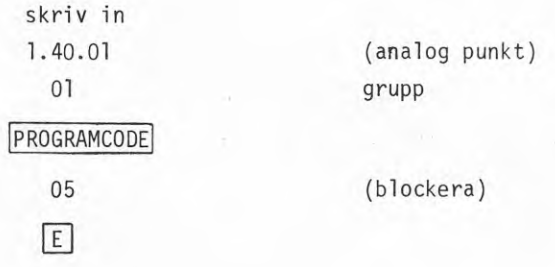

# kvi ttera

Då larm visar sig

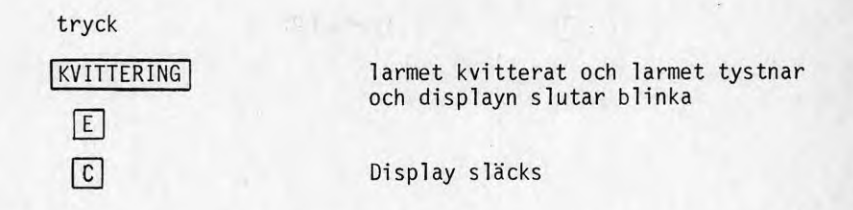

När det är viktiga larm, så skrives även kvitteringen ut och vid vilken tidpunkt den är gjord. Larmen kvarligger i datorn så länge det onormala tillståndet föreligger.

#### SATT Electronics AB

Larmvillkoret skapas i sekvensprogrammet vilket ger möjlighet att skapa godtyckliga villkor för blockering och kvittering.

Larmtext skapas enligt

```
> TX (CR)
? S14 1ST 14 (CR)
? S15 MOTORSKYDD PD1 UTLÖST (CR)
? T (CR)
>
```
Exempel på hur larmvillkor skapas ges i programvarubeskrivningen senare.

#### Strömberg

### Larmutskrift

Larm kan utgöras av konfliktkontakt-, gränsvärdes- och servicelarm. Larmen får även en prioritering från 1-7. Vid larmsituation fås automatisk utskrift på skrivare. Exempel: konfliktlarm.

```
80-03-11 13.44
            A.31.60 FC-TA21 ORDER/TILLSTAND TILL/FRAN C
                            ALARM/-KLASS JA/VSNORMAL
```
### Blockering/avblockering

Utskrift kan blockeras genom kommandot TIDPROGRAM, varvid

<sup>I</sup> (inaktiv) /A (aktivering) ansluts till önskade tider.

# **Kvittering**

**Ett larm kan ej kvitteras bort, utan finns lagrat i datorn så länge larmet kvarstår.**

## **TA**

## **Verifiera**

**En mängd olika varianter finns. Man kan få endast kvitterade, blockerad eller alla larm utskrivna enligt**

**Anmärkning**

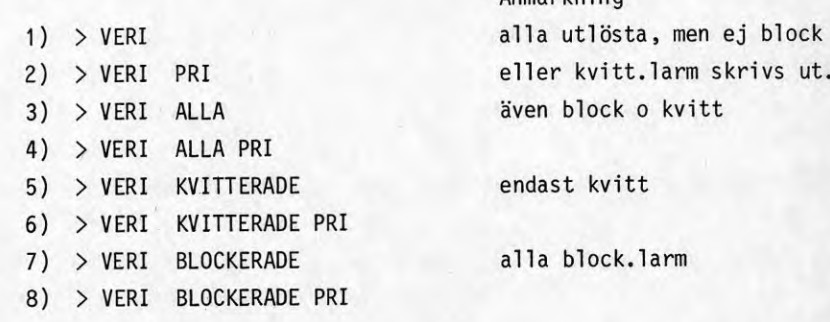

**Om PRI(0-3) anges enligt format 2,4,6 och 8 fås respektive verifiering endast för denna prioritet.**

# **A^l\_qckera/blockera**

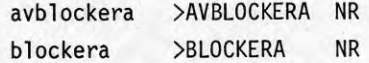

### **Kvittera**

**>KVITTERA NR**

### **Ändra börvärde**

**Säg att börvärdesändring från <sup>20</sup> till 21°C skall göras.**

### **Billman** Regulator AB

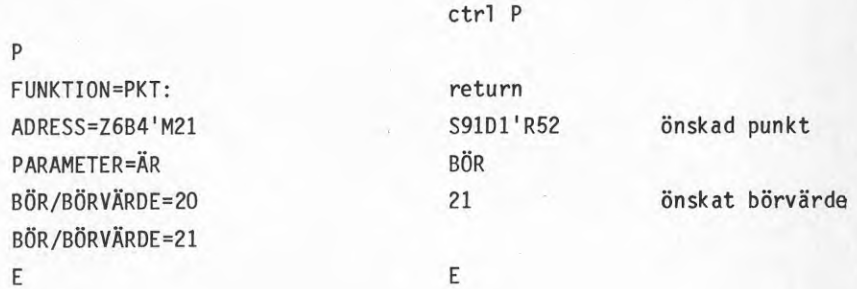

### FFV Underhåll

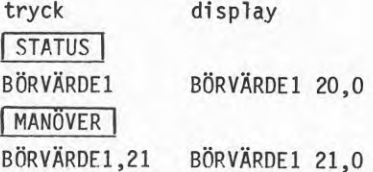

### Honeywel1

Här kan ändring ske endast <sup>i</sup> området -10 till +10 *%* (PCT) av mätområdet på externt placerad reglercentral.

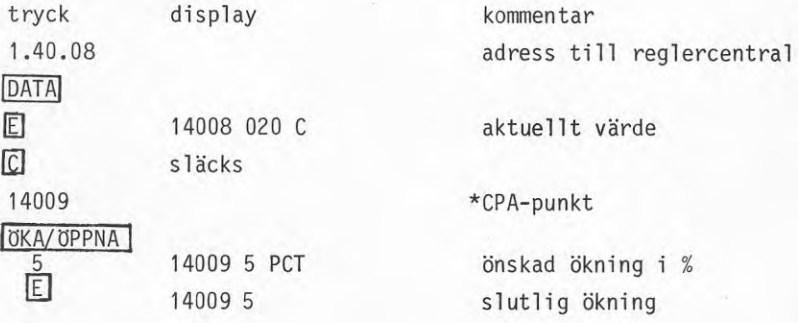

\* CPA <sup>=</sup> Control point adjustment.

Denna punkt är fritt valbar, men <sup>i</sup> regel väljs den så att punkten följer omedelbart på adressen (1 .40.08)., dvs temperaturmätpunkten för reglercentralen.

### SATT Electronics AB

>PCS3 (CR) LEDVÄRDE 20.0 <sup>C</sup> ? 21.0 (CR)

### Strömberg

Ändring av börvärde på externt placerad reglercentral.

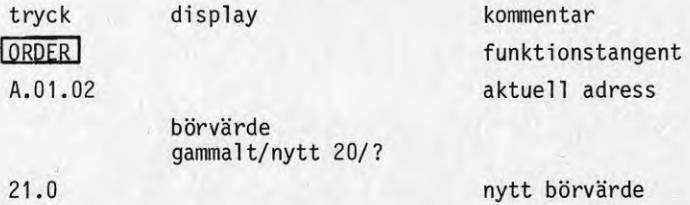

## TA

Börvärdet finns i BORV-tabellen.

Ctrl <sup>A</sup> B10 21.0 (return)  $\rightarrow$ BÖRVÄRDE NR:10 20.0

### Ändra gränsvärdeslarm

Billman Regulator AB

Hänvisa till punkt-tabellen för punkten S9D1M98, Denna finns under

**uppgift <sup>2</sup> tidigare**

**I denna tabell ändrar man parametrarna**

**UGV/UNDRE GRÄNS**

**och/eventuellt**

**ÖGV/ÖVRE GRÄNS**

**FFV** Underhåll

**tryck I ÄNDRA <sup>I</sup> \* LGTAB0,1,,25**  $CR$ 

**\* Tabell,rad,kolumn,värde**

**Om larmgränsen är definierad i objekttabellen utförs ändringen via <sup>I</sup> MANÖVER <sup>I</sup> enligt börvärdesändring.**

Honeywel1

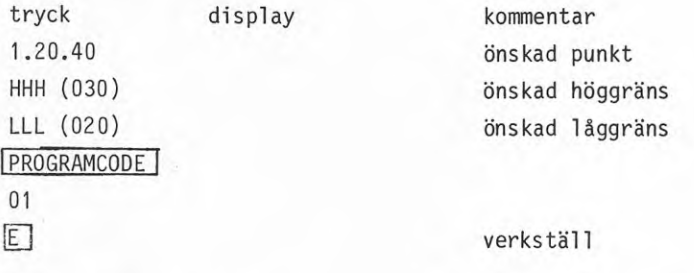

Möjlighet finns att slå in negativa låg- och höggränser genom att ge andra PROGRAMCODE-kommandon.

# SATT Electronics AB

Gränsvärdes!arm ändras enligt

>PL 6 (CR) LG A20>16.5,17.5 C? A20>19.0,20.0 (CR)

<sup>I</sup> sekvensprogrammet kan ett godtyckligt larm knytas till en gränsvärdesmodul, t ex S14=L6. Texten för S14 definierad enligt exempel 2.4.2.

# Strömberg

Gränsvärdes!arm ändras med kommandot PROGRAM (P)

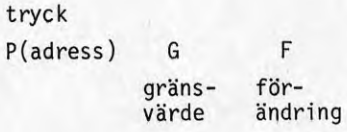

datorn svarar gränsvärde övre/undre 25/18 nytt gränsvärde övre/undre ?

slå in 20/19

Gränsvärdesövervakning definieras av LIMT-tabell, där skillnaden mellan två mätvärden eller börvärden (1-2) utgör testvärde.

```
>LIMT 4(RETURN)
LIMT NR: 4
1 VÄRDE 1: M54<br>2 VÄRDE 2: R122
2 VÄRDE 2: B122<br>3 LAGLARMGRANS: 000
3 LAGLARMGRANS: .000000<br>4 HOGLARMGRANS: 50.00
4 HÖGLARMGRÄNS: 50.00
         HYSTERES: 4<br>LAGLARM: 1109
6 LAGLARM:
7 HÖGLARM: 0270<br>ANDRA NR: 3(RETURN) NYTT V.
ÄNDRA NR: 3(RETURN) NYTT VÄRDE: 5(RETURN)
                         NYTT VÄRDE: I 110(RETURN)
ÄNDRA NR: (RETURN)
```
Anmärkning: Larmzon: Om testvärdet <sup>&</sup>lt; låglarmgräns (3) sätt låg- $1$ arm  $(6)$ .

#### Ändra tidstyrning

#### Billman Regulator AB

Låt säga att fläkten C7K8F13 och pumpen C7K8B01 skall gå igång 10-41 Må, Ti samt On (dvs dag O, 1, 2). Detta definieras i en tidreaktion.

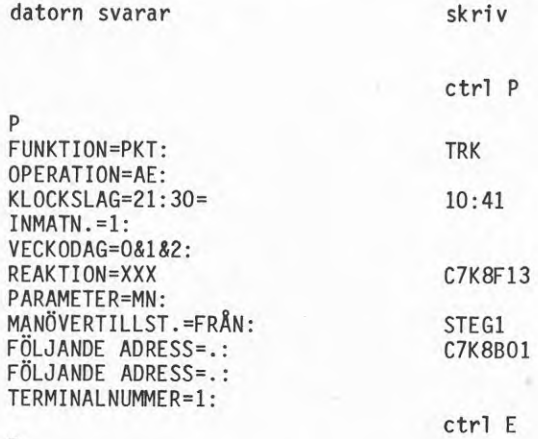

E

datorn svarar kl 10:41:01 med

REAK MN 10:41:01 C7K8F13 MN FRÅN —- TILL REAK MN 10:41:01 C7K8B01 MN FRÅN --- TILL

Vid ändring av tidsstyrning skrivs den nya tiden in på klock $slag:$ 

## FFV Underhåll

**För att hämta status för en tidkanal t ex tidkanal 0. Så skriv TIDKAN,0 varvid datorn svarar med följande lista.**

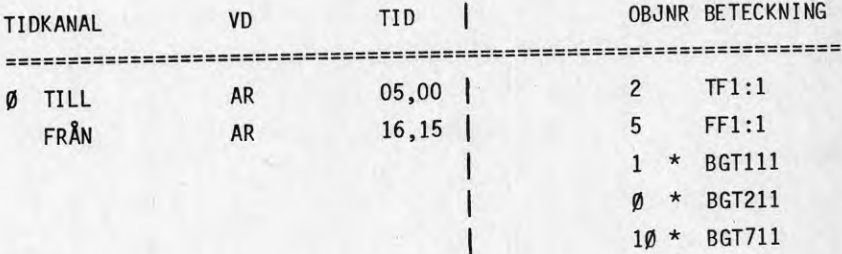

**Upp till <sup>5</sup> objekt kan styras av en och samma tidkanal. Ändring av tidkanal styrt objekt göres genom följande.**

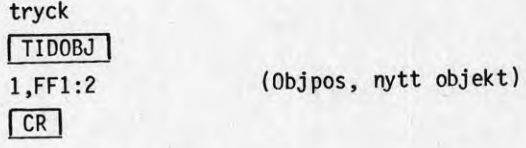

**Ändring av tid i tidkanal göres genom följande.**

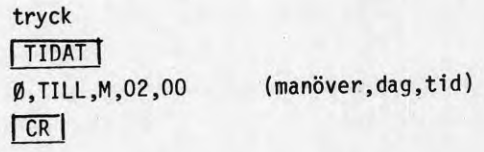

### Honeywel1

För att skapa en tidkanal gör man först ett tidprogram där start/ stopp-tider definieras. Därefter skapas ett händelseprogram med de start- och stoppunkter, som skall vara med i tidkanalen. Totalt <sup>30</sup> punkter kan vara med i ett händelseprogram. Till sist kopplas tidprogrammet ihop med händelseprogrammet.

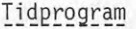

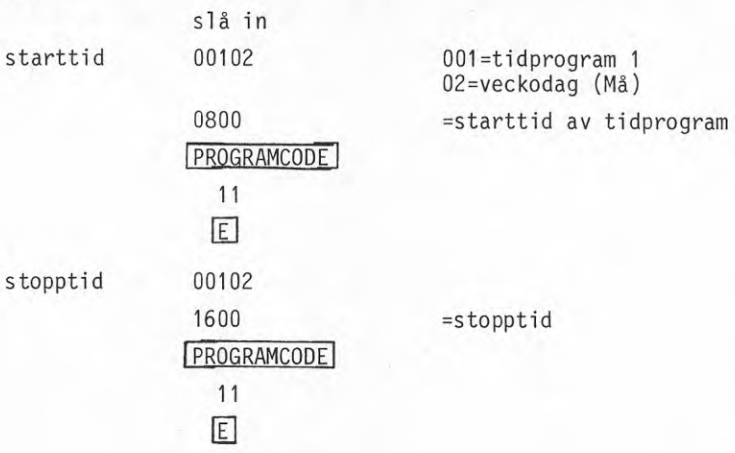

Händelseprogram

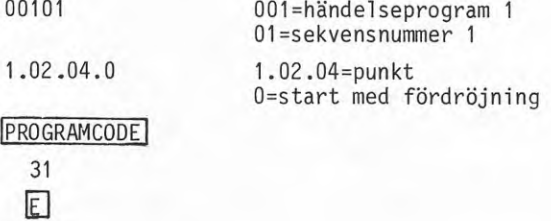

Knyt\_samman\_händelseprogram\_och\_tidprogram

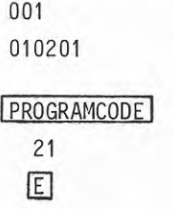

001 = händelseprogram 1 01=tidprogram 1 02=tidprogram <sup>2</sup>

### SATT Electronics AB

I sekvensprogrammet kan villkor sättas beroende på datum/klockslag inskrivna i register enligt:

>R014 (CR) R014 ? 18 (CR) timme R015 ? 30 (CR) minut R016 ? (CR) >

Dessa register används sedan att testa på. Exempel ges i programvarubeskrivningen.

## Strömberg

För att skapa en tidkanal för ett objekt används följande rutin:

 $PIT2$ TYP? 0 OBJEKT? A.25.60 PROGRAM: MANDAG T/F ? 06.00T 18.00F  $\vdots$ 

Utseende på tidkanalen:

03-11 14:04 TIDSPROGRAM 2 TYP 0 OBJEKT: A. 25.60 FC-TA10 PROGRAM: MANDAG TISDAG ONSDAG 06.00T 18.00F TORSDAG FREDAG LÖRDAG SONDAG EXTRA DAG <sup>1</sup> EXTRA DAG 2

För att skapa en tidkanal definieras de tre till/från-tider som gäller för en viss tidkanal i TTTT-tabellen. Uppgifter om vilken tidkanal som används ges i TKNT-tabellen. Där finns även möjlighet att forcera ett värde oberoende av tidkanalen.

Utseendet på tabellen är:

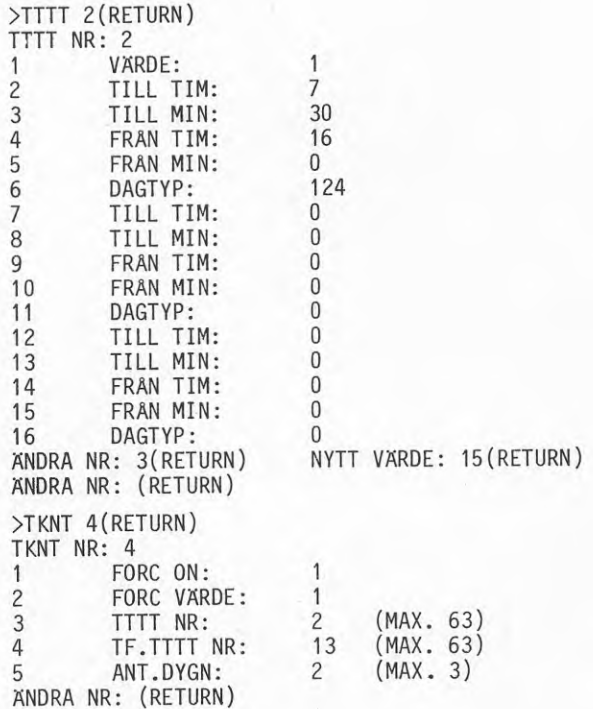

#### Ändra radiatorkurva

Denna punkt är lite speciell, eftersom radiatorkurvan programmeras in som en lineär kurva definierad av ett antal gränsvärden. Denna kurva kan programmeras in på en rad olika sätt. En möjlighet är att definiera en kurva enligt

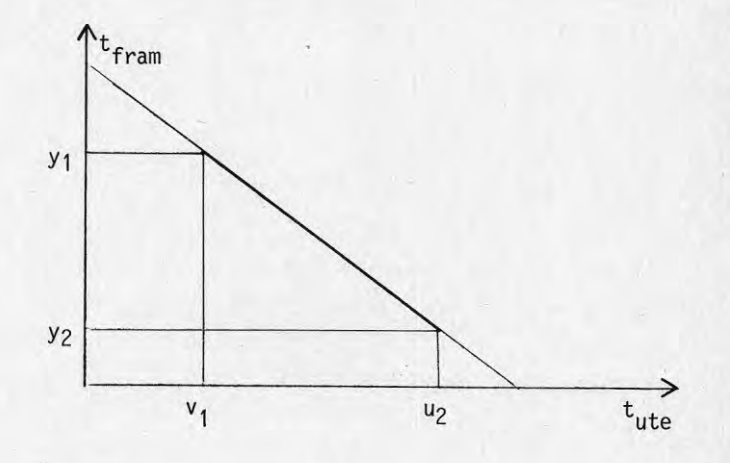

En ändring av kurvan sker då genom att ändra börvärdena i figuren ovan. Hur detta går till har redogjorts för tidigare.

Denna funktion ingår ej i system för ren övervakning, typ SPC.

Hur Billman Regulator AB, FFV Underhåll, SATT Electronics AB och TA löst problemet ges senare i programvarubeskrivningen.

### Ändra regulatorparametrar

Under denna punkt ingår speciellt hur tre regulatorkonstanter ändras, dessa tre är

- regulatorförstärkning  $K_p$
- integrationstid  $T_{\text{I}}$
- dödzon

## Billman Regulator AB

För att demonstrera detta system visas en regulatorpunkt i tabellform, med de olika parametrerna definierade.

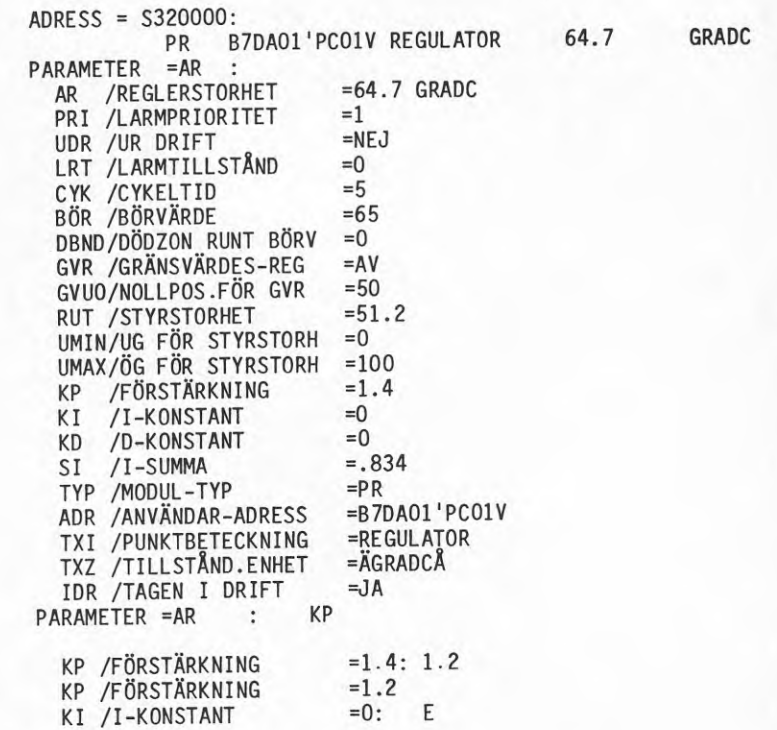

Ovan ges också exempel på ändring av regulatorparameter.

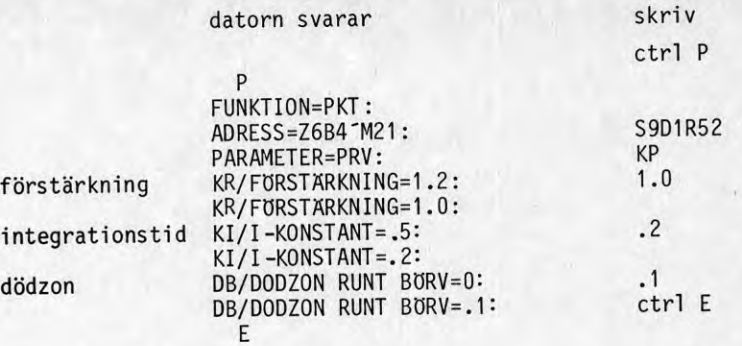

### FFV Underhäll

Som tidigare går man in i en tabell. I detta fall RGKTAB (reglerkonstant-tabell) och ändrar som tidigare (se under larmgränsändring). Man kan också ändra med hjälp av <sup>|</sup> STATUS <sup>|</sup> och <sup>|</sup> MANÖVER <sup>|</sup> enligt "ändra börvärde" om parametrarna lagts i objekttabellen.

#### Honeywel1

Denna funktion finns ej, eftersom detta är ett SPC-system.

### SATT Electronics AB

Exempel ges på utlistning av en analog regulator

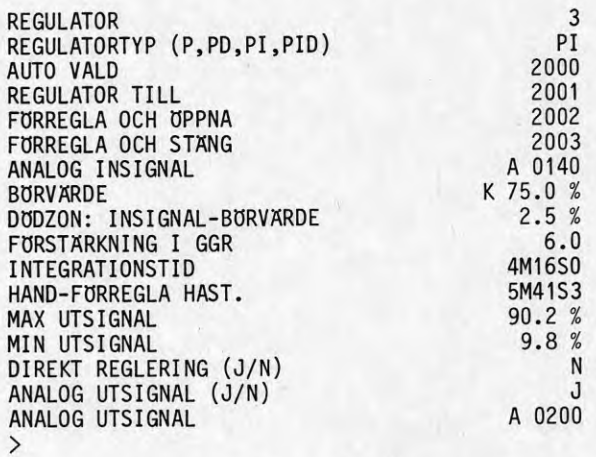

## Strömberg

Finns ej, eftersom detta är ett SPC-system.

## TA

Ändring av förstärkning och integrationstid sker <sup>i</sup> regulatortabeii. Denna visas nedan.

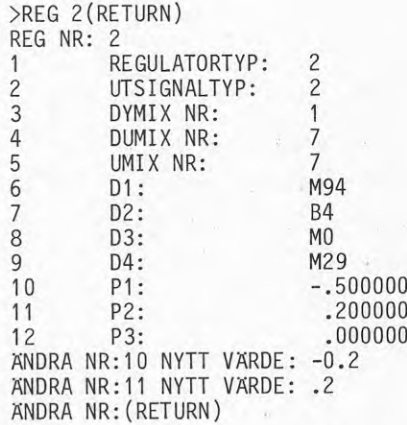

ändring av dödzon hänvisas till

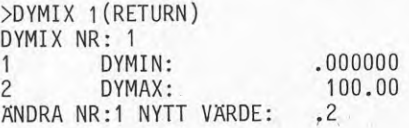

Begränsningar på signaler finns <sup>i</sup> tabellerna UMIX, DUMIX, DYMIX där

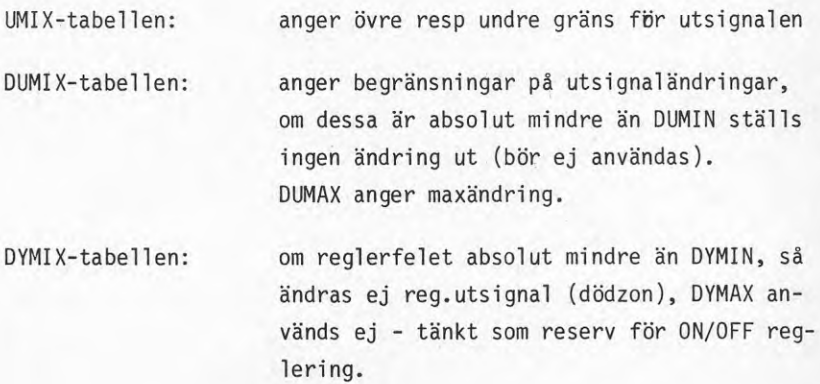

## **Statusutskrifter**

Billrnan. Regulator AB

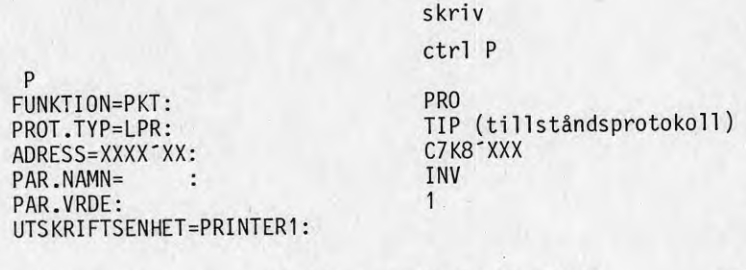

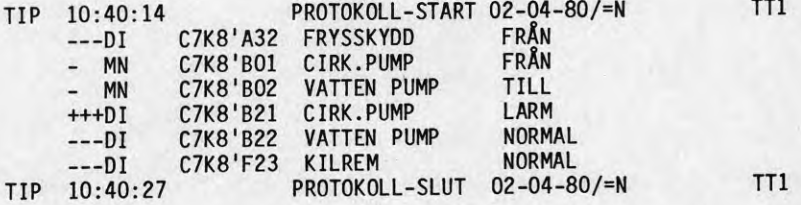

Kan också fås från operatörsterminal via en funktionsknapp.

# FFV Underhåll

Denna funktion programmeras in på en funktionsknapp, så att loggning sker. Tidsintervall ändringsbart.

#### 1 STATUS <sup>1</sup>

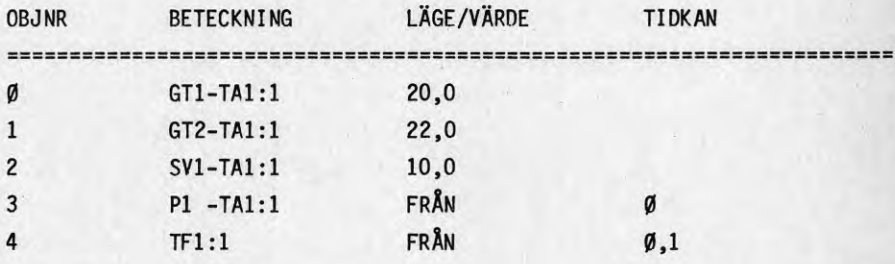

#### Honeywel1

Dessa utskrifter sker på den enklare skrivaren W1002 enligt följande. <sup>3</sup> olika utskrifter kan fås,

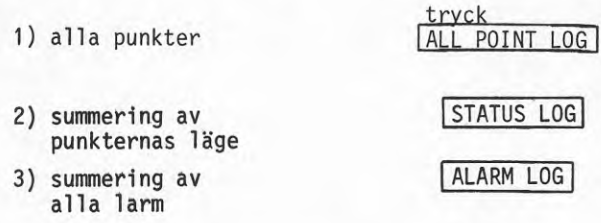

Anmärkning: Dessa funktionstangenter finns på skrivaren och alltså ej på operatörsterminalen.

Dessutom finns det möjlighet att skriva speciella utskriftsprogram (printprogram) som kan startas manuellt eller av händelser, såsom larm, tidsintervall eller återgång till normalläge. Mjukvaran <sup>i</sup> DELTA <sup>1000</sup> styr utskriften till just den skrivaren i systemet som är avsedd för detta. En blandning av punkter kan förekomma i utskriftsprogrammen. Det finns möjlighet för maximalt <sup>255</sup> utskriftsprogram med <sup>30</sup> punkter i varje.

På W1043 skrivaren finns förutom de tidigare nämnda utskrifterna även möjlighet att göra utskrifter av enskilda grupper, samt <sup>10</sup> punkts trendloggar med valfritt tidsintervall.

På den större skrivaren W1011 finns förutom de tidigare nämnda utskrifterna även möjlighet att göra följande typer av utskrifter:

- <sup>17</sup> punkters trendlog med valfritt tidsintervall
- loggar för passagekontroll
- loggar för energisparprogrammen
- loggar över händelseprogrammen
- loggar över tidsprogrammen
- specialloggar
- <sup>m</sup> fl

#### SATT Electronics AB

Statusutskrifter/protokol1 kan utformas av användaren on-line efter samma princip som övervakningsutskriften.

#### Strömberg

Statusutskrift erhålls med kommandot DRIFTTILLSTÂND (D). Beroende på hur noggrant adressen är specificerad fås utskrift för enskilt objekt, grupp eller byggnad/område.

Exempel på utskrift:

skriv datorn svarar  $\sqrt{D}$ <sub>2</sub> -03-11 14.30 DRIFTSTILLSTANDSRAPPORT <sup>2</sup> A.12.60 FC-P2 VVX2 ORDER/TILLSTAND FRAN/FRAN  $A.25.81$  FC-TA10 15.7 OVRE/UNDREGR.'C 25.0/10.0 ALARM/-KLASS NEJ /VSNORMAL A.10.50 FC-P1 VVX1 RAD ORDER/TILLSTAND FRAN /FRAN A.19.39 FAU *95%* IND ALARM/-KLASS NEJ /ELBRADSK

## TA

Denna del av operatörskommunikationen är helt unik för respektive anläggning, ty det bestämmes vilka uppgifter som skall ingå i en utskrift vid beställning.

Exempel: Skriv Ctrl <sup>A</sup> och efter <sup>&</sup>gt; N2218 (utskrift 2218).

N2218 \*\*\* PRI :4 \*\*\* 1980-06-02 \*\*\* 12:03

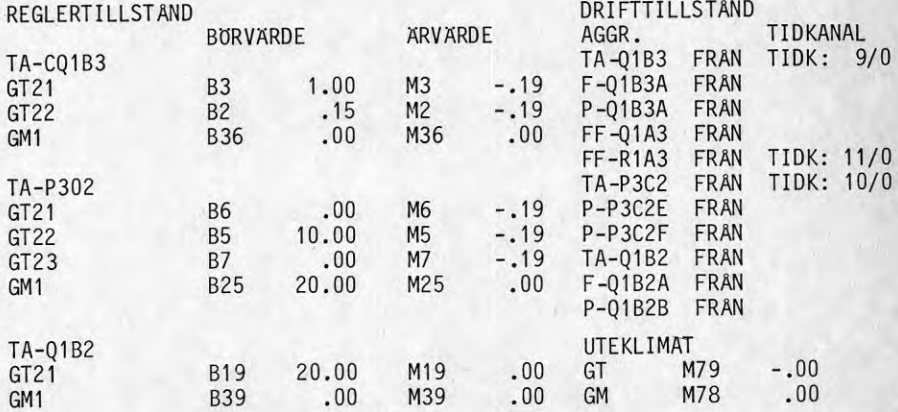

### Plottning/periodiska utskrifter

### Billman Regulator AB

Plottning görs <sup>i</sup> COLBAS-språket <sup>i</sup> programvaran. Som exempel på tillvägagångssätt väljes att plotta ett mätvärde för en punkt. Punkten har adressen S9D1M98.

Programkod:

5 TT1 10 A:=SS9D1M98.MV 20 WAIT DURING 10 30 PLOT TIME,A 40 GO TO 10

Plottning sker då på utskriftsenhet <sup>1</sup> med <sup>10</sup> sekunders intervall utav mätvärdet under adressen S9D1M98.

För vidare förklaring av programmet, se avsnittet om programvara.

Till systemet kan man även ansluta <sup>2</sup> st 6-kanalers trendskrivare. Tilldelning av trendkanaler sker med funktionstangent på CRT-terminalen. Man kan även bestämma med funktionstangenten inom vilket område varje trendkanal ska arbeta.

### FFV Underhåll

Sker på samma sätt som under statusutskrift.

### Honeywel1

Man skapar själv utskrifter genom att använda särskilt utskriftsprogram. En mängd olika utskrifter kan fås, t ex

- valfria punkter
- larmutskrifter
- grupputskrifter
- trendutskrifter
- statusutskrifter
- <sup>m</sup> fl

Exempel på hur en trendutskrift ser ut på en W1011 skrivare följer nedan:

TRENDUTSKRIFT 08:58 Intervall <sup>=</sup> <sup>01</sup> min

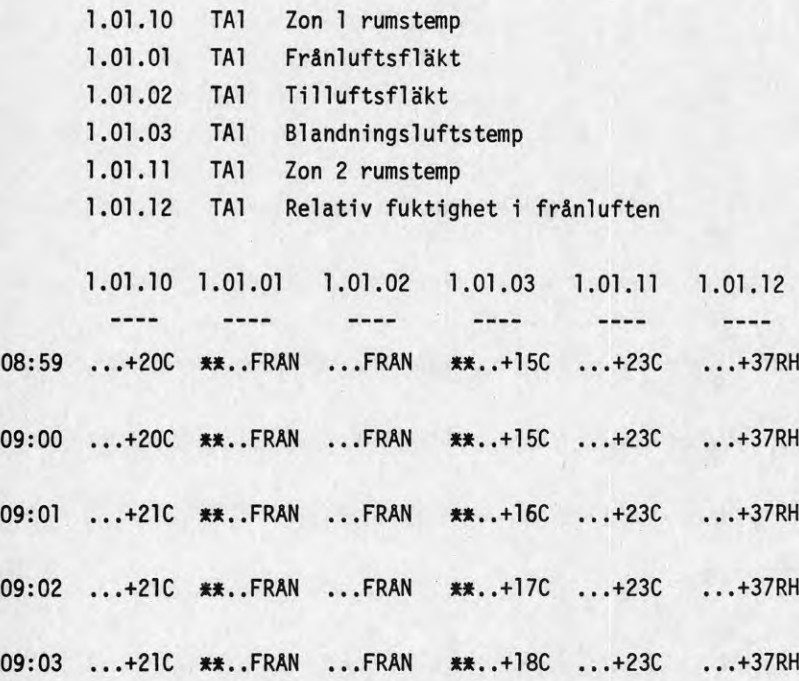

### SATT Electronics AB

## Plottning:

Analoga insignaler från interfacet eller D/A-omvandlade värden från I/O-RAM:et kan plottas. Först sker en inmatning av parametrar enligt

>PSR (CR) SIGNAL1: ., P0000?X, A140 SIGNAL2: P0000?0,P2000 SAMPLE TIME: 1H49M135 ? 150

Då skall plottning ske varje sekund av värdena A140 markerade med <sup>X</sup> och P2000 markerade med 0. Sedan sker plottning när kommandot >LSR(CR) slås in.

# Strömberg

Hur man skapar en trendrapport skall demonstreras. Det är mögligt att logga upp till <sup>6</sup> olika objekt.

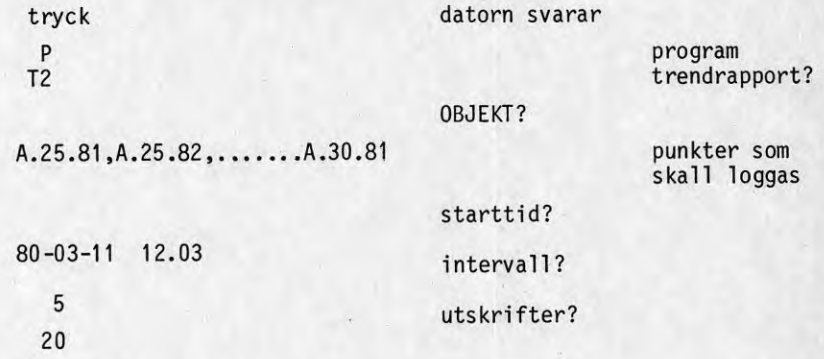

Exempel på utskrift

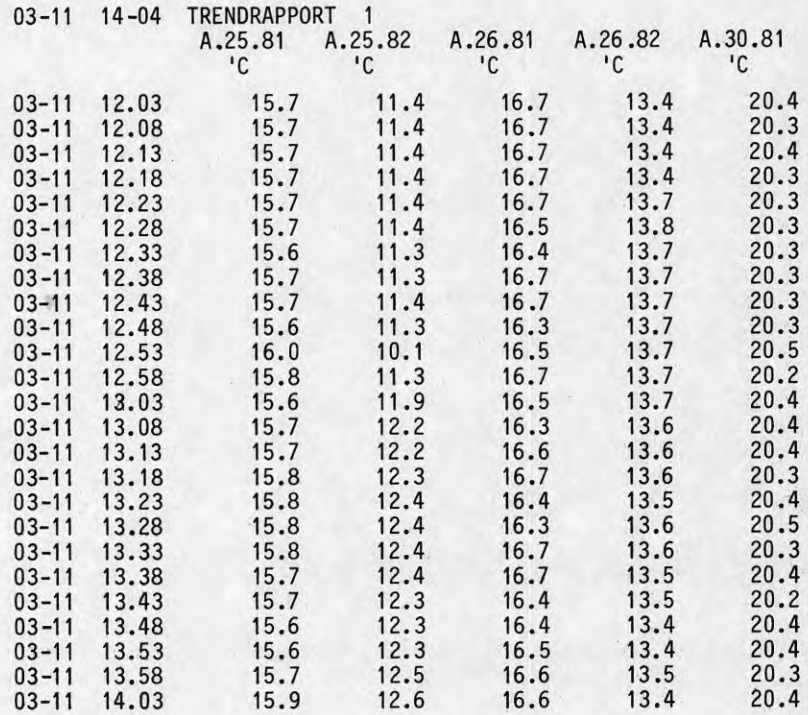

## Plottning

Plottning definieras i en tabell, som innehåller uppgifter om alla mät- och hörvärden som skall plottas samt deras låg- respektive höggräns. Logiska variabler kan också plottas med höggräns för sann och låggräns för falsk.

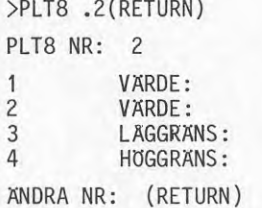

113 är/börvärden<br>IØ logiska varia logiska variabler  $10.00$  $30.00$ 

Plottning startas med kommandot >PL0T TID (return), där parametern TID är plotintervallet.

### Periodiska\_utskrifter

Även dessa definieras i en tabell, kallad PUTB-tabellen, där uppgifter finns om de utskrifter som skall skrivas ut.

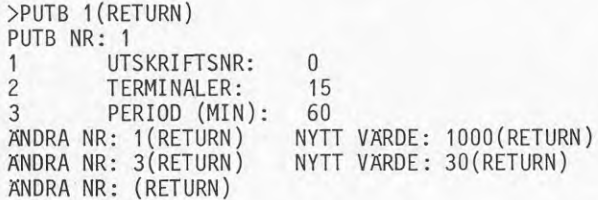

Igångsättning görs med kommandot

>PERUT (return)

Stopp av utskrift sker med

>PERUT STOPP (return)

# TA
## 8 DOKUMENTATION

Nedan följer en uppräkning av tillgänglig/erhållen dokumentation vid sammanställning av rapporten. Typ av dokumentation samt sidantal anges även.

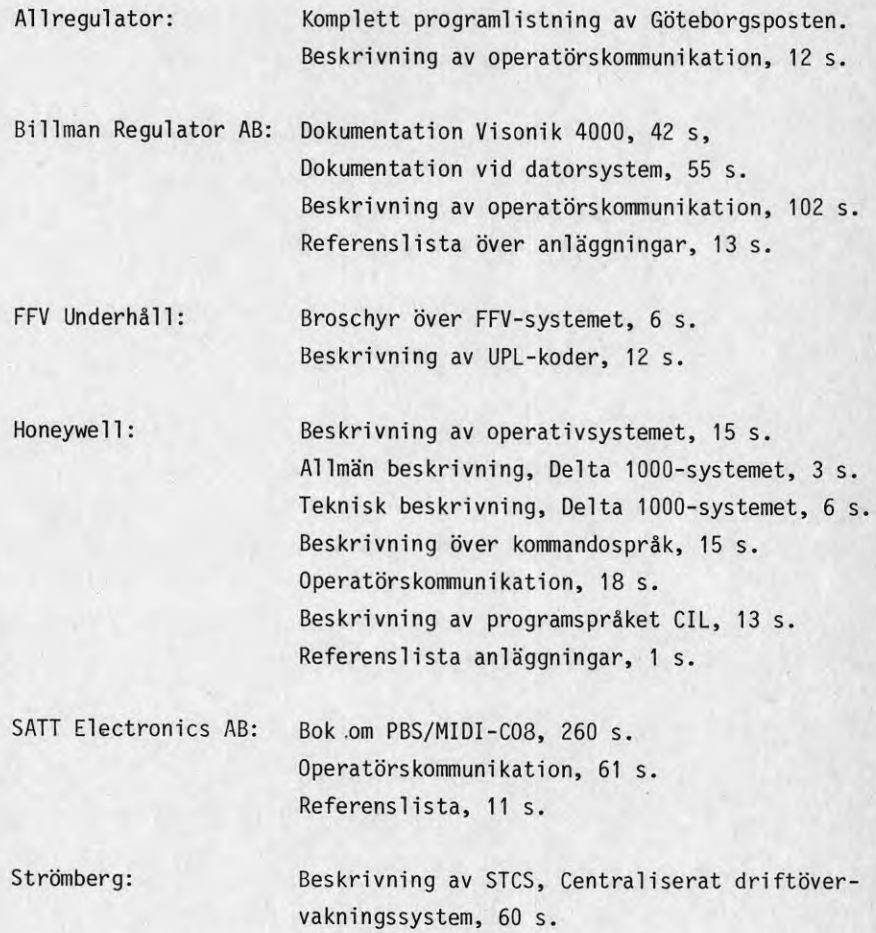

TA: Funktionsbeskrivning programvara, 14 s. Funktionsbeskrivning maskinvara, 23 s. IPCL ett interpretativt processtyrningsspråk,81 s. IPCL.LB ett subrutinbibliotek, <sup>25</sup> s. Reglering med DDC-6, 24 s. Felsökningsmetodik, <sup>16</sup> s. Manual DDC-6 operatörskommunikation datalista,72 s. Manual MINI-IPCL datalista, <sup>7</sup> s.

Denna rapport hänför sig till forskningsanslag 800052-4 från Statens råd för byggnadsforskning till Institutionen för byggnadskonstruktionslära, Lunds tekniska högskola, Lund.

R88:1981

ISBN 91-540-3513-9

Statens råd för byggnadsforskning, Stockholm Cirkapris: 40 kr exkl moms

Art.nr: 6700388

Abonnemangsgrupp: W. Installationer

Distribution: Svensk Byggtjanst, Box 7853 103 99 Stockholm